# **SONY**

# **Skaitmeninė 4K vaizdo kamera**

*FDR-AX1/AX1E*

## **Naudojimo vadovas**

Prieš naudodami įrenginį atidžiai perskaitykite šį vadovą ir išsaugokite jį, kad vėliau galėtumėte vėl jį peržiūrėti.

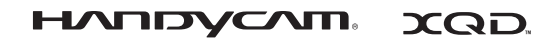

HƏMI

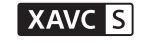

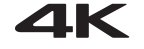

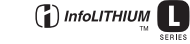

© "Sony Corporation", 2013 m.

#### **Savininko įrašas**

Modelio ir serijos numeriai nurodyti įrenginio apatinėje dalyje. Įrašykite serijos numerį žemiau pateiktoje vietoje. Šie numeriai bus reikalingi kiekvieną kartą, kai kreipsitės į "Sony" pardavėją dėl šio gaminio.

Modelio nr.: FDR-

Serijos nr.:

Modelio nr.: AC-

Serijos nr.:

## **ĮSPĖJIMAS**

**Kad išvengtumėte gaisro ar elektros smūgio,**

**1) saugokite įrenginį nuo lietaus ir drėgmės;**

**2) ant įrenginio nedėkite skysčio pripildytų indų, pvz., vazų.**

**Saugokite maitinimo elementus nuo labai aukštos temperatūros, pvz., tiesioginių saulės spindulių, ugnies ir pan.**

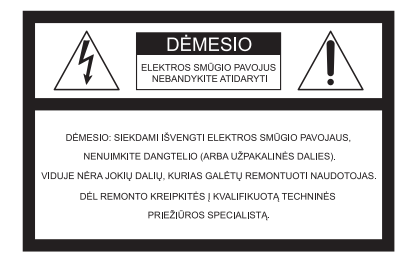

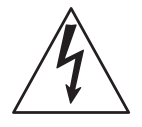

Šis simbolis įspėja vartotoją apie neizoliuotą pavojingą įtampą gaminio viduje, kuri gali būti pakankamai stipri, kad sukeltų elektros smūgio pavojų.

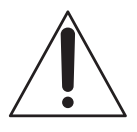

Šis simbolis įspėja vartotoją, kad kartu su įrenginiu pateikiamuose dokumentuose yra svarbių naudojimo ir techninės priežiūros instrukcijų.

# **SVARBIOS SAUGOS INSTRUKCIJOS**

## IŠSAUGOKITE ŠIAS INSTRUKCIJAS. DĖMESIO! KAD IŠVENGTUMĖTE GAISRO AR ELEKTROS SMŪGIO, VISADA VADOVAUKITĖS ŠIOMIS INSTRUKCIJOMIS.

- Perskaitykite šias instrukcijas.
- Išsaugokite šias instrukcijas.
- Paisykite visų įspėjimų.
- Vykdykite visas instrukcijas.
- Nenaudokite šio įrenginio prie vandens.
- Valykite tik sausa pašluoste.
- Neužblokuokite ventiliacijos ertmių. Montuokite vadovaudamiesi gamintojo instrukcijomis.
- Nemontuokite prie šilumos šaltinių, pvz., radiatorių, šildytuvų, viryklių ar kitų šilumą generuojančių prietaisų (įskaitant stiprintuvus).
- Paisykite poliarizuoto arba įžeminto tipo kištuko saugos reikalavimų. Poliarizuotas kištukas turi du kontaktus, kurių vienas yra platesnis už kitą. Įžeminto tipo kištukas turi du kontaktus, o trečiasis skirtas įžeminti. Platusis arba įžeminimo kontaktas sumontuotas dėl jūsų saugumo. Jei kištukas netelpa į lizdą, pasitarkite su elektriku dėl pasenusio lizdo keitimo.
- Apsaugokite maitinimo laidą (ypač prie kištukų, kištukinių lizdų ir išėjimo iš aparato vietoje), kad ant jo nebūtų vaikštoma arba kad jis nebūtų prispaustas.
- Naudokite tik gamintojo nurodytus priedus.
- Dėkite tik ant gamintojo nurodyto arba su aparatu parduodamo staliuko su ratukais, stovo, trikojo, laikiklio arba stalo. Jei įrenginys uždėtas ant staliuko su ratukais, būkite atsargūs, kad judinamas staliukas neapvirstų ir nesužeistumėte.

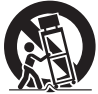

- Atjunkite įrenginį, jei lauke žaibuoja arba jei ilgą laiką jo nenaudojate.
- Dėl bet kokių remonto darbų kreipkitės į kvalifikuotus techninės priežiūros specialistus. Remontas reikalingas įrenginiui sugedus, pvz., jei pažeistas maitinimo tiekimo laidas arba kištukas, į įrenginį pateko skysčio arba įkrito objektų, įrenginys sulijo arba sudrėko, neveikia įprastai arba nukrito.
- Jei kištukas netelpa į maitinimo lizdą, naudokite kištuko adapterį

Parodyti standartiniai maitinimo tiekimo laidų kištukai, naudojami įvairiose pasaulio šalyse ar regionuose.

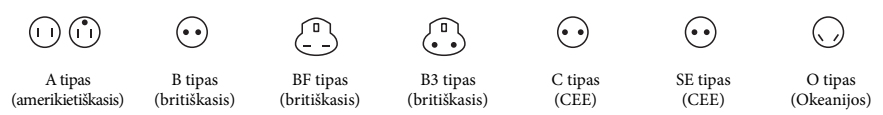

Lentelėje parodyta standartinė maitinimo įtampa ir kištuko tipas.

Skirtinguose regionuose naudojami skirtingų tipų kištukai ir maitinimo įtampa.

Dėmesio: būtina naudoti konkrečios šalies reikalavimus atitinkantį maitinimo laidą.

—Taikoma tik Jungtinių Amerikos Valstijų klientams:

naudokite pridėtą maitinimo laidą.

#### **Europa**

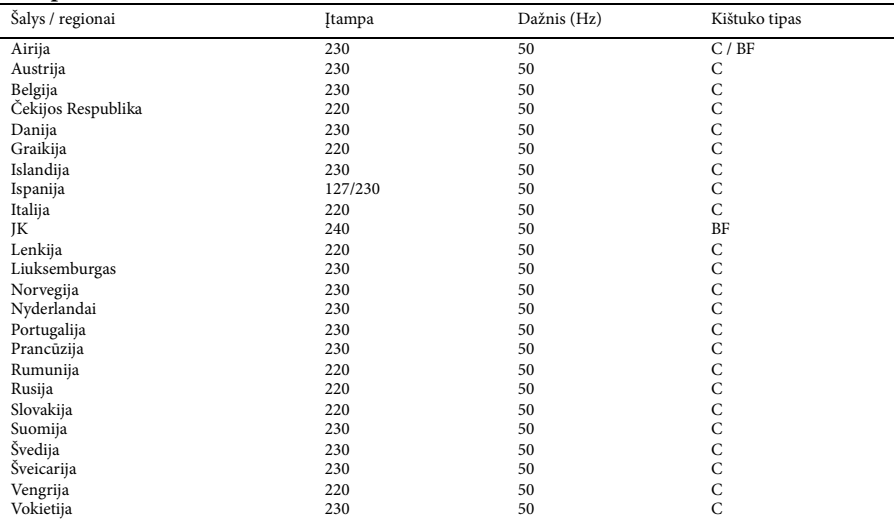

#### **Azija**

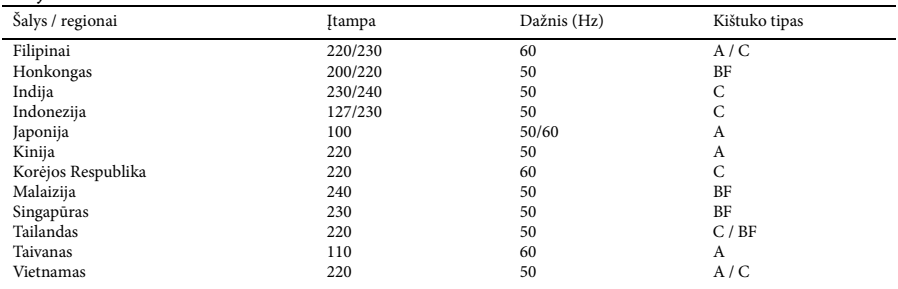

## **Okeanija**

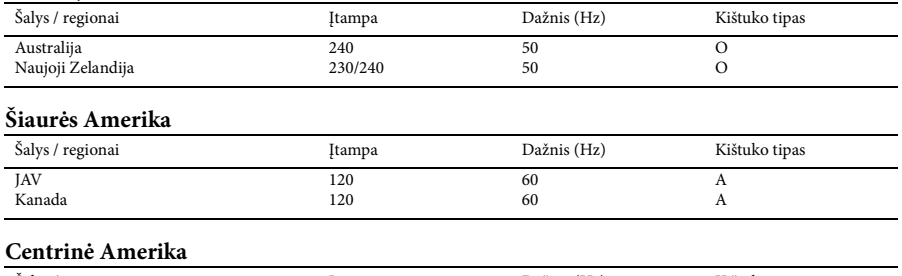

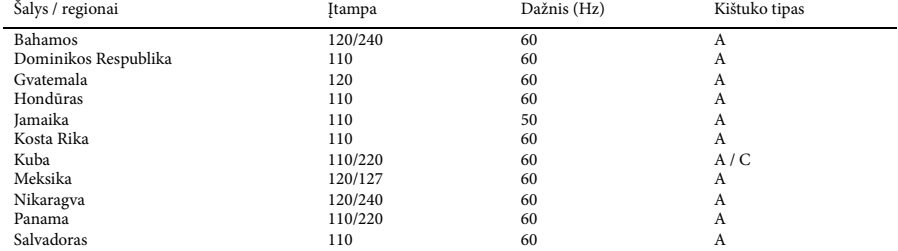

#### **Pietų Amerika**

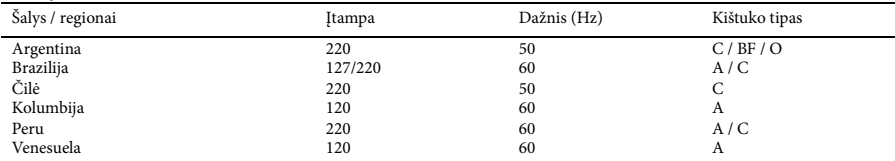

## **Viduriniai Rytai**

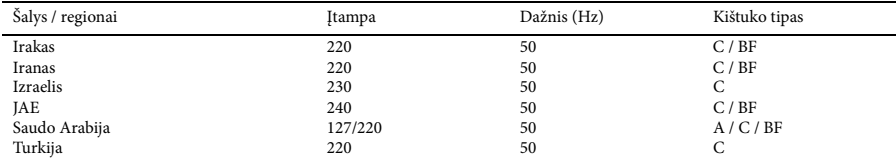

#### **Afrika**

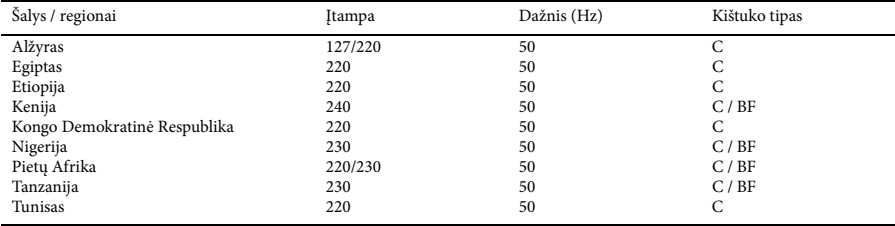

## **DĖMESIO**

#### **Maitinimo elementų pakuotė**

Netinkamai naudojama maitinimo elementų pakuotė gali sprogti, užsidegti arba galima patirti cheminį nudegimą. Atsižvelkite į toliau pateiktus perspėjimus.

- Neardykite maitinimo elementų pakuotės.
- Nesutraiškykite maitinimo elementų pakuotės ir saugokite ją nuo smūgių: nedaužykite, nenumeskite ir nelipkite ant jos.
- Venkite trumpojo jungimo ir saugokite, kad jokie metaliniai daiktai nesiliestų prie maitinimo elementų jungčių.
- Maitinimo elementų nelaikykite aukštesnėje nei 60 °C (140 °F) temperatūroje, pvz., tiesioginiuose saulės spinduliuose arba saulėkaitoje stovinčiame automobilyje.
- Nedeginkite elementų.
- Jei ličio jonų maitinimo elementai pažeisti arba iš jų liejasi skystis, nelaikykite jų.
- Įkraukite maitinimo elementus originaliu "Sony" maitinimo elementų krovikliu arba įrenginiu, kuriuo galima įkrauti maitinimo elementus.
- Neleiskite mažiems vaikams laikyti maitinimo elementų pakuotės.
- Maitinimo elementų pakuotė turi būti sausa.
- Pakeiskite maitinimo elementus tokiais pačiais arba atitinkamo, "Sony" rekomenduojamo tipo elementais.
- Išmeskite panaudotą maitinimo elementų pakuotę laikydamiesi instrukcijų.

Maitinimo elementų pakuotę pakeiskite tik nurodyto tipo pakuote. Kitaip maitinimo elementai gali užsidegti arba galite susižeisti.

#### **Kintamosios srovės adapteris**

Kintamosios srovės adapteris neturi būti siauroje vietoje, pvz., tarp sienos ir baldų.

Kintamosios srovės adapterį prijunkite prie artimiausio sieninio lizdo. Jei įvyko įrenginio gedimas, nedelsdami atjunkite kintamosios srovės adapterį nuo sieninio lizdo.

#### **Kroviklis**

Kroviklį prijunkite prie artimiausio sieninio lizdo. Jei įvyko įrenginio gedimas, nedelsdami atjunkite kroviklį nuo sieninio lizdo.

#### **Pastaba dėl maitinimo laido (maitinimo tinklo laido)**

Maitinimo laidas (maitinimo tinklo laidas) skirtas naudoti konkrečiai su šia vaizdo kamera, todėl jo negalima naudoti su kita elektrine įranga.

Net jei vaizdo kamera išjungta, tačiau yra prijungta prie sieninio lizdo per kintamosios srovės adapterį, į ją vis tiek tiekiamas kintamosios srovės maitinimas.

Pernelyg didelis iš ausinių sklindantis garsas gali pakenkti klausai.

#### **Informacija klientams iš EUROPOS**

#### **Pastaba klientams iš šalių, kuriose taikomos ES direktyvos**

Gamintojas: "Sony Corporation", 1-7-1 Konan Minato-ku Tokyo, 108-0075 Japan Padalinys, atsakingas už gaminio atitiktį ES reikalavimams: "Sony Deutschland GmbH", Hedelfinger Strasse 61, 70327 Stuttgart, Germany

#### **Pastaba**

Jei dėl statinės elektros arba elektromagnetinių reiškinių nutrūko (nepavyko) duomenų perdavimas, iš naujo paleiskite programą arba atjunkite ir vėl prijunkite ryšio kabelį (USB ir pan.).

Gaminys patikrintas ir nustatyta, kad jis atitinka Elektromagnetinio suderinamumo (EMS) direktyvoje apibrėžtas normas, taikomas naudojant trumpesnius nei 3 m (9,8 ft) jungiamuosius kabelius.

#### **Dėmesio**

Tam tikro dažnio elektromagnetiniai laukai gali paveikti įrenginio vaizdą ir garsą.

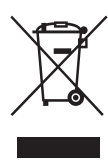

**Senos elektros ir elektroninės įrangos išmetimas (taikoma Europos Sąjungoje ir kitose Europos šalyse, kuriose yra atskiros surinkimo sistemos)**

Šis ant gaminio ar jo pakuotės esantis simbolis reiškia, kad gaminio negalima išmesti kaip buitinių atliekų. Jį reikia atiduoti į elektros ir elektroninės įrangos surinkimo punktą, kad jis būtų perdirbtas.

Tinkamai išmesdami gaminį saugote aplinką ir žmonių sveikatą. Perdirbant medžiagas tausojami gamtiniai ištekliai.

Jei reikia išsamesnės informacijos apie šio gaminio perdirbimą, kreipkitės į vietos valdžios instituciją, buitinių atliekų šalinimo tarnybą arba į parduotuvės, kurioje įsigijote šį gaminį, darbuotoją.

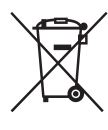

#### **Panaudotų maitinimo elementų išmetimas (taikoma Europos Sąjungoje ir kitose Europos šalyse, kuriose yra atskiros surinkimo sistemos)**

Šis ant maitinimo elemento ar jo pakuotės esantis simbolis reiškia, kad gaminio negalima išmesti kaip buitinių atliekų.

Ant kai kurių maitinimo elementų kartu su šiuo simboliu gali būti nurodytas ir cheminio elemento simbolis. Gyvsidabrio (Hg) arba švino (Pb) cheminių elementų simboliai nurodomi, kai maitinimo elemente yra daugiau nei 0,0005 % gyvsidabrio arba daugiau nei 0,004 % švino.

Tinkamai išmesdami maitinimo elementus saugote aplinką ir žmonių sveikatą. Perdirbant medžiagas tausojami gamtiniai ištekliai. Jei dėl saugumo, veikimo ar duomenų vientisumo priežasčių gaminiams reikalingas nuolatinis ryšys su integruotu maitinimo elementu, maitinimo elementą gali pakeisti tik kvalifikuotas techninio aptarnavimo specialistas. Kad maitinimo elementas būtų tinkamai utilizuotas, atiduokite panaudotą gaminį į elektros ir elektroninės įrangos surinkimo punktą, kad vėliau jis būtų perdirbtas.

Informacijos dėl kitų maitinimo elementų rasite skyriuje, kuriame aprašoma, kaip saugiai iš gaminio išimti maitinimo elementą. Maitinimo elementus atiduokite į panaudotų baterijų surinkimo punktą, kad vėliau jie būtų perdirbti. Jei reikia išsamesnės informacijos apie šio gaminio ar akumuliatoriaus perdirbimą, kreipkitės į vietos valdžios instituciją, buitinių atliekų šalinimo tarnybą arba į parduotuvės, kurioje įsigijote šį gaminį, darbuotoją.

# **Turinys**

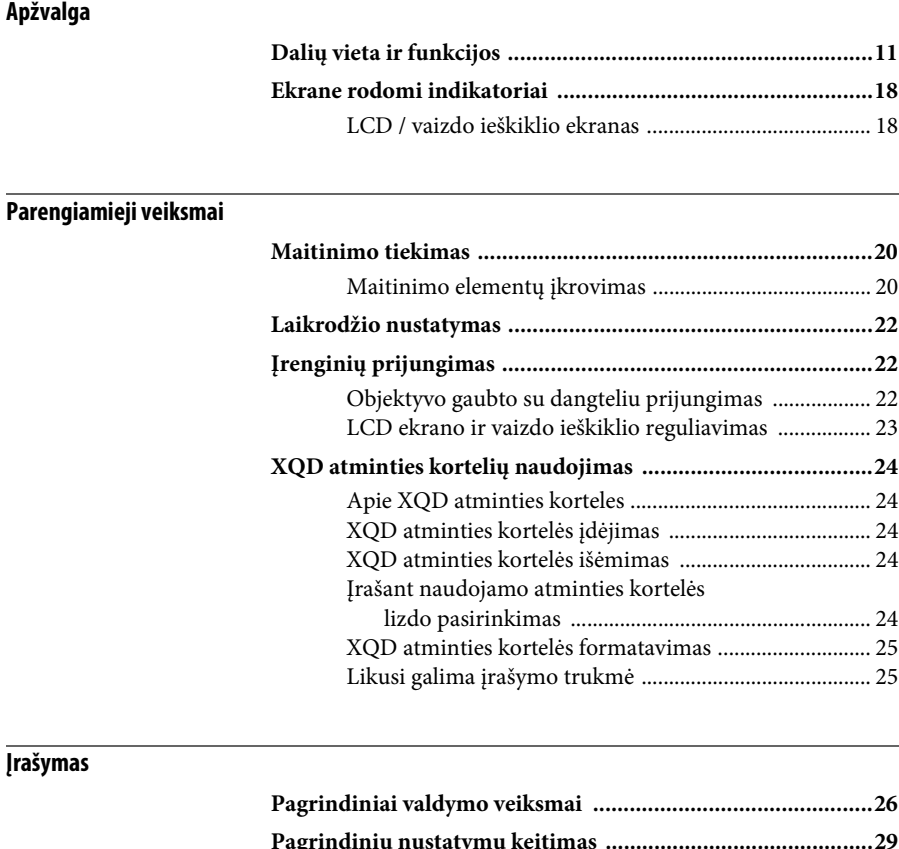

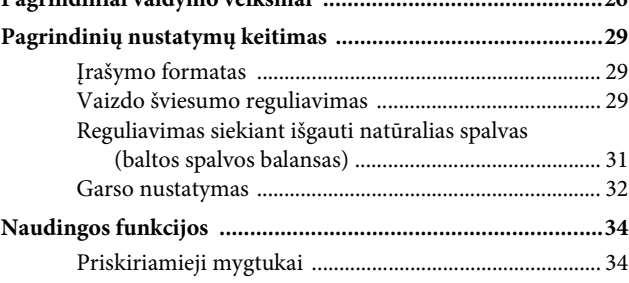

## **[Miniatiūrų ekranas](#page-34-0)**

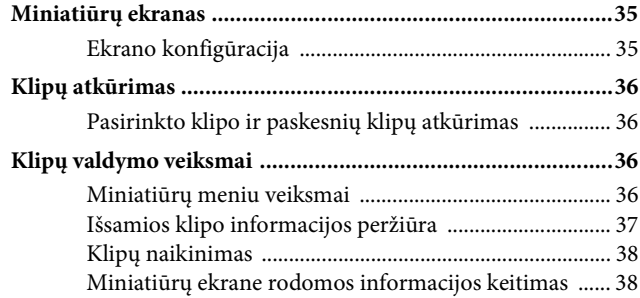

## **[Nustatymai](#page-38-0)**

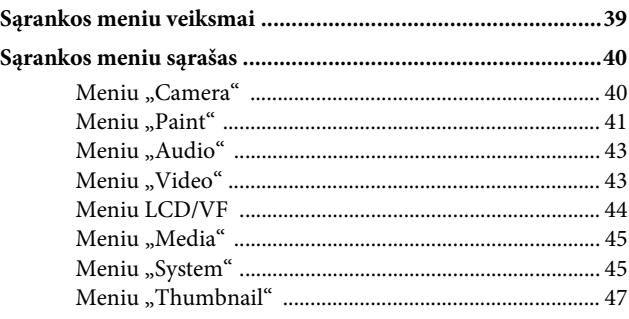

## **[Išorinių įrenginių prijungimas](#page-47-0)**

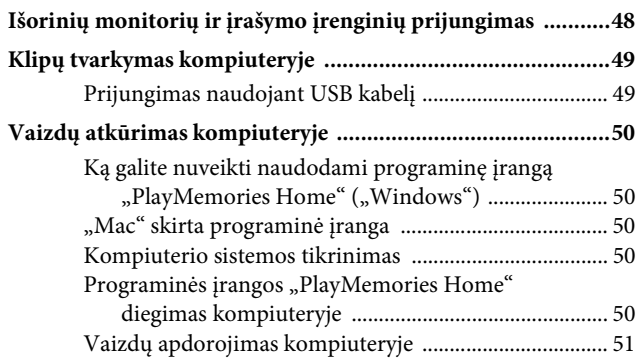

## **[Priedai](#page-51-0)**

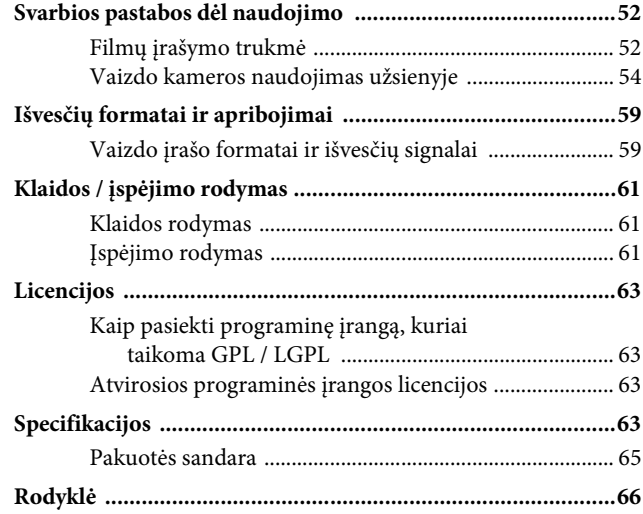

## <span id="page-10-1"></span><span id="page-10-0"></span>**Apžvalga Dalių vieta ir funkcijos**

*Funkcijų ir naudojimo informaciją rasite skliaustuose nurodytuose puslapiuose.*

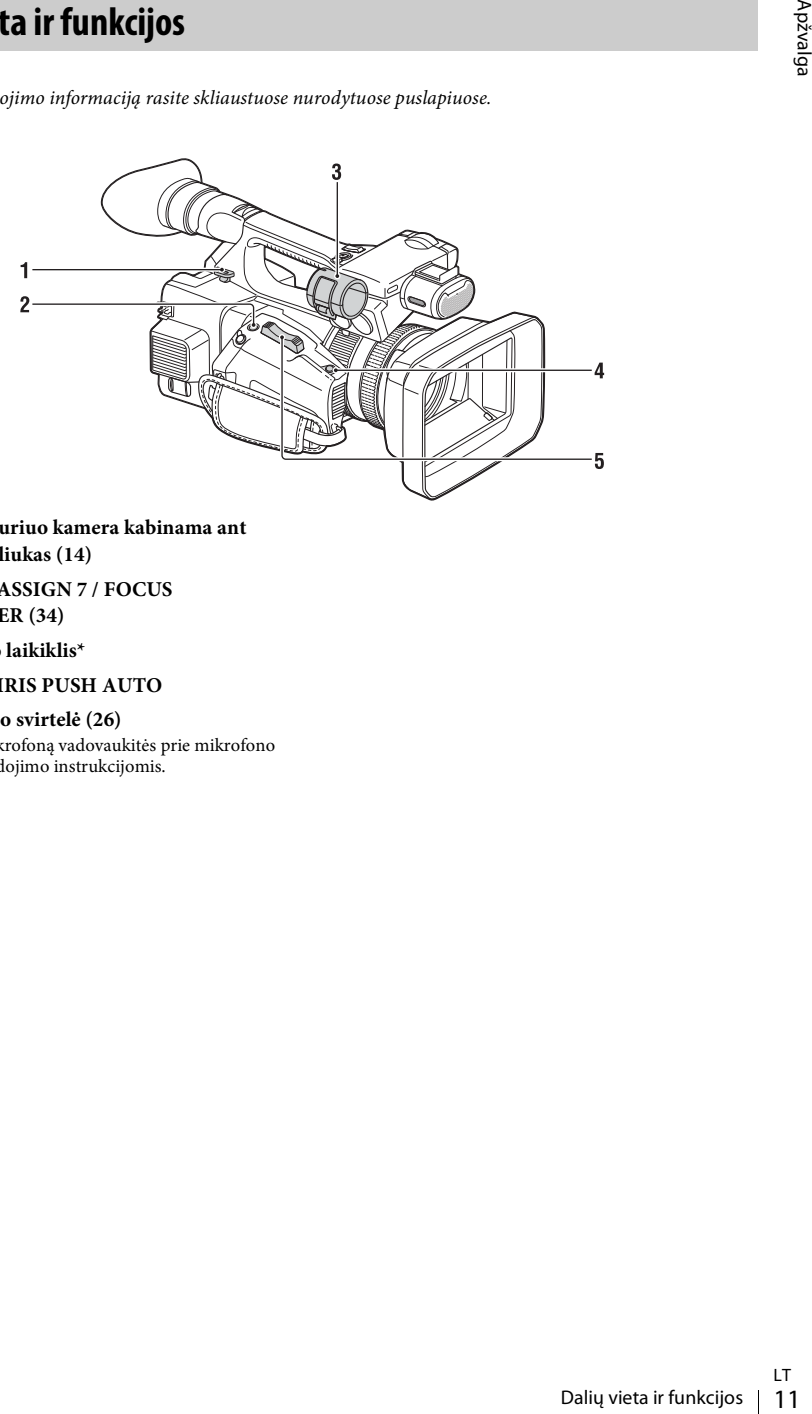

- **1. Dirželio, kuriuo kamera kabinama ant peties, kabliukas ([14](#page-13-0))**
- <span id="page-10-2"></span>**2. Mygtukas ASSIGN 7 / FOCUS MAGNIFIER [\(34](#page-33-2))**
- **3. Mikrofono laikiklis\***
- **4. Mygtukas IRIS PUSH AUTO**
- **5. Priartinimo svirtelė [\(26](#page-25-2))**
- \* Naudodami mikrofoną vadovaukitės prie mikrofono pridėtomis naudojimo instrukcijomis.

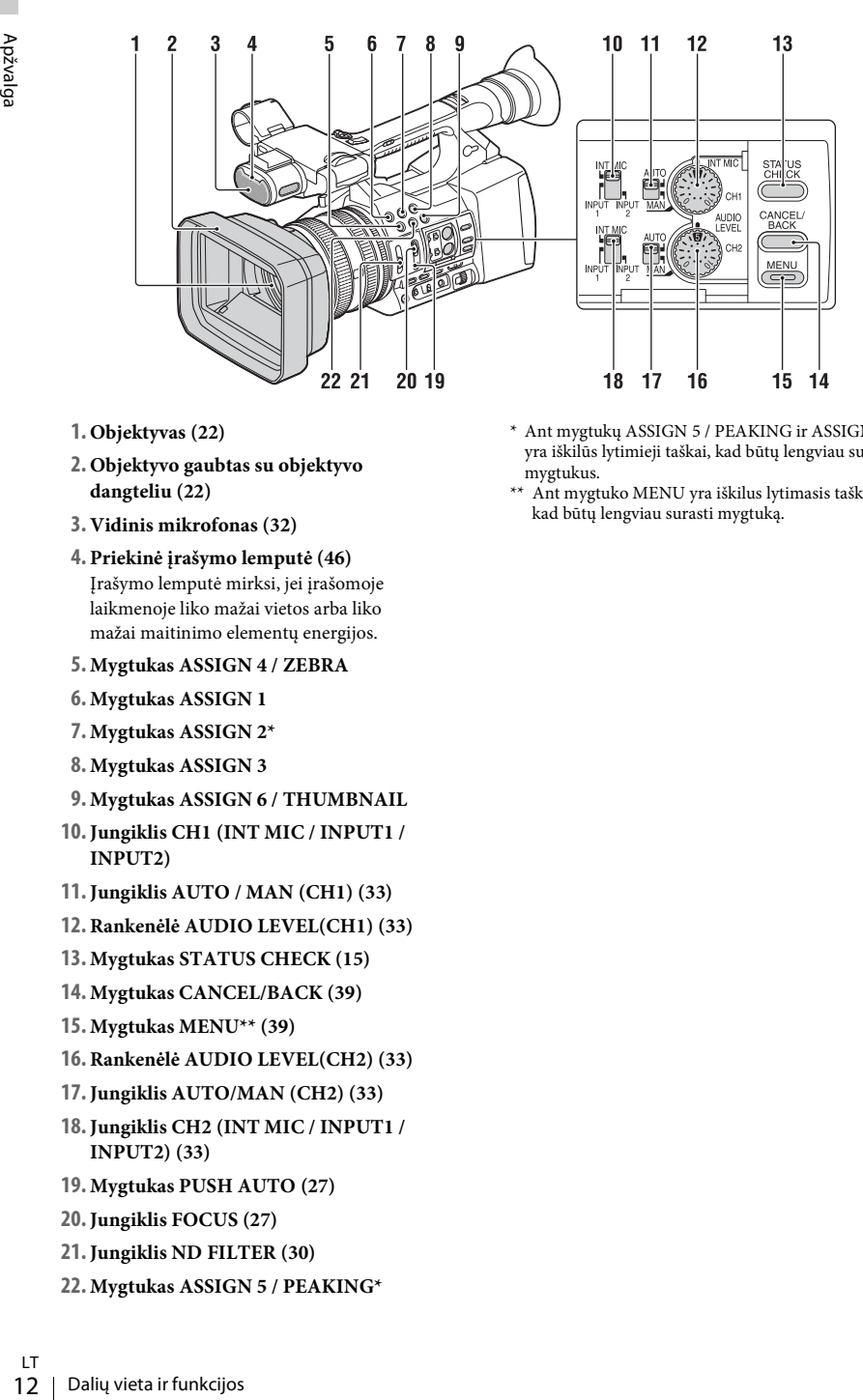

- **1. Objektyvas ([22](#page-21-3))**
- **2. Objektyvo gaubtas su objektyvo dangteliu [\(22](#page-21-3))**
- **3. Vidinis mikrofonas [\(32\)](#page-31-1)**
- **4. Priekinė įrašymo lemputė ([46\)](#page-45-0)**

Įrašymo lemputė mirksi, jei įrašomoje laikmenoje liko mažai vietos arba liko mažai maitinimo elementų energijos.

- <span id="page-11-0"></span>**5. Mygtukas ASSIGN 4 / ZEBRA**
- **6. Mygtukas ASSIGN 1**
- **7. Mygtukas ASSIGN 2\***
- **8. Mygtukas ASSIGN 3**
- **9. Mygtukas ASSIGN 6 / THUMBNAIL**
- **10.Jungiklis CH1 (INT MIC / INPUT1 / INPUT2)**
- **11.Jungiklis AUTO / MAN (CH1) [\(33](#page-32-0))**
- **12. Rankenėlė AUDIO LEVEL(CH1) [\(33](#page-32-0))**
- **13. Mygtukas STATUS CHECK ([15\)](#page-14-0)**
- **14. Mygtukas CANCEL/BACK ([39\)](#page-38-2)**
- **15. Mygtukas MENU\*\* ([39\)](#page-38-3)**
- **16. Rankenėlė AUDIO LEVEL(CH2) [\(33](#page-32-0))**
- **17.Jungiklis AUTO/MAN (CH2) ([33\)](#page-32-0)**
- **18.Jungiklis CH2 (INT MIC / INPUT1 / INPUT2) ([33\)](#page-32-0)**
- **19. Mygtukas PUSH AUTO [\(27](#page-26-0))**
- **20.Jungiklis FOCUS ([27\)](#page-26-1)**
- **21.Jungiklis ND FILTER ([30](#page-29-0))**
- **22. Mygtukas ASSIGN 5 / PEAKING\***
- \* Ant mygtukų ASSIGN 5 / PEAKING ir ASSIGN 2 yra iškilūs lytimieji taškai, kad būtų lengviau surasti mygtukus.
- \*\* Ant mygtuko MENU yra iškilus lytimasis taškas, kad būtų lengviau surasti mygtuką.

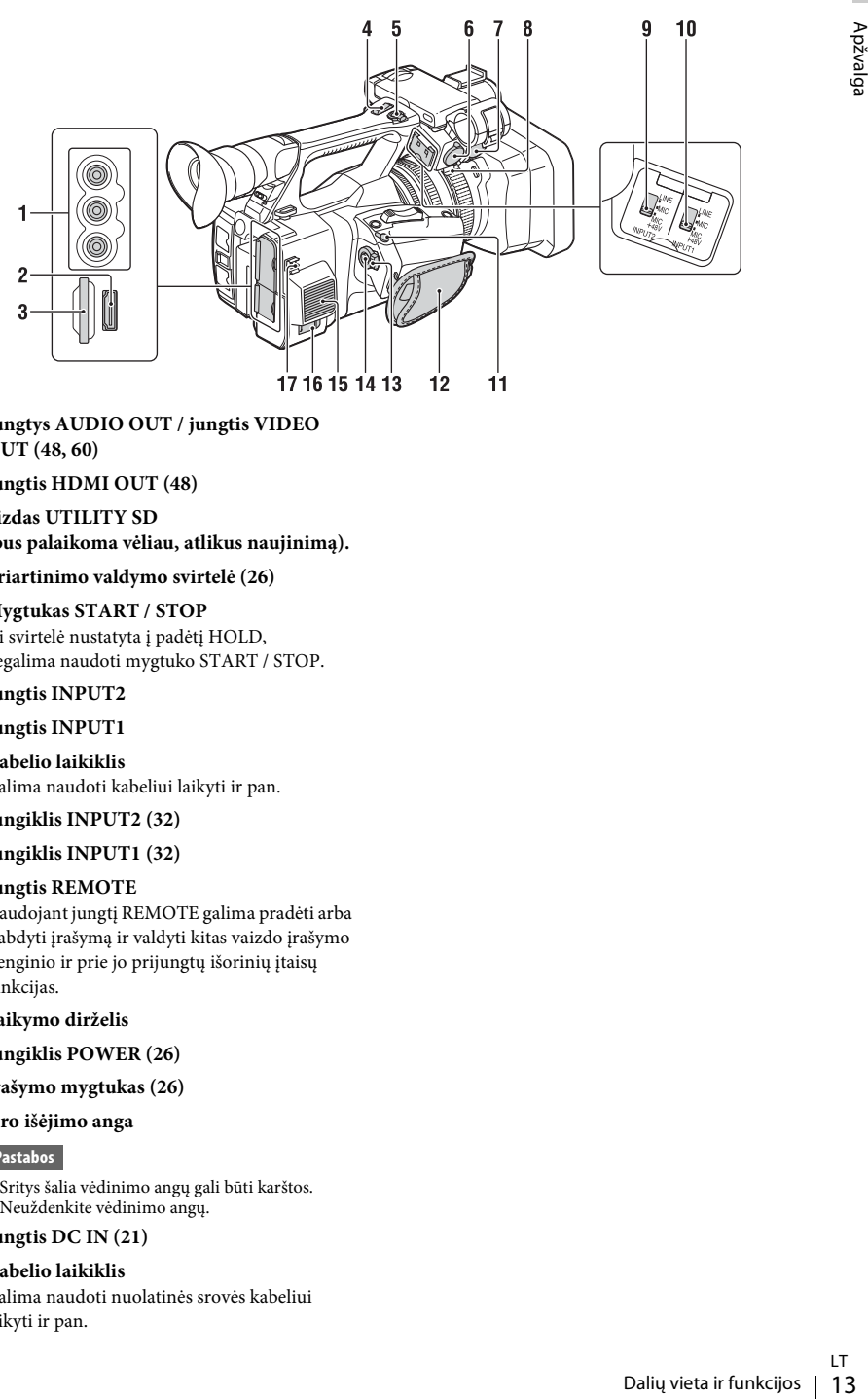

- **1.Jungtys AUDIO OUT / jungtis VIDEO OUT [\(48](#page-47-2), [60](#page-59-0))**
- **2.Jungtis HDMI OUT [\(48](#page-47-3))**
- **3. Lizdas UTILITY SD (bus palaikoma vėliau, atlikus naujinimą).**
- **4. Priartinimo valdymo svirtelė ([26\)](#page-25-3)**
- **5. Mygtukas START / STOP** Jei svirtelė nustatyta į padėtį HOLD, negalima naudoti mygtuko START / STOP.
- **6.Jungtis INPUT2**
- **7.Jungtis INPUT1**
- **8. Kabelio laikiklis**  Galima naudoti kabeliui laikyti ir pan.
- **9.Jungiklis INPUT2 ([32\)](#page-31-2)**
- **10.Jungiklis INPUT1 ([32\)](#page-31-2)**

#### **11.Jungtis REMOTE**

Naudojant jungtį REMOTE galima pradėti arba stabdyti įrašymą ir valdyti kitas vaizdo įrašymo įrenginio ir prie jo prijungtų išorinių įtaisų funkcijas.

- **12. Laikymo dirželis**
- <span id="page-12-0"></span>**13.Jungiklis POWER ([26\)](#page-25-4)**
- **14.Įrašymo mygtukas ([26](#page-25-4))**
- **15. Oro išėjimo anga**

**Pastabos**

- Sritys šalia vėdinimo angų gali būti karštos.
- Neuždenkite vėdinimo angų.
- **16.Jungtis DC IN [\(21](#page-20-0))**

#### **17. Kabelio laikiklis**

Galima naudoti nuolatinės srovės kabeliui laikyti ir pan.

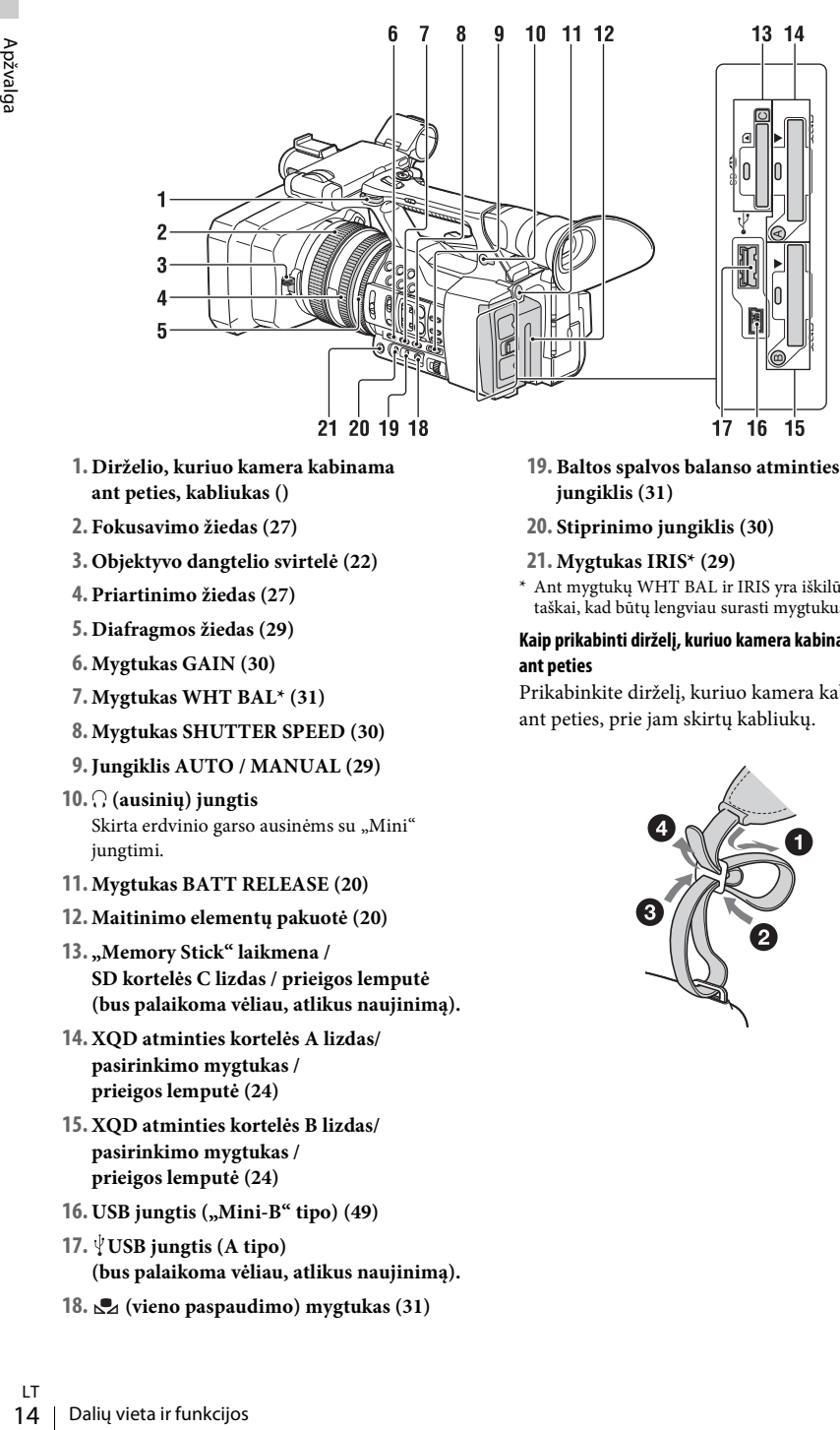

- <span id="page-13-4"></span>**1. Dirželio, kuriuo kamera kabinama ant peties, kabliukas ()**
- **2. Fokusavimo žiedas ([27](#page-26-1))**
- **3. Objektyvo dangtelio svirtelė [\(22](#page-21-3))**
- **4. Priartinimo žiedas ([27\)](#page-26-2)**
- **5. Diafragmos žiedas [\(29](#page-28-3))**
- **6. Mygtukas GAIN [\(30](#page-29-1))**
- **7. Mygtukas WHT BAL\* [\(31](#page-30-1))**
- **8. Mygtukas SHUTTER SPEED ([30\)](#page-29-2)**
- <span id="page-13-2"></span>**9.Jungiklis AUTO / MANUAL [\(29](#page-28-4))**
- $10.$   $\Omega$  (ausiniu) jungtis Skirta erdvinio garso ausinėms su "Mini" jungtimi.
- **11. Mygtukas BATT RELEASE ([20\)](#page-19-3)**
- **12. Maitinimo elementų pakuotė ([20\)](#page-19-4)**
- **13. "Memory Stick" laikmena / SD kortelės C lizdas / prieigos lemputė (bus palaikoma vėliau, atlikus naujinimą).**
- **14. XQD atminties kortelės A lizdas/ pasirinkimo mygtukas / prieigos lemputė [\(24](#page-23-5))**
- <span id="page-13-1"></span>**15. XQD atminties kortelės B lizdas/ pasirinkimo mygtukas / prieigos lemputė [\(24](#page-23-5))**
- **16. USB jungtis ("Mini-B" tipo) ([49](#page-48-2))**
- **17. USB jungtis (A tipo) (bus palaikoma vėliau, atlikus naujinimą).**
- **18. (vieno paspaudimo) mygtukas [\(31](#page-30-2))**
- **19. Baltos spalvos balanso atminties jungiklis ([31\)](#page-30-2)**
- **20. Stiprinimo jungiklis [\(30](#page-29-1))**
- **21. Mygtukas IRIS\* [\(29\)](#page-28-3)**
- \* Ant mygtukų WHT BAL ir IRIS yra iškilūs lytimieji taškai, kad būtų lengviau surasti mygtukus.

#### <span id="page-13-3"></span><span id="page-13-0"></span>**Kaip prikabinti dirželį, kuriuo kamera kabinama ant peties**

Prikabinkite dirželį, kuriuo kamera kabinama ant peties, prie jam skirtų kabliukų.

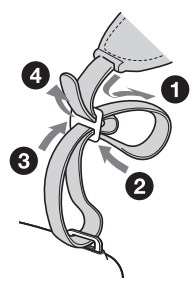

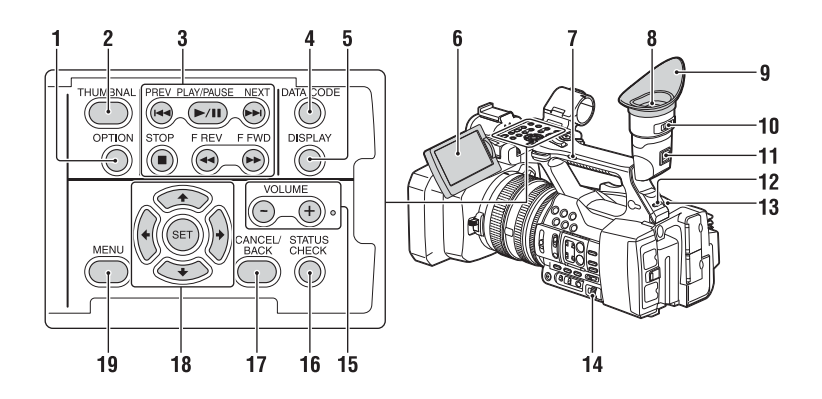

- <span id="page-14-4"></span><span id="page-14-3"></span>**1. Mygtukas OPTION ([36\)](#page-35-4)**
- <span id="page-14-2"></span>**2. Mygtukas THUMBNAIL [\(35](#page-34-3))**
- **3. Atkūrimo valdymo mygtukai (PREV, PLAY/PAUSE\*, NEXT, STOP, F REV, F FWD) ([28\)](#page-27-0)**
- **4. Mygtukas DATA CODE (bus palaikoma vėliau, atlikus naujinimą).**
- **5. Mygtukas DISPLAY ([18\)](#page-17-1)**
- **6. LCD ekranas ([23\)](#page-22-1)**
- **7. Priartinimo valdymo jungiklis ([26\)](#page-25-5)**
- **8. Vaizdo ieškiklis ([23](#page-22-2))**
- **9. Didelis vaizdo ieškiklio rėmelis**
- **10. Vaizdo ieškiklio objektyvo reguliavimo svirtelė ([23](#page-22-2))**
- **11. Vaizdo ieškiklio atlaisvinimo svirtelė ([57\)](#page-56-0)**
- **12.Jungiklis HEADPHONE MONITOR ([33\)](#page-32-1)**
- <span id="page-14-1"></span>**13. Užpakalinė įrašymo lemputė [\(46](#page-45-1))**
- **14. Rankenėlės SEL/SET [\(39](#page-38-4))**
- **15. Mygtukai VOLUME\***
- <span id="page-14-5"></span>**16. Mygtukas STATUS CHECK**
- **17. Mygtukas CANCEL/BACK ([39\)](#page-38-2)**
- <span id="page-14-6"></span>**18. Mygtukai ↑/**↓/◆/◆/SET ([39\)](#page-38-5)
- **19. Mygtukas MENU [\(39](#page-38-5))**
- Ant mygtukų VOLUME+ ir PLAY/PAUSE yra iškilūs lytimieji taškai, kad būtų lengviau surasti mygtukus.

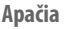

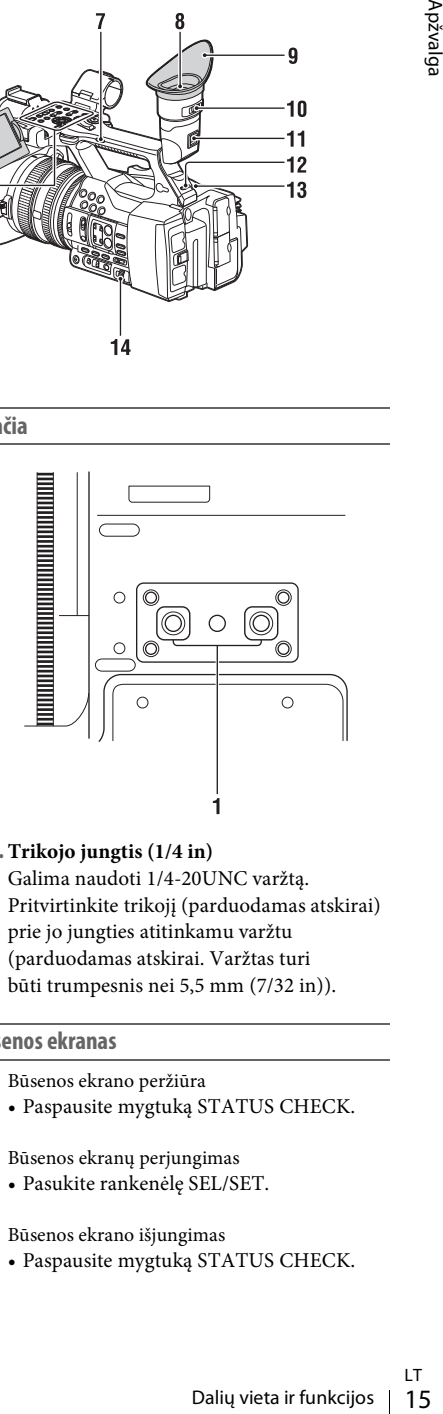

**1. Trikojo jungtis (1/4 in)** Galima naudoti 1/4-20UNC varžtą. Pritvirtinkite trikojį (parduodamas atskirai) prie jo jungties atitinkamu varžtu (parduodamas atskirai. Varžtas turi būti trumpesnis nei 5,5 mm (7/32 in)).

#### <span id="page-14-0"></span>**Būsenos ekranas**

Būsenos ekrano peržiūra

• Paspausite mygtuką STATUS CHECK.

Būsenos ekranų perjungimas

• Pasukite rankenėlę SEL/SET.

Būsenos ekrano išjungimas

• Paspausite mygtuką STATUS CHECK.

#### **Fotoaparato būsenos ekranas**

Rodomi elektroninio užrakto nustatymai arba objektyvo būsena.

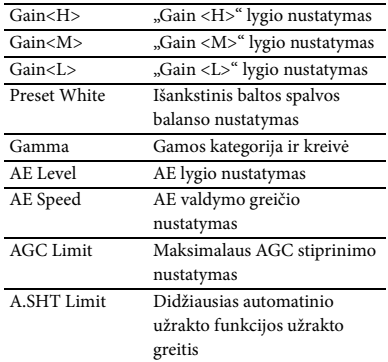

#### **Garso būsenos ekranas**

Rodomi kiekvieno kanalo, garso lygio skaitiklio ir apsaugos nuo vėjo filtro įvesties nustatymai.

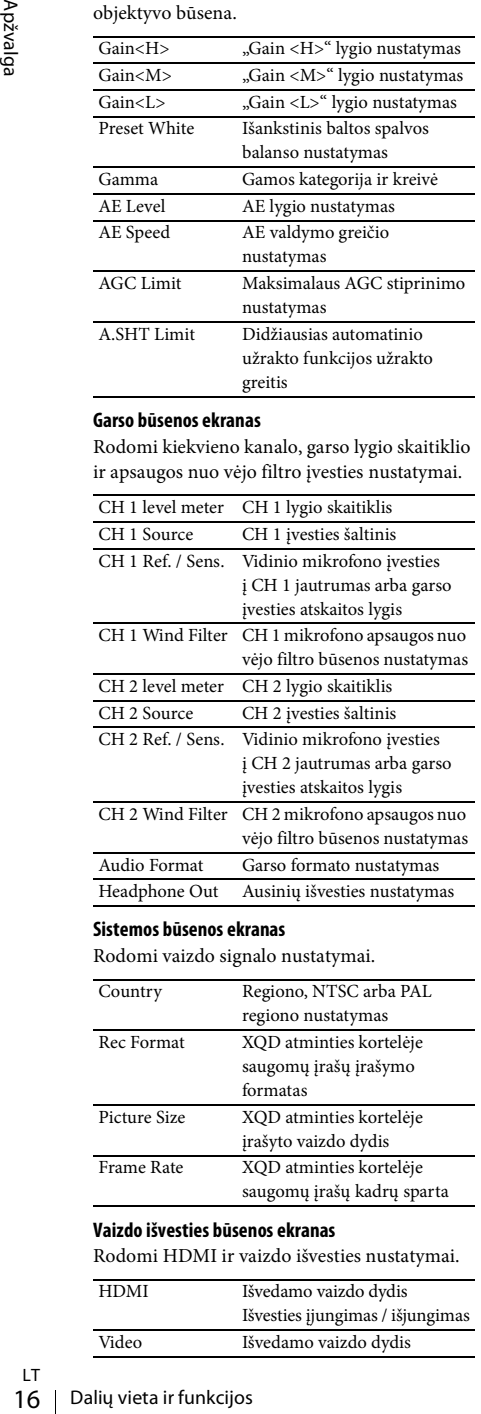

#### **Sistemos būsenos ekranas**

Rodomi vaizdo signalo nustatymai.

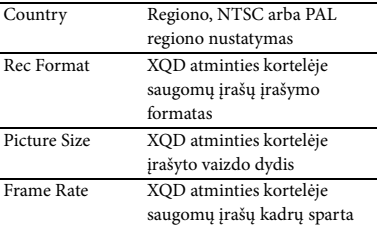

#### **Vaizdo išvesties būsenos ekranas**

Rodomi HDMI ir vaizdo išvesties nustatymai.

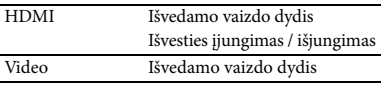

#### <span id="page-15-0"></span>**Mygtukų, kuriems galima priskirti funkcijas, būsenos ekranas**

Rodomos kiekvienam mygtukui ASSIGN priskirtos funkcijos.

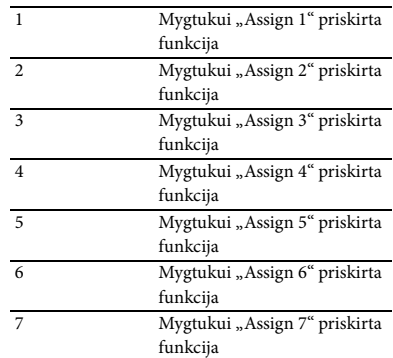

#### **Laikmenos būsenos ekranas**

Rodoma laisva įrašomos laikmenos (XQD atminties kortelės A / XQD atminties kortelės B) vieta.

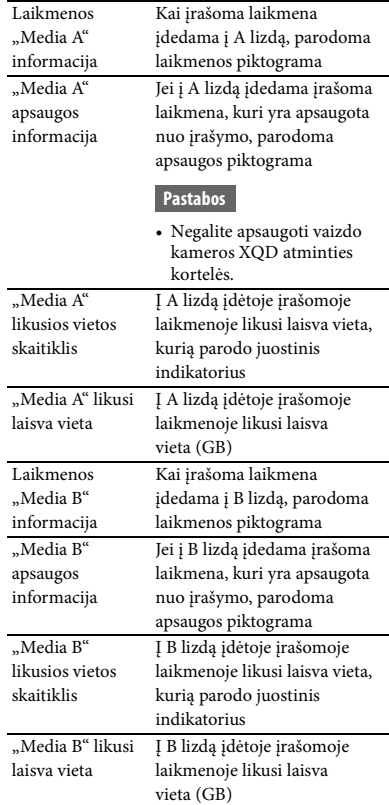

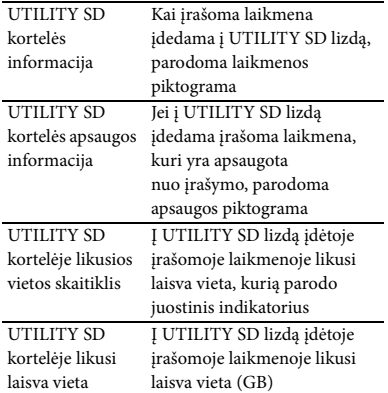

## <span id="page-17-0"></span>**Ekrane rodomi indikatoriai**

#### <span id="page-17-4"></span><span id="page-17-2"></span><span id="page-17-1"></span>**LCD / vaizdo ieškiklio ekranas**

Įrašant, veikiant budėjimo režimui ar atkuriant vaizdo įrašą, LCD / vaizdo ieškiklio ekrane visada matomi įrenginio būsenos indikatoriai ir nustatymai.

Galite įjungti arba išjungti įrenginio būsenos indikatorius ir nustatymus naudodami mygtuką DISPLAY.

#### **Įrašant ekrane rodoma informacija**

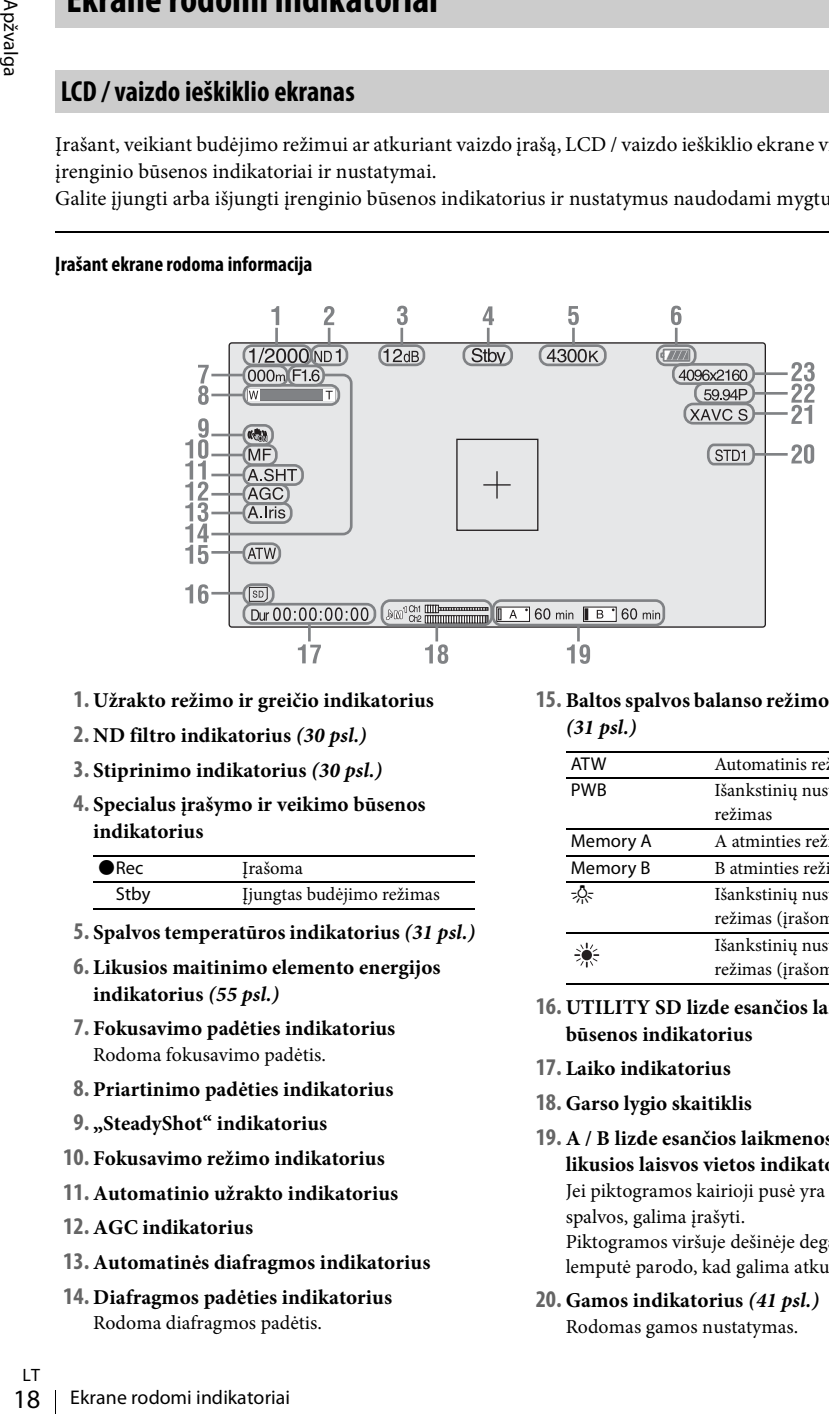

- **1. Užrakto režimo ir greičio indikatorius**
- **2. ND filtro indikatorius** *[\(30 psl.\)](#page-29-0)*
- **3. Stiprinimo indikatorius** *[\(30 psl.\)](#page-29-1)*
- **4. Specialus įrašymo ir veikimo būsenos indikatorius**

<span id="page-17-3"></span>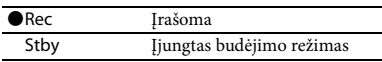

- **5. Spalvos temperatūros indikatorius** *[\(31 psl.\)](#page-30-2)*
- **6. Likusios maitinimo elemento energijos indikatorius** *[\(55 psl.\)](#page-54-0)*
- **7. Fokusavimo padėties indikatorius** Rodoma fokusavimo padėtis.
- **8. Priartinimo padėties indikatorius**
- **9. "SteadyShot" indikatorius**
- **10. Fokusavimo režimo indikatorius**
- **11. Automatinio užrakto indikatorius**
- **12. AGC indikatorius**
- **13. Automatinės diafragmos indikatorius**
- **14. Diafragmos padėties indikatorius** Rodoma diafragmos padėtis.

**15. Baltos spalvos balanso režimo indikatorius**  *[\(31 psl.\)](#page-30-2)*

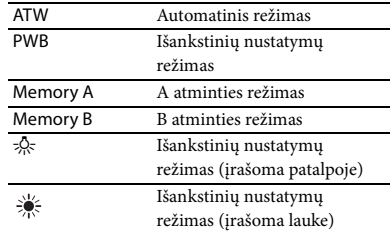

- **16. UTILITY SD lizde esančios laikmenos būsenos indikatorius**
- **17. Laiko indikatorius**
- **18. Garso lygio skaitiklis**
- **19. A / B lizde esančios laikmenos būsenos ir likusios laisvos vietos indikatorius** *[\(25 psl.\)](#page-24-2)* Jei piktogramos kairioji pusė yra oranžinės spalvos, galima įrašyti. Piktogramos viršuje dešinėje deganti žalia lemputė parodo, kad galima atkurti įrašą.
- **20. Gamos indikatorius** *[\(41 psl.\)](#page-40-1)* Rodomas gamos nustatymas.

**21.Įrašymo formato (kodeko) indikatorius**  *[\(29 psl.\)](#page-28-5)*

Rodomas XQD atminties kortelėje saugomo įrašo formatas.

- **22. Sistemos dažnio ir nuskaitymo metodo indikatorius**
- **23.Įrašymo formato (vaizdo dydžio) indikatorius** *[\(29 psl.\)](#page-28-5)* Rodomas XQD atminties kortelėje saugomo įrašo vaizdo dydis.

#### **Atkūrimo ekrane rodoma informacija**

Atkuriant vaizdą, ekrane visada matoma toliau nurodyta informacija.

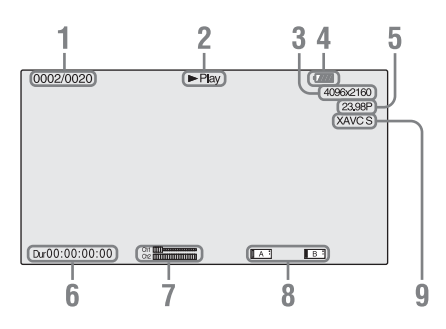

- **1. Klipo nr. / bendras klipų skaičius**
- **2. Atkūrimo režimas**
- **3. Atkūrimo formatas (vaizdo dydis)**
- **4. Likusi maitinimo elemento energija**

#### **5. Atkūrimo formatas (kadrų sparta)**

**6. Laiko duomenys**

Rodoma filmo trukmė.

**7. Garso lygiai**

Rodomi įrašo garso lygiai.

**8. Laikmena**

Jei atminties kortelė apsaugota nuo įrašymo, kairėje rodomas ženklas  $\Box$ .

#### **9. Atkūrimo formatas (kodekas)**

## <span id="page-19-1"></span><span id="page-19-0"></span>**Parengiamieji veiksmai Maitinimo tiekimas**

## <span id="page-19-4"></span><span id="page-19-2"></span>**Maitinimo elementų įkrovimas**

"InfoLITHIUM" (L serijos) maitinimo elementus galima įkrauti pridėtu krovikliu.

#### **Pastabos**

<span id="page-19-5"></span>• Vaizdo kameroje galima naudoti didelės talpos maitinimo elementus NP-F970 (pridedami). Negalima naudoti NP-F570 / F770 (parduodami atskirai).

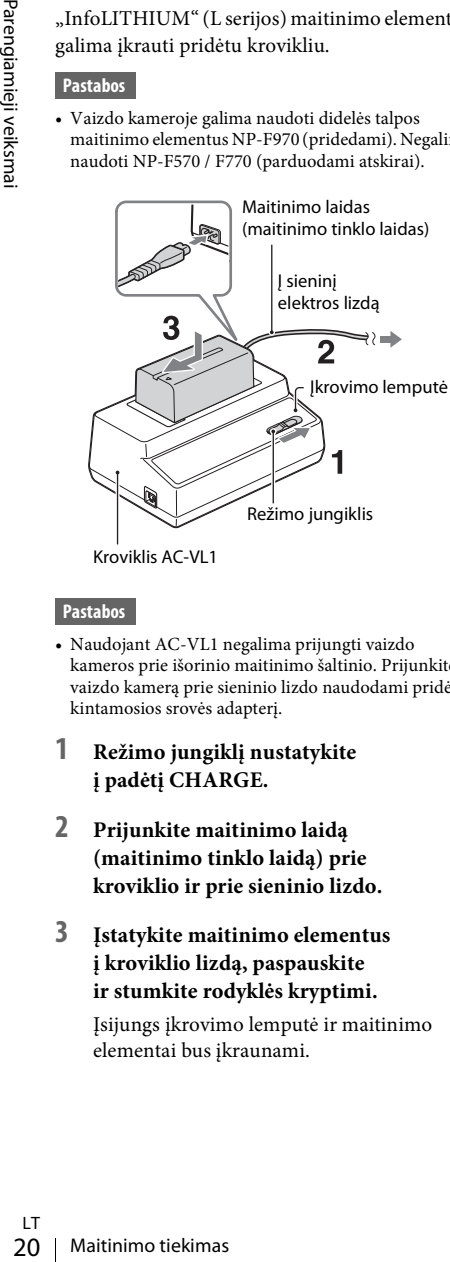

Kroviklis AC-VL1

#### **Pastabos**

- Naudojant AC-VL1 negalima prijungti vaizdo kameros prie išorinio maitinimo šaltinio. Prijunkite vaizdo kamerą prie sieninio lizdo naudodami pridėtą kintamosios srovės adapterį.
- **1 Režimo jungiklį nustatykite į padėtį CHARGE.**
- **2 Prijunkite maitinimo laidą (maitinimo tinklo laidą) prie kroviklio ir prie sieninio lizdo.**
- **3 Įstatykite maitinimo elementus į kroviklio lizdą, paspauskite ir stumkite rodyklės kryptimi.**

Įsijungs įkrovimo lemputė ir maitinimo elementai bus įkraunami.

#### **Kai maitinimo elementas įkrautas**

Jei maitinimo elementai įkrauti įprastai, krovimo lemputė išsijungs. Maitinimo elementų energijos užteks ilgiau, jei išsijungus krovimo lemputei krausite elementus dar 1 val. (tada jie bus visiškai įkrauti).

Išimkite įkrautus maitinimo elementus iš kroviklio.

#### **Maitinimo elementų įstatymas**

Prispauskite maitinimo elementų pakuotę prie vaizdo kameros užpakalinės dalies ir stumkite ją žemyn.

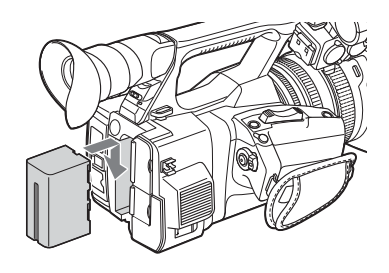

#### <span id="page-19-3"></span>**Maitinimo elementų pakuotės išėmimas**

Perjunkite jungiklį POWER į padėtį OFF. Paspauskite mygtuką BATT RELEASE (maitinimo elementų atlaisvinimas) ir išimkite maitinimo elementų pakuotę.

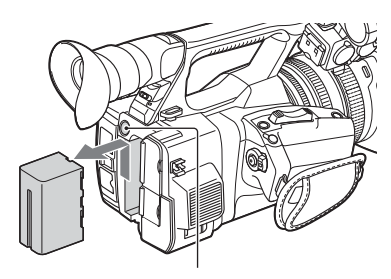

BATT RELEASE (maitinimo elementų atlaisvinimo) mygtukas

#### **Pastabos**

- Kai jungiklis POWER nustatomas į padėtį OFF, meniu nustatymai arba nustatymai, pakeisti naudojant jungiklį AUTO/MANUAL, gali būti išsaugoti. Išimkite maitinimo elementų pakuotę, kai LCD / vaizdo ieškiklio ekranas visiškai išsijungs. Kitaip nustatymai nebus išsaugoti.
- Jei išimsite maitinimo elementų pakuotę arba atjungsite kintamosios srovės adapterį, kai jungiklis POWER nustatytas į padėtį ON, negalėsite įjungti vaizdo kameros, net jei vėl įdėsite maitinimo elementų pakuotę arba prijungsite kintamosios srovės adapterį. Kuriam laikui nustatykite jungiklį POWER į padėtį OFF, tada – į padėtį ON.

#### **Maitinimo elementų pakuotės laikymas**

Jei kurį laiką nenaudojate maitinimo elementų pakuotės, iškraukite maitinimo elementus ir padėkite juos į laikymo vietą. Išsamią informaciją apie maitinimo elementų laikymą žr. *[55 psl.](#page-54-1)* psl.

#### <span id="page-20-2"></span>**Krovimo laikas**

Apytikris laikas (minutėmis), reikalingas visiškai iškrautiems maitinimo elementams įkrauti.

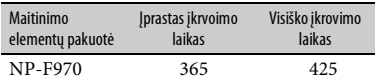

#### **Pastabos**

• Vaizdo kameroje negalima naudoti NP-F570 / NP-F770 maitinimo elementų pakuotės.

**Maitinimo elementų pakuotė**

• Prieš kraudami maitinimo elementus nustatykite jungiklį POWER į padėtį OFF.

<span id="page-20-3"></span><span id="page-20-0"></span>**Sieninio lizdo kaip maitinimo šaltinio naudojimas**

Jei norite naudoti kintamosios srovės maitinimo šaltinį, galite prijungti kintamosios srovės adapterį.

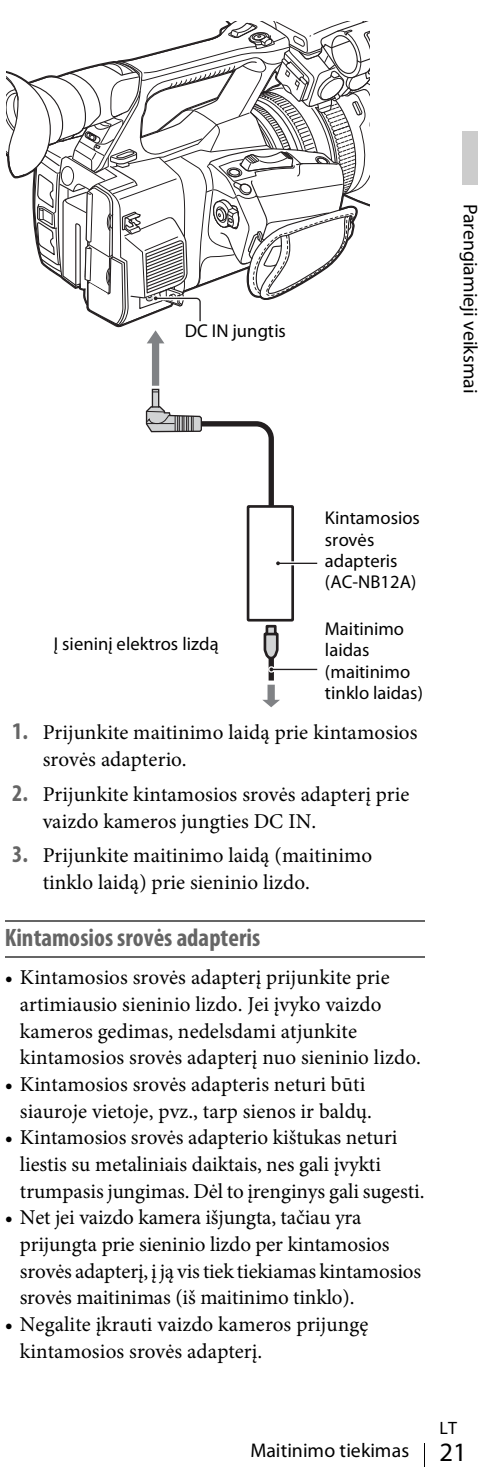

- **1.** Prijunkite maitinimo laidą prie kintamosios srovės adapterio.
- **2.** Prijunkite kintamosios srovės adapterį prie vaizdo kameros jungties DC IN.
- **3.** Prijunkite maitinimo laidą (maitinimo tinklo laidą) prie sieninio lizdo.

#### <span id="page-20-1"></span>**Kintamosios srovės adapteris**

- Kintamosios srovės adapterį prijunkite prie artimiausio sieninio lizdo. Jei įvyko vaizdo kameros gedimas, nedelsdami atjunkite kintamosios srovės adapterį nuo sieninio lizdo.
- Kintamosios srovės adapteris neturi būti siauroje vietoje, pvz., tarp sienos ir baldų.
- Kintamosios srovės adapterio kištukas neturi liestis su metaliniais daiktais, nes gali įvykti trumpasis jungimas. Dėl to įrenginys gali sugesti.
- Net jei vaizdo kamera išjungta, tačiau yra prijungta prie sieninio lizdo per kintamosios srovės adapterį, į ją vis tiek tiekiamas kintamosios srovės maitinimas (iš maitinimo tinklo).
- Negalite įkrauti vaizdo kameros prijungę kintamosios srovės adapterį.

## <span id="page-21-5"></span><span id="page-21-0"></span>**Laikrodžio nustatymas Įrenginių prijungimas**

Pirmą kartą įjungus naują vaizdo kamerą arba kai atsarginis maitinimo elementas visiškai iškraunamas, vaizdo ieškiklio ir LCD ekranuose rodomas "Initial Setting" ekranas. Šiame ekrane nustatykite įtaisytojo laikrodžio laiką ir datą.

#### <span id="page-21-8"></span>**Time Zone**

Rodomas laiko skirtumas nuo UTC (pasaulinio koordinuotojo laiko). Jei reikia, pakeiskite šį nustatymą.

#### <span id="page-21-4"></span>**Laiko ir datos nustatymas**

Laikrodis bus paleistas, kai pasirinksite elementus arba reikšmę pasukdami rankenėlę SEL/SET *[\(15 psl.\)](#page-14-1)* ir paspausite rankenėlę SEL/SET, kad nustatytumėte pasirinktus elementus.

Kai nustatymų ekranas nebebus rodomas, "Time Zone" ir laiką bei datą galima nustatyti meniu "System" dalyje "Clock Set" [\(46 psl.\)](#page-45-2).

#### **Pastabos**

- Pouchas "Imida Seturian Seturian Statish. Statished matrix and the extant details and the solution of the property Red and the Telisian properties of the Telisian properties and the relision properties and the relision pr • Jei laikrodžio nustatymas panaikinamas dėl visiškai iškrauto atsarginio maitinimo elemento (tai nutinka, jei nėra maitinimo šaltinio – maitinimo elementų ir prie DC IN jungties prijungto maitinimo), kitą kartą įjungus vaizdo kamerą rodomas ekranas "Initial Setting".
	- Kol rodomas ekranas "Initial Setting" ir jame yra nepasirinktų nustatymų, negalima atlikti jokių veiksmų (galima tik išjungti įrenginį).

## <span id="page-21-7"></span><span id="page-21-3"></span><span id="page-21-2"></span><span id="page-21-1"></span>**Objektyvo gaubto su dangteliu prijungimas**

<span id="page-21-9"></span>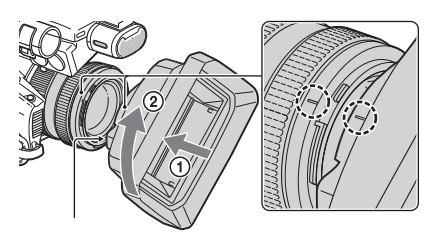

PUSH (objektyvo gaubto atlaisvinimo) mygtukas

**Sulygiuokite objektyvo gaubto ir vaizdo kameros žymes, tada pasukite objektyvo gaubtą** 2 **rodyklės kryptimi, kol jis užsifiksuos.**

<span id="page-21-6"></span>**Objektyvo gaubto su dangteliu užrakto atidarymas ir uždarymas**

Norėdami atidaryti objektyvo dangtelį, perjunkite objektyvo dangtelio svirtelę į padėtį OPEN. Jei norite jį uždaryti, perjunkite svirtelę į padėtį CLOSE.

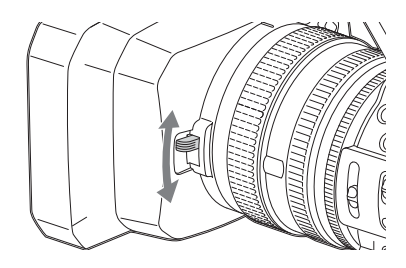

**Objektyvo gaubto su dangteliu nuėmimas**

Spausdami PUSH (objektyvo gaubto atlaisvinimo) mygtuką, pasukite objektyvo gaubtą priešinga kryptimi, nei parodyta 2 rodykle.

#### **Pastabos**

 $\bullet$  Prieš uždėdami ar nuimdami  $\Phi$  72 mm poliarizuotą arba apsauginį filtrą, nuimkite objektyvo gaubtą su dangteliu.

# Parengiamieji veiksmai

## <span id="page-22-0"></span>**LCD ekrano ir vaizdo ieškiklio reguliavimas**

#### <span id="page-22-3"></span><span id="page-22-1"></span>**LCD ekranas**

Atidarykite LCD ekraną 180 laipsnių (1) ir pasukite reikiamu kampu, kad būtų patogu įrašyti arba atkurti vaizdo įrašą (2).

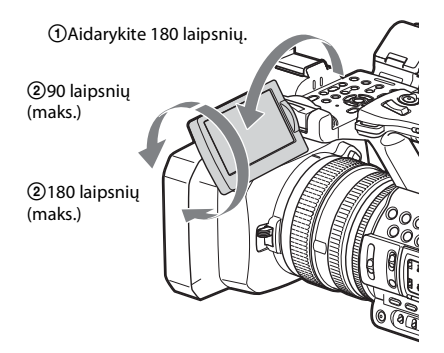

- LCD ekrane rodomas veidrodinis atvaizdas, tačiau vaizdas įrašomas įprastai.
- Norėdami keisti LCD ekrano foninio apšvietimo šviesumą, pasirinkite meniu LCD/ VF [\(44 psl.\)](#page-43-1) dalies "LCD Setting" nustatymą "LCD Backlight".

#### <span id="page-22-2"></span>**Vaizdo ieškiklis**

<span id="page-22-4"></span>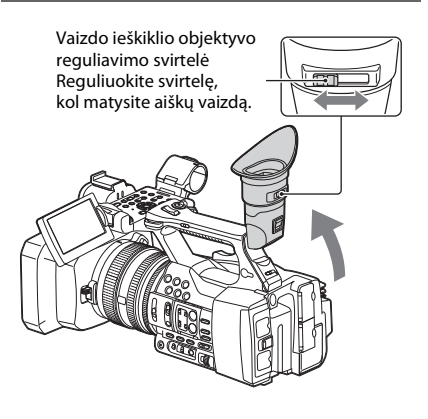

**Pastabos**

• Judinant vaizdo kamerą, vaizdo ieškiklyje gali mirgėti pagrindinės spalvos. Tai nėra gedimas. Šis mirgėjimas nebus įrašytas įrašomoje laikmenoje.

Norėdami keisti vaizdo ieškiklio foninio apšvietimo šviesumą, pasirinkite meniu LCD/VF [\(44 psl.\)](#page-43-2) dalies "VF Setting" nustatymą "VF Backlight".

<span id="page-23-6"></span><span id="page-23-0"></span>Vaizdo kamera įrašo garsą ir vaizdą į kortelių lizduose esančias XQD atminties korteles.

## <span id="page-23-1"></span>**Apie XQD atminties korteles**

Galima naudoti šias "Sony XQD" atminties korteles:

S serijos XQD atminties kortelę; H serijos XQD atminties kortelę; N serijos XQD atminties kortelę.

Negalime garantuoti, kad kitos atminties kortelės tinkamai veiks.

*Išsamią informaciją apie XQD atminties kortelių naudojimą ir atsargumo priemones rasite XQD atminties kortelės naudojimo instrukcijoje.*

## <span id="page-23-2"></span>**XQD atminties kortelės įdėjimas**

- **1 Atidarykite kortelės lizdo bloko dangtelį.**
- **2 Stumkite XQD atminties kortelę, kol ji užsifiksuos (pasigirs spragtelėjimas). XQD etiketė turi būti nukreipta į kairę.**

Iš pradžių prieigos lemputė *[\(14 psl.\)](#page-13-1)* degs raudona spalva, o kai atminties kortelė bus parengta naudoti, lemputė užsidegs žalia spalva.

#### **3 Uždarykite dangtelį.**

#### **Pastabos**

• Įdėję atminties kortelę į lizdą netinkama kryptimi galite sugadinti kortelę, lizdą ar vaizdo duomenis.

## <span id="page-23-3"></span>**XQD atminties kortelės išėmimas**

**Apie XQD atminties korteles**<br> **Example XQD atminties korteles**<br> **Example XQD** atminties kortele;<br>
It serijos XQD atminties kortele;<br>
H serijos XQD atminties kortele;<br>
N serijos XQD atminties kortele;<br>
N serijos XQD atmint **Atidarykite kortelių lizdų bloko dangtelį ir išimkite XQD atminties kortelę vieną kartą lengvai spustelėdami XQD atminties kortelę.**

#### **Pastabos**

- Jei maitinimas išjungiamas, kai sistema bando pasiekti atminties kortelę, duomenys gali būti pažeisti arba sunaikinti. Prieš išjungdami maitinimą ar išimdami atminties kortelę įsitikinkite, kad prieigos lemputė dega žalia spalva arba yra išjungta.
- Baigus įrašyti, iš vaizdo kameros išimta XQD atminties kortelė gali būti karšta. Tai nėra gedimas.

## <span id="page-23-5"></span><span id="page-23-4"></span>**Įrašant naudojamo atminties kortelės lizdo pasirinkimas**

Paspauskite mygtuką A arba B, kad pasirinktumėte lizdą su atminties kortele, į kurią norite įrašyti. Pasirinkto lizdo lemputė užsidegs žalia spalva.

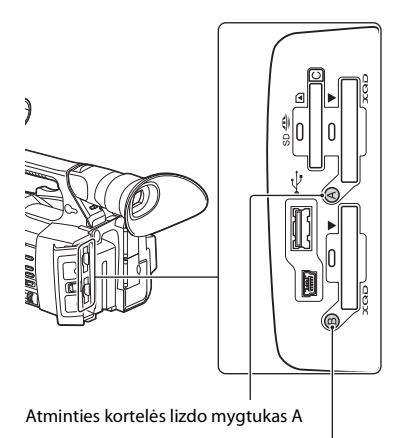

Atminties kortelės lizdo mygtukas B

#### **Pastabos**

- Galima pasirinkti tik lizdą, kuriame yra atminties kortelė.
- Kol vaizdo įrašai įrašomi į atminties kortelę, negalima keisti lizdų paspaudžiant mygtuką A arba B.
- Jei tik viename lizde yra atminties kortelė, šis lizdas pasirenkamas automatiškai.
- Jei atminties kortelėje nebelieka laisvos vietos, vaizdo kamera automatiškai toliau įrašo vaizdo įrašą į kitame lizde esančią atminties kortelę.

## <span id="page-24-3"></span><span id="page-24-0"></span>**XQD atminties kortelės formatavimas**

Jei XQD atminties kortelė nėra suformatuota arba buvo suformatuota kitoje sistemoje, LCD / vaizdo ieškiklio ekrane matysite pranešimą "Media Needs to be Formatted". Suformatuokite kortelę, kaip aprašyta toliau.

#### Meniu "Media" dalyje "Format Media" *[\(45 psl.\)](#page-44-2)* pasirinkite "Media(A)" (A lizdą) **arba "Media(B)" (B lizdą), tada pasirinkite "Execute". Kai bus parodytas patvirtinimo**  pranešimas, dar kartą pasirinkite "Execute".

Bus parodytas eigos pranešimas ir būsenos juosta, o prieigos lemputė degs raudona spalva. Baigus formatuoti bus parodytas pranešimas apie užbaigtą operaciją. Paspauskite rankenėlę SEL/ SET, kad pranešimas būtų išjungtas.

#### **Nepavykęs formatavimas**

Negalima formatuoti nuo įrašymo apsaugotų ir su šia vaizdo kamera nesuderinamų XQD atminties kortelių.

Jei rodomas įspėjimas, įdėkite kitą tinkamą XQD atminties kortelę vadovaudamiesi pranešime pateiktomis instrukcijomis.

#### **Pastabos**

• Formatuojant atminties kortelę, iš jos ištrinami visi duomenys, įskaitant įrašytus vaizdus ir sąrankos failus.

#### <span id="page-24-2"></span><span id="page-24-1"></span>**Likusi galima įrašymo trukmė**

Įrašydami (arba įjungę budėjimo režimą), pagal LCD / vaizdo ieškiklio ekrane *[\(18 psl.\)](#page-17-2)* rodomą A / B lizde esančios laikmenos būsenos ir likusios laisvos vietos indikatorių galite matyti, kiek XQD atminties kortelėse liko laisvos vietos. Likusi galima įrašymo esamu vaizdo įrašo formatu (dažniu bitais) trukmė apskaičiuojama pagal kiekvienoje kortelėje likusią laisvą vietą ir rodoma minutėmis.

#### **Pastabos**

• Jei atminties kortelė apsaugota nuo įrašymo, rodoma piktograma

#### **XQD atminties kortelės keitimas**

- <span id="page-24-5"></span>• Jei abiejose kortelėse liks mažai vietos ir galima įrašymo trukmė bus mažiau nei 5 min., matysite įspėjimą "Media Near Full", pradės mirksėti įrašymo lemputė ir per ausines girdėsite įspėjamąjį pypsėjimą. Įdėkite kitas korteles, kuriose yra pakankamai vietos.
- <span id="page-24-4"></span>praumamanties korteliks vietos, anarytingis vietos, anarytingis vietos, anarytingis "Media Full"<br>bus sustabdytas.<br>duminties kortele galima įrašyti maždaugs mai veiksmai veiksmai veiksmai veiksmai veiksmai veiksmai veiksmai • Jei toliau įrašysite, kol nebeliks vietos, bus parodytas pranešimas "Media Full" ir irašymas bus sustabdytas.

#### **Pastabos**

• Į vieną XQD atminties kortelę galima įrašyti maždaug 9 999 klipus. Pasiekus įrašytų klipų apribojimą, likusio laiko

indikatorius rodo "0" ir parodomas pranešimas "Media Full".

## <span id="page-25-4"></span><span id="page-25-1"></span><span id="page-25-0"></span>**Pagrindiniai valdymo veiksmai**

Įprastas įrašymas gali būti vykdomas vykdant toliau pateiktus veiksmus.

- **1 Patikrinkite, ar prie vaizdo kameros prijungti reikiami įrenginiai ir įjungtas jų maitinimas.**
- **2 Įdėkite atminties kortelę (-es).** Jei įdėsite dvi korteles, pirmąją kortelę pripildžius, toliau įrašoma bus automatiškai į kitą kortelę.
- **3 Atidarykite objektyvo gaubto užraktą su objektyvo dangteliu.**

#### **4 Paslinkite jungiklį POWER į padėtį ON spausdami žalią mygtuką.**

<span id="page-25-6"></span>Įrašymo ekranas atveriamas LCD / vaizdo ieškiklio ekrane.

- **5 Paspauskite įrašymo mygtuką** *[\(13 psl.\)](#page-12-0)***.** Užsidega įrašymo lemputė ir pradedama įrašyti.
- **6 Norėdami sustabdyti įrašymą, paspauskite įrašymo mygtuką dar kartą.**

<span id="page-25-8"></span>Įrašymas sustabdomas ir vaizdo kamera pradeda veikti STBY (įrašymo budėjimo) režimu.

#### <span id="page-25-5"></span>**Priartinimo reguliavimas**

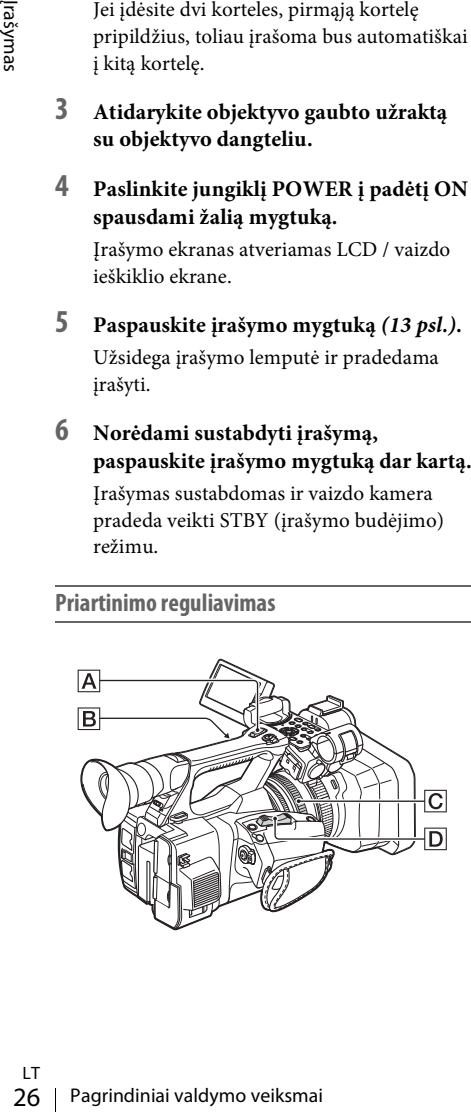

#### <span id="page-25-9"></span><span id="page-25-2"></span>**Kaip naudoti priartinimo svirtelę**

Jei reikia artinti lėtai, slinkite priartinimo svirtelę  $\boxed{\mathsf{D}}$  po truputi. Jei reikia artinti greitai, ją slinkite staigiu judesiu.

**Platus rodinys:** (platus kampas)

<span id="page-25-7"></span>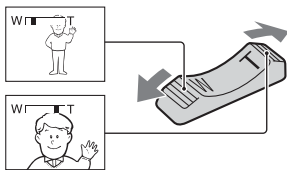

<span id="page-25-10"></span>**Uždaryti rodinį:** (teleobjektyvas)

- Minimalus būtinas atstumas tarp vaizdo kameros ir objekto sufokusuoti yra apie 1 cm (apie 13/32 col.) naudojant platų kampą ir apie 80 cm (apie 2 5/8 pėd.) naudojant teleobjektyvą.
- Židinio negalima reguliuoti esant tam tikroms priartinimo padėtims: jei objektas yra 80 cm (apie 2 5/8 pėd.) atstumu nuo vaizdo kameros.
- Būtinai laikykite pirštą ant priartinimo svirtelės  $\boxed{\mathsf{D}}$ . Jei pirštą nuo svirtelės  $\boxed{\mathsf{D}}$ patrauksite, svirtelės  $\boxed{D}$  suveikimo garsas irgi gali būti įrašytas.

#### <span id="page-25-3"></span>**Kaip naudoti valdomą priartinimą**

- <span id="page-25-11"></span>**1.** Nustatykite valdomo priartinimo jungiklį B į padėtį VAR arba FIX.
	- Kai valdomo priartinimo jungiklis **B** nustatytas kaip VAR, galite artinti ir tolinti įvairiu greičiu.
	- Kai valdomo priartinimo jungiklis **B** nustatytas kaip FIX, galite artinti ir tolinti tokiu fiksuotu greičiu, koks nustatytas meniu "Camera" dalyje "Handle Zoom" "Setting" ([41 psl.](#page-40-2)).
- **2.** Paspauskite valdomo priartinimo svirtelę A norėdami artinti ar tolinti.

#### **Pastabos**

- Negalima naudoti valdomo priartinimo svirtelės  $\boxed{\mathbf{A}}$ , kai valdomo priartinimo jungiklis  $|\mathbf{B}|$  nustatytas kaip OFF.
- Negalima keisti artinimo greičio priartinimo svirtele  $\mathbf{D}$ , naudojant valdomo priartinimo jungiklį  $\boxed{B}$ .

#### <span id="page-26-2"></span>**Priartinimo žiedo naudojimas**

Galite artinti norimu greičiu sukdami priartinimo žiedą C. Juo galima reguliuoti labai tiksliai.

#### **Pastabos**

• Pasukite priartinimo žiedą C vidutiniu greičiu. Jei suksite per greitai, artinimo greitis nesutaps su priartinimo žiedo sukimo greičiu, be to, gali būti įrašytas priartinimo svirtelės veikimo garsas.

<span id="page-26-1"></span>**Fokusavimo reguliavimas rankomis**

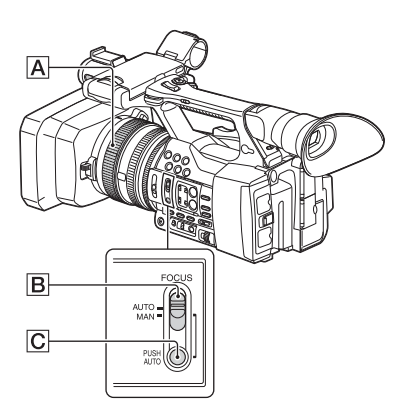

Galite reguliuoti fokusavimą rankomis pagal skirtingas įrašymo sąlygas.

Naudokite šią funkciją toliau nurodytais atvejais.

- —Norėdami nufotografuoti objektą, esantį už aplyto lango.
- —Norėdami įrašyti horizontalias juostas.
- —Norėdami įrašyti objektą, kuris labai mažai skiriasi nuo savo fono.
- —Kai norite fokusuoti ant objekto fone.

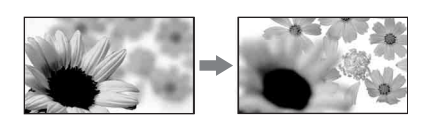

—Norėdami įrašyti nejudantį objektą naudodami trikojį.

#### **1 Įrašymo metu arba veikiant budėjimo režimu nustatykite jungiklį FOCUS** B **į padėtį MAN.**

Fokusavimo režimo identifikatorius pasikeičia į MF.

#### **2 Sukite fokusavimo žiedą** A **ir koreguokite fokusavimą.**

Kaip fokusuoti rankomis

- Lengviau sufokusuoti ant objekto naudojant priartinimo funkciją. Priartinimo svirtelę pakreipkite į T (teleobjektyvas), jei norite reguliuoti fokusavimą, tada ją pakreipkite į W (platus kampas), jei norite reguliuoti priartinimą įrašui.
- <span id="page-26-5"></span>• Kai norite įrašyti priartintą objekto vaizdą, pakreipkite priartinimo svirtelę į W (platus kampas), kad iki galo išdidintumėte vaizdą, tada reguliuokite fokusavimą.

#### **Kaip grįžti prie automatinio reguliavimo**

Nustatykite jungiklį FOCUS  $\boxed{B}$  į padėtį AUTO. Fokusavimo režimo indikatorius pasikeičia į AF ir atkuriamas automatinis fokusavimo reguliavimas.

#### <span id="page-26-7"></span><span id="page-26-0"></span>**Kaip naudoti automatinį fokusavimą laikinai ("Push auto" fokusavimas)**

Įrašykite objektą laikydami nuspaudę mygtuką PUSH AUTO **C**.

Jei mygtuką atleisite, bus grąžintas rankinio fokusavimo nustatymas.

Naudokite šią funkciją, jei norite perkelti fokusavimą nuo vieno objekto ant kito. Scenos sklandžiai persijungs.

- **natinio reguliavimo**<br>
klį FOCUS **[B**] į padėtį AUTO.<br>
no indikatorius pasikeičia<br>
automatinis fokusavimo<br> **itinį fokusavimą laikinai**<br> **itinį fokusavimą laikinai**<br>
itin**i fokusavimą laikinai**<br>
tite, bus grąžintas rankinio • Fokusavimo atstumo informacija (kai tamsu ir sunku reguliuoti fokusavimą) rodoma maždaug 3 sek. toliau nurodytais atvejais. (Ji nebus rodoma tinkamai, jei naudojate konvertavimo objektyvą (parduodamas atskirai)).
	- —Kai pasukate fokusavimo žiedą, kol ekrane rodoma MF

#### <span id="page-26-6"></span><span id="page-26-4"></span><span id="page-26-3"></span>**Kaip naudoti papildomą fokusavimą (papildomas fokusavimas)**

Pagal numatytuosius nustatymus "Focus Magnifier" priskirtas mygtukui ASSIGN 7 *[\(34 psl.\)](#page-33-3)*.

Paspausite mygtuką ASSIGN 7.

Parodomas fokusavimo padidinimo ekranas ir jo centras padidintas maždaug 2 kartus. Lengviau patvirtinti fokusavimo nustatymą fokusuojant rankomis. Ekranas grįžta į savo pradinį dydį, kai dar kartą paspaudžiate mygtuką.

#### **Pastabos**

• Nors vaizdas rodomas išplėstas ekrane, įrašytas vaizdas nebus išplėstas.

#### <span id="page-27-0"></span>**Įrašyto klipo leidimas**

Galite leisti įrašytą klipą, kol vaizdo kamera veikia budėjimo režimu.

- **1 Įdėkite XQD atminties kortelę.**
- **2 Paspauskite vieną iš atkūrimo valdymo mygtukų PLAY/PAUSE.**
- **3 Suraskite norimą klipą spausdami mygtukus PREV arba NEXT.**
- **4 Paspausite mygtuką PLAY/PAUSE.** Vaizdo ieškiklyje bus parodytas atkūrimo vaizdas.

Atkūrimo valdymas vykdomas, kaip nurodyta toliau.

Mygtukas PLAY/PAUSE: pristabdo atkūrimą. Norėdami vėl tęsti atkūrimą, paspauskite mygtuką dar kartą.

Mygtukas F FWD / mygtukas F REV: leidžiama greitai. Norėdami grįžti prie įprasto atkūrimo režimo, paspauskite mygtuką PLAY/PAUSE.

Mygtukas STOP: sustabdomas atkūrimas arba įrašymas.

#### <span id="page-27-1"></span>**Garso sekimas**

Įprasto atkūrimo režimu galite sekti įrašyto garso signalus per prijungtas ausines.

Galite pasirinkti garso kanalą, kurį norite sekti, ir reguliuoti garso garsumą naudodami

"Audio Output" [\(43 psl.\)](#page-42-2) esančiu meniu "Audio".

#### <span id="page-27-2"></span>**Grįžimas į pradžią**

#### **Kaip pradėti atkurti nuo klipo pradžios**

Vaizdo ieškiklyje bus parot vaizdas.<br>
Waizdo ieškiklyje bus parot vaizdas.<br>
Atkūrimo valdymas vykdomas, toliau.<br>
Mygtukas PLAY/PAUSE: prista Norėdami vėl tęsti atkūrim mygtuką dar kartą.<br>
Mygtukas FFWD / mygtukas Ferdiniai Paspauskite vieną iš atkūrimo valdymo mygtukų PREV arba NEXT *[\(15 psl.\)](#page-14-2)*. Pakartotinai paspaudžiant bet kurį iš šių mygtukų galima nueiti į norimo klipo pradžią.

#### **XQD atminties kortelių perjungimas**

Įdėję atminties korteles, paspauskite pasirinkimo mygtuką *[\(14 psl.\)](#page-13-1)*, kad perjungtumėte atminties korteles.

#### **Pastabos**

• Atkurdami turinį XQD atminties kortelių perjungti negalite.

Nuolatinio atkūrimo, kai kortelės yra lizduose A ir B, vykdyti negalima.

#### <span id="page-27-3"></span>**Klipas (duomenų įrašymas)**

Kai nustojate įrašyti, vaizdo, garso ir papildomi duomenys nuo įrašo pradžios iki galo įrašomi kaip vienas klipas XQD atminties kortelėje.

#### **Maksimali klipo trukmė**

Maksimali klipo trukmė 13 val. Maksimalus nuolatinio filmo įrašymo laikas yra maždaug 13 val. Jei įrašymo laikas pasiekia maždaug 13 val., įrašymas bus sustabdytas.

## <span id="page-28-0"></span>**Pagrindinių nustatymų keitimas**

Galite pakeisti nustatymus pagal įrašyto vaizdo įrašo paskirtį ar įrašymo sąlygas.

## <span id="page-28-5"></span><span id="page-28-1"></span>**Įrašymo formatas**

Pasirenkamas formatas priklauso nuo regiono, kuriame vaizdo kamera naudojama, nustatymo (Country).

Norėdami pakeisti formatą, naudokite "Video Format", kurį rasite meniu "System" "Rec Format" [\(45 psl.\)](#page-44-3).

#### <span id="page-28-4"></span><span id="page-28-2"></span>**Vaizdo šviesumo reguliavimas**

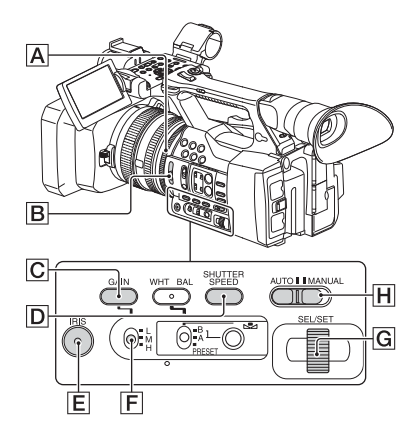

Galite reguliuoti vaizdo šviesumą reguliuodami rainelę, stiprinimą ar užrakto greitį arba sumažindami apšvietimą su jungikliu ND FILTER  $|B|$ .

#### <span id="page-28-6"></span><span id="page-28-3"></span>**Rainelės reguliavimas**

Patys galite reguliuoti rainelę, kad valdytumėte į objektyvą patenkančios šviesos kiekį. Reguliuodami rainelę galite keisti arba uždaryti ( $\Box$  ) objektyvo diafragmą, kuri išreiškiama kaip F vertė nuo F1,6 iki F11. Kuo daugiau atidaryta diafragma, tuo didesnis šviesos kiekis (mažėja F vertė). Kuo mažiau atidaryta diafragma, tuo mažesnis šviesos kiekis (didėja F vertė). Esama F vertė rodoma ekrane.

- **1.** Įrašymo metu arba veikiant budėjimo režimu nustatykite jungikli AUTO/MANUAL H į padėtį MANUAL.
- **2.** Kai rainelė reguliuojama automatiškai, paspauskite mygtuką IRIS  $E$ . Rodoma rainelės vertė. Kai rainelės vertė reguliuojama automatiškai, rodoma "A.Iris".
- **3.** Diafragmą reguliuokite diafragmos žiedu A.
- F vertė artėja prie F3,4, kai priartinimo padėtis pakeičiama iš W į T, netgi jei atidarote diafragmą nustatydami F vertę, mažesnę nei F3,4, pvz., F1,6.
- MUAL.<br>
MUAL.<br>
reguliuojama automatiškai, mygtuką IRIS  $\overline{[E]}$ .<br>
reguliuojama automatiškai, rodoma "A.Iris".<br>
automatiškai, rodoma "A.Iris".<br>
reguliuokite diafragmos žiedu  $\overline{[A]}$ .<br>
rie F3,4, kai priaritinimo padėtis<br> • Fokusavimo diapazonas, svarbus diafragmos efektas, vadinamas lauko gyliu. Lauko gylis mažesnis, kai diafragma atidaryta, ir didesnis, kai diafragma uždaryta. Galite kūrybiškai išnaudoti diafragmą norėdami išgauti norimą nuotraukų efektą.
- Ypač patogu, kai norima foną sulieti ar paryškinti.

#### **Kaip reguliuoti rainelę automatiškai**

Paspauskite mygtuką IRIS  $E$  arba nustatykite jungiklį AUTO/MANUAL  $\overline{H}$  į padėtį AUTO. Šalia rainelės vertės rodoma "A.Iris".

#### **Pastabos**

• Kai jungiklį AUTO/MANUAL H nustatote į padėtį AUTO, kitų rankiniu būdu reguliuojamų elementų (pvz., stiprinimo, užrakto greičio, baltos spalvos balanso) nustatymas irgi tampa automatiškas.

#### <span id="page-29-3"></span><span id="page-29-1"></span>**Stiprinimo reguliavimas**

Galite patys reguliuoti stiprinimą, kai nenorite naudoti AGC (automatinis stiprinimo valdymas).

- **1.** Įrašymo metu arba veikiant budėjimo režimu nustatykite jungiklį AUTO/MANUAL H į padėtį MANUAL.
- **2.** Kai stiprinimas reguliuojamas automatiškai, paspauskite mygtuką GAIN $\boxed{\text{C}}$ . Rodoma AGC.
- **3.** Nustatykite stiprinimo jungiklį  $\boxed{\mathbf{F}}$  į padėtį H, M arba L. Ekrane rodoma pasirinkto stiprinimo jungiklio padėties nustatyta vertė. Stiprinimo vertę H/M/L galite nustatyti įėję į "Gain", esantį meniu "Camera" [\(40 psl.\)](#page-39-2).

#### **Kaip reguliuoti stiprinimą automatiškai**

Paspauskite mygtuką GAIN  $\overline{C}$  arba nustatykite jungiklį AUTO/MANUAL  $\overline{H}$  į padėtį AUTO. Stiprinimo vertė neberodoma. Šalia stiprinimo vertės rodoma AGC.

#### **Pastabos**

• Kai jungiklį AUTO/MANUAL  $\overline{H}$  nustatote į padėtį AUTO, kitų rankiniu būdu reguliuojamų elementų (pvz., rainelės, užrakto greičio, baltos spalvos balanso) nustatymas irgi tampa automatiškas.

#### <span id="page-29-2"></span>**Užrakto greičio reguliavimas**

Užrakto greitį galite reguliuoti patys. Galite sustabdyti judantį objektą arba jo judėjimą pagreitinti reguliuodami užrakto greitį.

- **1.** Įrašymo metu arba veikiant budėjimo režimu nustatykite jungiklį AUTO/MANUAL H į padėtį MANUAL.
- **2.** Paspauskite mygtuką SHUTTER SPEED  $\vert \mathbf{D} \vert$ , kad būtų rodoma užrakto vertė.
- 30 stiprinimo jungiklio padėties Stiprinimo vertę H/M/L gali i "Gain", esantį meniu "Cam **Kaip reguliuoti stiprinimą automatišk** Pagrauskite mygtuką GAIN  $\boxed{E}$  i jungiklį AUTO/MANUAL  $\boxed{H}$  i jungiklį AUTO/MANUAL  $\boxed{H$ **3.** Pakeiskite ekrane rodomą užrakto vertę pasukdami rankenėlę SEL/SET G. Galima reguliuoti užrakto greitį nuo 1/4 sek. iki 1/9000 sek. (NTSC Area) ir nuo 1/3 sek. iki 1/9000 sek. (PAL Area). Nustatyta užrakto vertė rodoma ekrane. Pavyzdžiui, ekrane rodoma 1/100, kai užrakto greitis yra 1/100 sek. Kuo didesnė ekrane rodoma vertė, tuo didesnis užrakto greitis.
	- **4.** Paspauskite rankenėlę SEL/SET G, kad užfiksuotumėte užrakto vertę. Norėdami iš naujo reguliuoti užrakto greitį, atlikite 2–4 veiksmus.
- Galimas nustatyti užrakto greičio diapazonas priklauso nuo kadrų spartos.
- Sunku fokusuoti automatiškai, kai užrakto greitis labai mažas. Tada rekomenduojama fokusuoti patiems vaizdo kamerą pritvirtinus prie trikojo.
- Kai įrašoma šviečiant fluorescencinėmis, natrio ar gyvsidabrio lempomis, vaizdas gali mirgėti, gali pakisti spalvos arba atsirasti horizontalios triukšmo juostos. Tokią padėtį ištaisyti galima pareguliavus užrakto greitį.

#### **Kaip reguliuoti užrakto greitį automatiškai**

Du kartus paspauskite mygtuką SHUTTER SPEED  $\boxed{\text{D}}$  arba nustatykite jungiklį AUTO/ MANUAL  $\boxed{H}$  į padėtį AUTO.

Užrakto vertė neberodoma. Kai užrakto greitis reguliuojamas automatiškai, rodoma A.SHT.

#### **Pastabos**

• Kai jungiklį AUTO/MANUAL  $\overline{H}$  nustatote į padėtį AUTO, kitų rankiniu būdu reguliuojamų elementų (pvz., rainelės, stiprinimo, baltos spalvos balanso) nustatymas irgi tampa automatiškas.

#### <span id="page-29-5"></span><span id="page-29-0"></span>**Šviesos kiekio reguliavimas (ND filtras)**

Objektą galima įrašyti aiškiai naudojant jungiklį  $ND$  FILTER  $|B|$ , kai įrašymo aplinka per šviesi. OFF: ND filtras nenaudojamas.

- <span id="page-29-4"></span>1: Sumažinkite šviesos kiekį iki 1/4.
- 2: Sumažinkite šviesos kiekį iki 1/16.
- 3: Sumažinkite šviesos kiekį iki 1/64.

Kai rainelė reguliuojama automatiškai, rodoma "Video Level Warning".

Jei mirksi ND OFF, nustatykite jungiklį ND FILTER į padėtį OFF. ND filtro piktograma ekrane neberodoma.

#### **Pastabos**

- Jei įrašymo metu perjungsite jungiklį ND FILTER  $\boxed{\mathbf{B}}$ , gali būti sutrikdytas filmas ir garsas.
- Rainelę reguliuojant rankomis, "Video Level Warning" ekrane nerodoma, net jei šviesos kiekis turi būti reguliuojamas jungikliu ND FILTER.

Įrašant šviesų objektą vaizdas gali būti išsklaidytas, jei uždarysite diafragmą ir dėl to bus neryškus fokusavimas (taip dažnai nutinka naudojant vaizdo kameras). Jungiklis ND FILTER **B** slopina šį reiškinį ir gaunami geresni įrašymo rezultatai.

LT

## <span id="page-30-2"></span><span id="page-30-0"></span>**Reguliavimas siekiant išgauti natūralias spalvas (baltos spalvos balansas)**

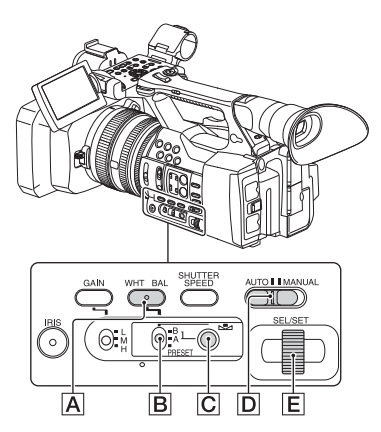

Galite reguliuoti ir pataisyti baltos spalvos balansą pagal įrašymo aplinkos apšvietimą. Baltos spalvos balanso vertes galite išsaugoti atitinkamai atmintyje A ( $\mathbb{R}$ A) ir atmintyje B  $(\sum_{i=1}^{\infty} B)$ . Kol baltos spalvos balansas bus pareguliuotas iš naujo, vertės išliks, net jei maitinimas bus išjungtas. Kai pasirenkate PRESET, nustatyta yra "Outdoor", "Indoor" arba "Color Temp." pagal tai, ką pasirinkote anksčiau parinktyje "Preset White" "White" meniu "Paint".

- **1 Įrašymo metu arba veikiant budėjimo režimu nustatykite jungiklį AUTO/ MANUAL** D **į padėtį MANUAL.**
- **2 Paspauskite mygtuką WHT BAL** A**.**
- **3 Nustatykite baltos spalvos balanso jungiklį** B **į vieną iš šių padėčių PRESET / A / B.**

Norėdami įrašyti pasirinkite A arba B, kai baltos spalvos balanso nustatymas saugomas atmintyje A arba B.

<span id="page-30-4"></span>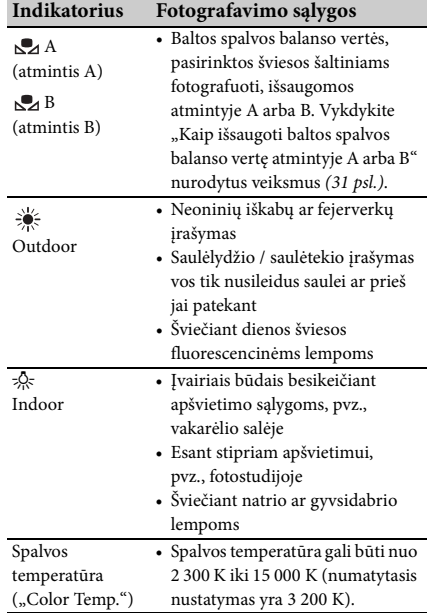

<span id="page-30-7"></span><span id="page-30-6"></span><span id="page-30-1"></span>Pagrindinių nustatymų keitimas 31Įrašymas • Galite pakeisti spalvos temperatūrą. Nustatykite "Color Temp." eidami į "Preset White", esantį meniu "Paint" "White", o baltos spalvos balanso jungiklį  $\boxed{B}$  į padėtį PRESET, tada paspauskite mygtuką  $\mathcal{L}_1$  (vieno paspaudimo)  $\boxed{\mathbf{C}}$ . Sukite rankenėlę SEL/SET E, kol ekrane bus parodyta norima temperatūra, tada paspauskite rankenėlę, kad nustatytumėte temperatūrą. Spalvos temperatūrą galite nustatyti ir paspausdami mygtuką WHT BAL  $\overline{A}$  kartu su mygtuku  $\mathbb{S}$  (vieno paspaudimo)  $|\mathbf{C}|$ .

#### <span id="page-30-5"></span><span id="page-30-3"></span>**Kaip išsaugoti baltos spalvos balanso vertę atmintyje A arba B**

- **1.** Nustatykite baltos spalvos balanso jungiklį į padėtį A ( $\mathbb{S}_4$ A) arba B ( $\mathbb{S}_4$ B), kaip nurodyta 3 veiksme "Reguliavimas siekiant [išgauti natūralias spalvas \(baltos spalvos](#page-30-0)  [balansas\)"](#page-30-0).
- **2.** Užfiksuokite baltą objektą, pvz., balto popieriaus lapą, visame ekrane esant tokioms apšvietimo sąlygoms, kokiose yra objektas.
- **3.** Paspauskite mygtuką (vieno paspaudimo)  $\boxed{\text{C}}$ . S⊿ A arba S⊿ B pradeda greitai mirksėti. Lieka šviesti, kai baltos spalvos balansas baigtas reguliuoti ir sureguliuota vertė išsaugoma atmintyje  $\mathbb{S}$ A arba  $\mathbb{S}$ A B.

#### **Pastabos**

• Baltos spalvos balanso reguliavimo procesas gali užtrukti, jo ilgis priklauso nuo įrašymo sąlygų. Jei norite atlikti kitą veiksmą nebaigę reguliuoti, nustatykite baltos spalvos balanso jungiklį  $\boxed{B}$  į kitą padėtį, kad laikinai sustabdytumėte baltos spalvos balanso reguliavimą.

#### **Kaip reguliuoti baltos spalvos balansą automatiškai**

Paspauskite mygtuką WHT BAL  $\overline{A}$  arba nustatykite jungiklį AUTO/MANUAL D į padėtį AUTO.

#### **Pastabos**

• Kai jungiklį AUTO/MANUAL  $\boxed{D}$  nustatote į padėtį AUTO, kitų rankiniu būdu reguliuojamų elementų (pvz., rainelės, stiprinimo ir užrakto greičio) nustatymas irgi tampa automatiškas.

#### <span id="page-31-2"></span><span id="page-31-0"></span>**Garso nustatymas**

Toliau nurodytos jungtys, jungikliai ir rankenėlės leidžia nustatyti norimą įrašyti garsą.

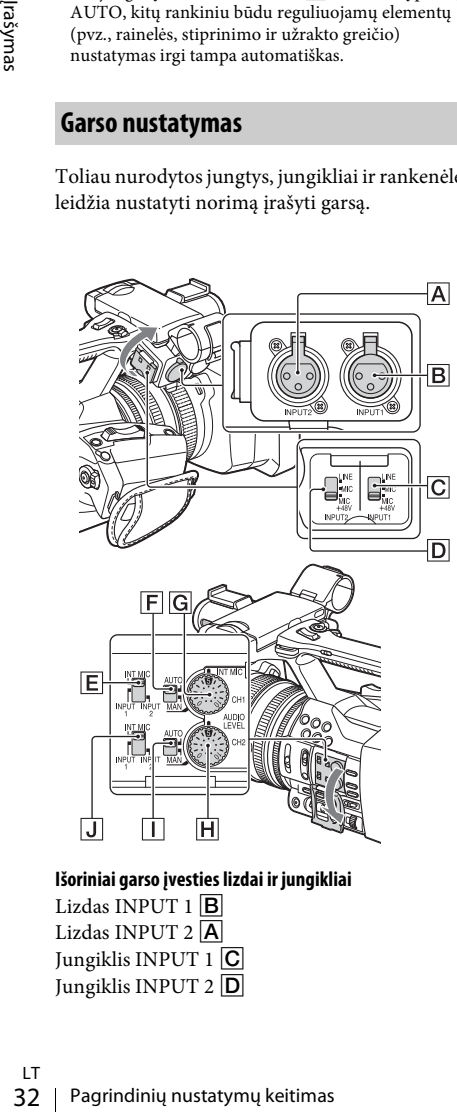

**Išoriniai garso įvesties lizdai ir jungikliai** Lizdas INPUT 1 B Lizdas INPUT 2 $\overline{A}$ Jungiklis INPUT 1 C Jungiklis INPUT 2 D

#### **Garso šaltinio jungikliai**

Jungiklis CH1 (INT MIC/INPUT 1/INPUT 2) E Jungiklis CH2 (INT MIC/INPUT 1/INPUT 2) J

#### **Garso lygio valdikliai**

Jungiklis CH1 (AUTO/MAN) F Jungiklis CH2 (AUTO/MAN) I Rankenėlė AUDIO LEVEL (CH1) G Rankenėlė AUDIO LEVEL (CH2) H

#### <span id="page-31-1"></span>**Vidinio mikrofono naudojimas**

Naudojant vidinį mikrofoną bus įrašytas erdvinis garsas.

#### **Nustatykite jungiklius CH1 (INT MIC/ INPUT 1/INPUT 2) ir CH2 (INT MIC/ INPUT 1/INPUT 2) į padėtį INT MIC.**

- Jei įrašymo lygis žemas, nustatykite "INT MIC Sensitivity" įėję į meniu "Audio" "Audio Input" į padėtį "High" *[\(43 psl.\)](#page-42-3)*.
- Norėdami sumažinti vėjo ūžimą, nustatykite "INT MIC Wind Filter" įėję į meniu "Audio" "Audio Input" į padėtį "On" [\(43 psl.\)](#page-42-4).

#### **Garso įrašymas iš išorinių garso įrenginių**

Norėdami naudoti išorinį garso įrenginį arba mikrofoną (parduodamas atskirai), pakeiskite toliau nurodytus nustatymus.

**1.** Pasirinkite įvesties šaltinį. Nustatykite jungiklius INPUT 1 / INPUT 2 atsižvelgdami į įrenginius, prijungtus prie lizdų INPUT 1 / INPUT 2.

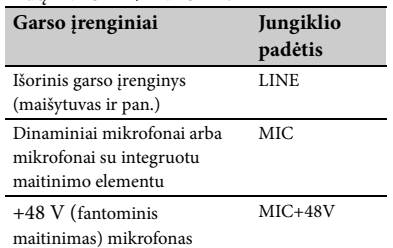

- <span id="page-31-3"></span>• Jei prijungsite įrenginį, kuris nepalaiko +48 V fantominio maitinimo, nustačius jungiklį į padėtį MIC+48V įrenginiai gali neveikti. Patikrinkite prieš jungdami įrenginį.
- Kai į lizdą INPUT joks garso įrenginys neįjungtas, to lizdo jungiklį INPUT nustatykite į padėtį LINE, kad išvengtumėte triukšmo.
- **2.** Nustatykite mikrofono įvesties lygį.
	- Mikrofono įvesties lygį nustatysite "INPUT1 Reference/INPUT2 Reference" iėje į meniu "Audio" "Audio Input" *[\(43 psl.\)](#page-42-5)*. Sureguliuokite pagal mikrofono jautrumą.
- **3.** Pasirinkite norimą įrašyti garso takelį. Naudodami jungiklius CH1 / CH2 kiekviename kanale pasirinkite norimą įrašyti šaltinį.

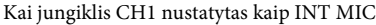

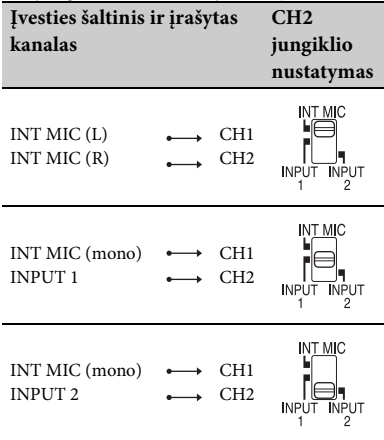

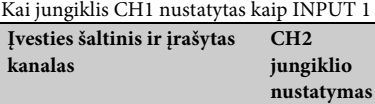

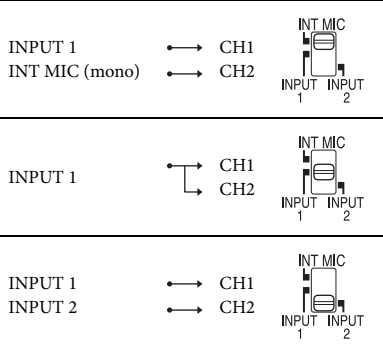

- Kai jungiklis CH1 nustatytas į padėtį INPUT 2, INPUT 2 šaltinis įrašomas į CH1.
- Kai naudojate erdvinio garso mikrofoną (2 XLR kištukai), įjunkite L (kairė) kanalo kištuką į lizdą INPUT 1, o R (dešinė) kanalo

kištuką į lizdą INPUT 2. Nustatykite jungiklį CH1 į padėtį INPUT 1, o jungiklį CH2 į padėtį INPUT 2.

#### <span id="page-32-0"></span>**Garsumo reguliavimas**

Kai abu jungikliai CH1 / CH2 nustatyti kaip INT MIC, kairysis ir dešinysis kanalai yra susiejami su jungikliu CH1 ir rankenėle.

- **1.** Nustatykite kanalo jungiklį AUTO/MAN  $(\vert \mathbf{F} \vert \text{arba } \vert \mathbf{T})$ , kad būtų nustatytas kaip MAN. LCD ekrane rodoma M.
- **2.** Įrašymo metu arba veikiant budėjimo režimu pasukite kanalo rankenėlę AUDIO LEVEL  $(\overline{G}$  arba  $\overline{H}$ ) ir pareguliuokite.

#### **Kaip grįžti prie automatinio reguliavimo**

Rankomis reguliuojamo kanalo jungiklį AUTO/ MAN ( $\boxed{\mathsf{F}}$  arba $\boxed{\mathsf{I}}$ ) nustatykite į padėtį AUTO.

<span id="page-32-1"></span>**Ausinių garso nustatymas**

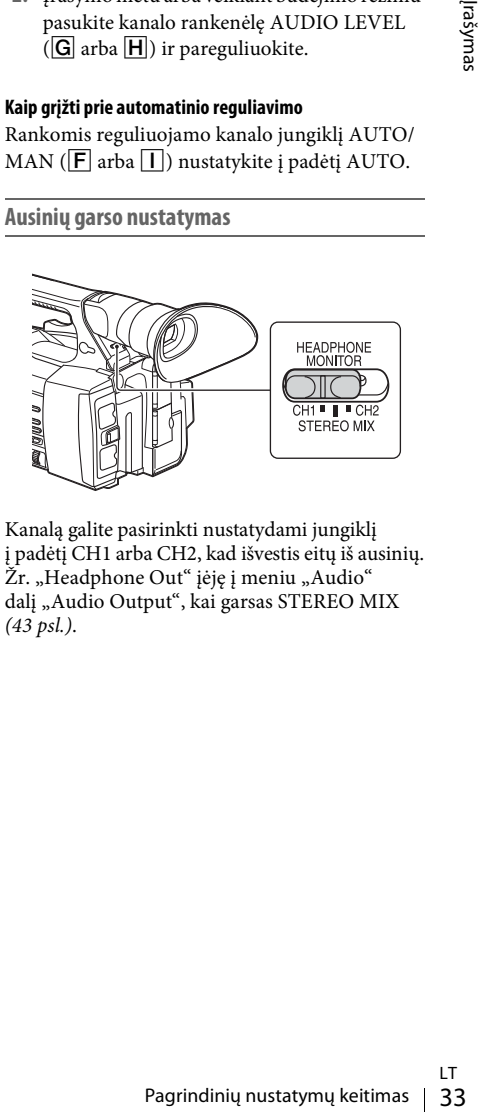

Kanalą galite pasirinkti nustatydami jungiklį į padėtį CH1 arba CH2, kad išvestis eitų iš ausinių. Žr. "Headphone Out" įėję į meniu "Audio" dalį "Audio Output", kai garsas STEREO MIX *[\(43 psl.\)](#page-42-2)*.

## <span id="page-33-0"></span>**Naudingos funkcijos**

## <span id="page-33-4"></span><span id="page-33-1"></span>**Priskiriamieji mygtukai**

Vaizdo kameroje yra septyni priskiriamieji mygtukai *[\(11](#page-10-2)*, *[12](#page-11-0) psl.)*, kuriems galima priskirti įvairias funkcijas, kad naudoti būtų patogiau.

#### **Keičiamos funkcijos**

Naudokite "Assignable Button" [\(45 psl.\)](#page-44-4) meniu "System".

Priskirtą funkciją galima pamatyti priskiriamojo mygtuko būsenos ekrane *[\(16 psl.\)](#page-15-0)*.

#### <span id="page-33-3"></span><span id="page-33-2"></span>**Numatytosios priskirtos funkcijos**

- 1 mygtukasOff
- 2 mygtukasOff
- 3 mygtukasOff
- 4 mygtukasZebra
- 5 mygtukasPeaking
- 6 mygtukasThumbnail
- 7 mygtukasFocus Magnifier

#### **Priskiriamos funkcijos**

- Off
- Marker *[\(44 psl.\)](#page-43-3)*
- Zebra *[\(44 psl.\)](#page-43-4)*
- Peaking *[\(44 psl.\)](#page-43-5)*
- Focus Magnifier *[\(27 psl.\)](#page-26-3)*
- Auto Exposure Level *[\(40 psl.\)](#page-39-3)*
- SteadyShot *[\(40 psl.\)](#page-39-4)*
- Color Bars *[\(40 psl.\)](#page-39-5)*
- Rec Lamp[F] *[\(46 psl.\)](#page-45-0)*
- Rec Lamp[R] *[\(46 psl.\)](#page-45-1)*
- Thumbnail *[\(47 psl.\)](#page-46-1)*

#### <span id="page-34-3"></span><span id="page-34-0"></span>**Miniatiūrų ekranas**

## <span id="page-34-1"></span>**Miniatiūrų ekranas**

Paspaudus mygtuką THUMBNAIL *[\(15 psl.\)](#page-14-3)*, XQD ekrane rodomos atminties kortelėje įrašytų klipų miniatiūros.

Miniatiūrų ekrane galite pasirinkti norimą atkurti klipą. Atkuriamas vaizdas rodomas LCD / vaizdo ieškiklio ekrane ir išoriniuose monitoriuose.

Paspauskite mygtuką THUMBNAIL, jei norite išeiti iš miniatiūrų ekrano ir grįžti į įrašymo ekraną.

## <span id="page-34-2"></span>**Ekrano konfigūracija**

Informacija apie žymekliu pasirinktą klipą rodoma ekrano apačioje.

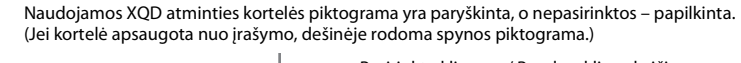

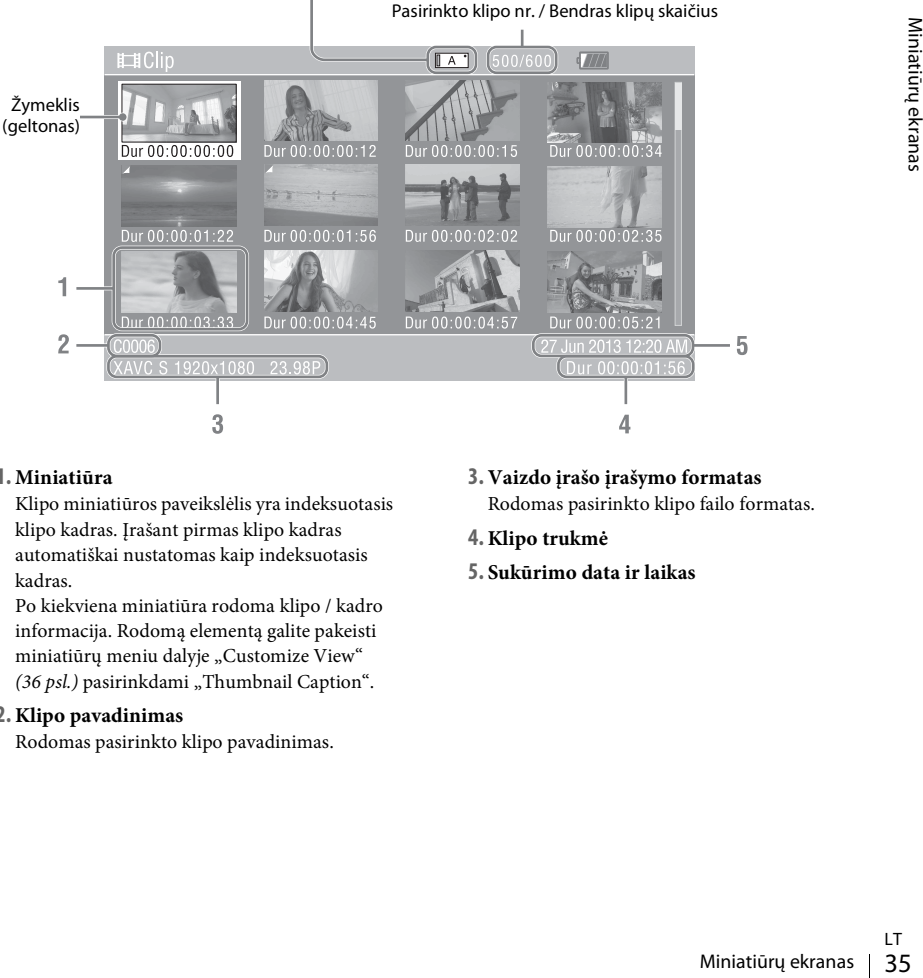

#### **1. Miniatiūra**

Klipo miniatiūros paveikslėlis yra indeksuotasis klipo kadras. Įrašant pirmas klipo kadras automatiškai nustatomas kaip indeksuotasis kadras.

Po kiekviena miniatiūra rodoma klipo / kadro informacija. Rodomą elementą galite pakeisti miniatiūrų meniu dalyje "Customize View" [\(36 psl.\)](#page-35-5) pasirinkdami "Thumbnail Caption".

#### **2. Klipo pavadinimas**

Rodomas pasirinkto klipo pavadinimas.

**3. Vaizdo įrašo įrašymo formatas**

Rodomas pasirinkto klipo failo formatas.

- **4. Klipo trukmė**
- **5. Sukūrimo data ir laikas**

## <span id="page-35-6"></span><span id="page-35-0"></span>**Klipų atkūrimas**

## <span id="page-35-1"></span>**Pasirinkto klipo ir paskesnių klipų atkūrimas**

- **1 Pasukdami rankenėlę SEL/SET** *[\(15 psl.\)](#page-14-1)* **perkelkite žymeklį ant klipo, nuo kurio norite pradėti atkūrimą, miniatiūros paveikslėlio.**
- **2 Paspauskite rankenėlę SEL/SET.**

Atkuriama nuo pasirinkto klipo pradžios.

#### **Pastabos**

- Pereinant nuo vieno klipo prie kito atkuriamas vaizdas gali būti trumpam iškraipytas arba jis gali užstrigti. Esant tokiai būsenai vaizdo kameros valdyti negalėsite.
- Sesant tokiai būsenai vaizdo kameros valdyti nei kilipo pradžioje gali būti iškraipytas atkuriams vaizdas. Norēdami atkurti klipą bei iškraipytmo pristabdykite atkūrima, paspauskite atkūrimo valdymo mygtuką PREV, kad grįžt • Miniatiūrų ekrane pasirinkus klipą ir jį paleidus, klipo pradžioje gali būti iškraipytas atkuriamas vaizdas. Norėdami atkurti klipą be iškraipymų, pristabdykite atkūrimą, paspauskite atkūrimo valdymo mygtuką PREV, kad grįžtumėte į klipo pradžią, tada vėl jį paleiskite.

## <span id="page-35-4"></span><span id="page-35-2"></span>**Klipų valdymo veiksmai**

<span id="page-35-8"></span>Miniatiūrų ekrane galite valdyti klipus arba patvirtinti papildomus klipų duomenis naudodami miniatiūrų meniu. Miniatiūrų meniu rodomas miniatiūrų ekrane paspaudus mygtuką OPTION *[\(15 psl.\)](#page-14-4)*.

#### <span id="page-35-7"></span><span id="page-35-3"></span>**Miniatiūrų meniu veiksmai**

Pasukite rankenėlę SEL/SET *[\(15 psl.\)](#page-14-1)*, kad pasirinktumėte meniu elementą, tada paspauskite rankenėlę SEL/SET. Paspaudus mygtuką CANCEL/BACK *[\(15 psl.\)](#page-14-5)* atkuriama ankstesnė būsena.

Paspaudus mygtuką OPTION, kai rodomas miniatiūrų meniu, išjungiamas miniatiūrų meniu.

#### **Pastabos**

- Jei XQD atminties kortelė apsaugota nuo įrašymo, kai kurių operacijų atlikti negalima.
- Gali būti elementų, kurių nebus negalima pasirinkti; tai priklauso nuo atidarius meniu esančios būsenos.

**Klipų valdymo veiksmų meniu**

#### **Display Clip Properties**

Rodoma išsami klipo ekrano informacija *[\(37 psl.\)](#page-36-0)*.

#### **Delete Clip**

Pasirinkus klipą: panaikinamas pasirinktas klipas *[\(38 psl.\)](#page-37-0)*.

#### <span id="page-35-5"></span>**Customize View**

Thumbnail Caption: pakeičiami rodomi miniatiūros paveikslėlio elementai. *[\(38 psl.\)](#page-37-1)*

## <span id="page-36-0"></span>**Išsamios klipo informacijos peržiūra**

Miniatiūrų meniu pasirinkite "Display Clip Properties".

<span id="page-36-1"></span>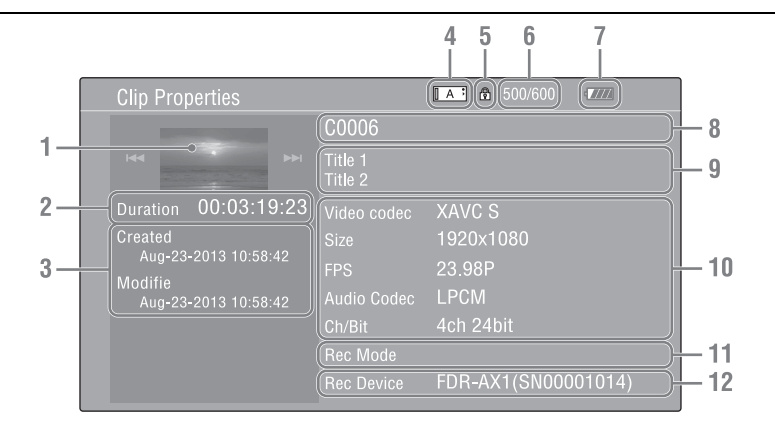

- **1. Pasirinkto klipo vaizdas**
- **2. Laiko kodas**

"Duration": klipo trukmė

- **3.Įrašymo / keitimo data**
- **4. Šiuo metu pasirinkta atminties kortelė**
- **5. Laikmenos apsaugos piktograma**
- **6. Klipo numeris / Bendras klipų skaičius**
- **7. Maitinimo elemento piktograma**
- **8. Klipo pavadinimas**
- **9. Klipo 1 pavadinimas / 2 pavadinimas**

#### **10. Įrašymo formatas**

Kodekas<br>
xžnis bitais<br>
xānis bitais<br>
codekas<br>
kanalo numeris / garso<br>
formacija<br>
avadinimas<br>
Xlipų valdymo veiksmai | 37 Video Codec: vaizdo kodekas Size: vaizdo dydis FPS: kadrų sparta / dažnis bitais Audio Codec: garso kodekas Ch/Bit: įrašyto garso kanalo numeris / garso įrašo bitų skaičius

**11. Speciali įrašymo informacija**

#### **12. Įrašymo įrenginio pavadinimas**

#### <span id="page-37-0"></span>**Klipų naikinimas**

Galite panaikinti klipus iš XQD atminties kortelės. Miniatiūrų meniu dalyje "Delete Clip" pasirinkite "Select Clip".

Galite pasirinkti kelis norimus panaikinti klipus. Pasirinkę norimą panaikinti klipą paspauskite mygtuką OPTION *[\(15 psl.\)](#page-14-4)*.

## <span id="page-37-1"></span>**Miniatiūrų ekrane rodomos informacijos keitimas**

33 Date Time: sukūrimo dai<br>
Time Code: laiko kodas<br>
Duration: trukmė<br>
Sequential Number: min<br>
38 | Klipų valdymo veiksmai<br>
38 | Klipų valdymo veiksmai Galite pakeisti klipo / kadro informaciją, rodomą po miniatiūra. Pasirinkite rodomą elementą miniatiūrų meniu dalyje "Customize View" pasirinkdami "Thumbnail Caption". Date Time: sukūrimo data arba pakeitimo laikas Time Code: laiko kodas Duration: trukmė

Sequential Number: miniatiūros numeris

#### <span id="page-38-5"></span><span id="page-38-0"></span>**Nustatymai**

## <span id="page-38-1"></span>**Sąrankos meniu veiksmai**

Naudodami sąrankos meniu galite nustatyti įvairius nustatymus, susijusius su įrašymų ir atkūrimu. Jis rodomas LCD / vaizdo ieškiklio ekrane paspaudus mygtuką MENU. (Sąrankos meniu gali būti rodomas išoriniame vaizdo monitoriuje.)

#### **Meniu valdikliai**

#### <span id="page-38-3"></span>**Mygtukas MENU** *[\(15 psl.\)](#page-14-6)*

Įjunkite meniu režimą, kad galėtumėte įjungti/ išjungti sąrankos meniu.

#### <span id="page-38-4"></span>**Rankenėlė SEL/SET** *[\(15 psl.\)](#page-14-1)*

Pasukus rankenėlę žymeklis perkeliamas aukštyn arba žemyn, kad būtų galima pasirinkti meniu elementus arba nustatyti reikšmes. Paspausdami rankenėlę SEL/SET pasirinkite pažymėtą elementą.

#### <span id="page-38-2"></span>**Mygtukas CANCEL/BACK** *[\(15 psl.\)](#page-14-5)*

Naudodami šį mygtuką galite grįžti į ankstesnį meniu. Neužbaigtas keitimas atšaukiamas.

#### **Mygtukas**  $\triangle$ **/** $\blacklozenge$ **/** $\blacklozenge$ **/** $\blacktriangleright$  **SET**

Paspaudus mygtukus +/+/+/→ žymeklis perkeliamas atitinkama kryptimi, kad būtų galima pasirinkti meniu elementus arba nustatyti reikšmes.

Paspausdami mygtuką SET nustatykite pažymėtą elementą.

#### **Pastabos**

• Sarankos meniu negalima naudoti "Focus Magnifier" režimu *[\(27 psl.\)](#page-26-4)*.

#### **Sąrankos meniu nustatymas**

Pasukdami rankenėlę SEL/SET žymekliu pasirinkite norimo nustatyti meniu elementą, tada paspauskite rankenėlę SEL/SET, kad jį pasirinktumėte.

• Meniu elemento pasirinkimo srityje gali būti rodomos daugiausiai 9 eilutės. Jei nerodomi visi galimi pasirinkti elementai, perkeldami žymeklį galite slinkti ekrane žemyn arba aukštyn.

- Jei elementas turi labai platų galimų reikšmių diapazoną (pvz., nuo –99 iki +99), galimų reikšmių sritis nerodoma. Rodomas paryškintas pasirinktas nustatymas; tai reiškia, kad nustatymą galima keisti.
- Pasirinkus norimą elementą ir pasirinkus "Execute", vykdoma atitinkama funkcija.
- Pasirinkus elementą, kurio vykdymą reikia patvirtinti, meniu ekranas trumpam dingsta ir pateikiamas patvirtinimo pranešimas. Vadovaukite pranešime pateiktomis instrukcijomis ir nurodykite, ar norite vykdyti ar atšaukti.

## <span id="page-39-8"></span><span id="page-39-0"></span>**Sąrankos meniu sąrašas**

Toliau pateikiami galimi meniu nustatymai ir funkcijos. Numatytieji gamykliniai nustatymai rodomi pusjuodžiu šriftu (pvz., **18dB**).

## <span id="page-39-7"></span><span id="page-39-1"></span>**Meniu** "Camera"

<span id="page-39-6"></span><span id="page-39-5"></span><span id="page-39-4"></span><span id="page-39-3"></span><span id="page-39-2"></span>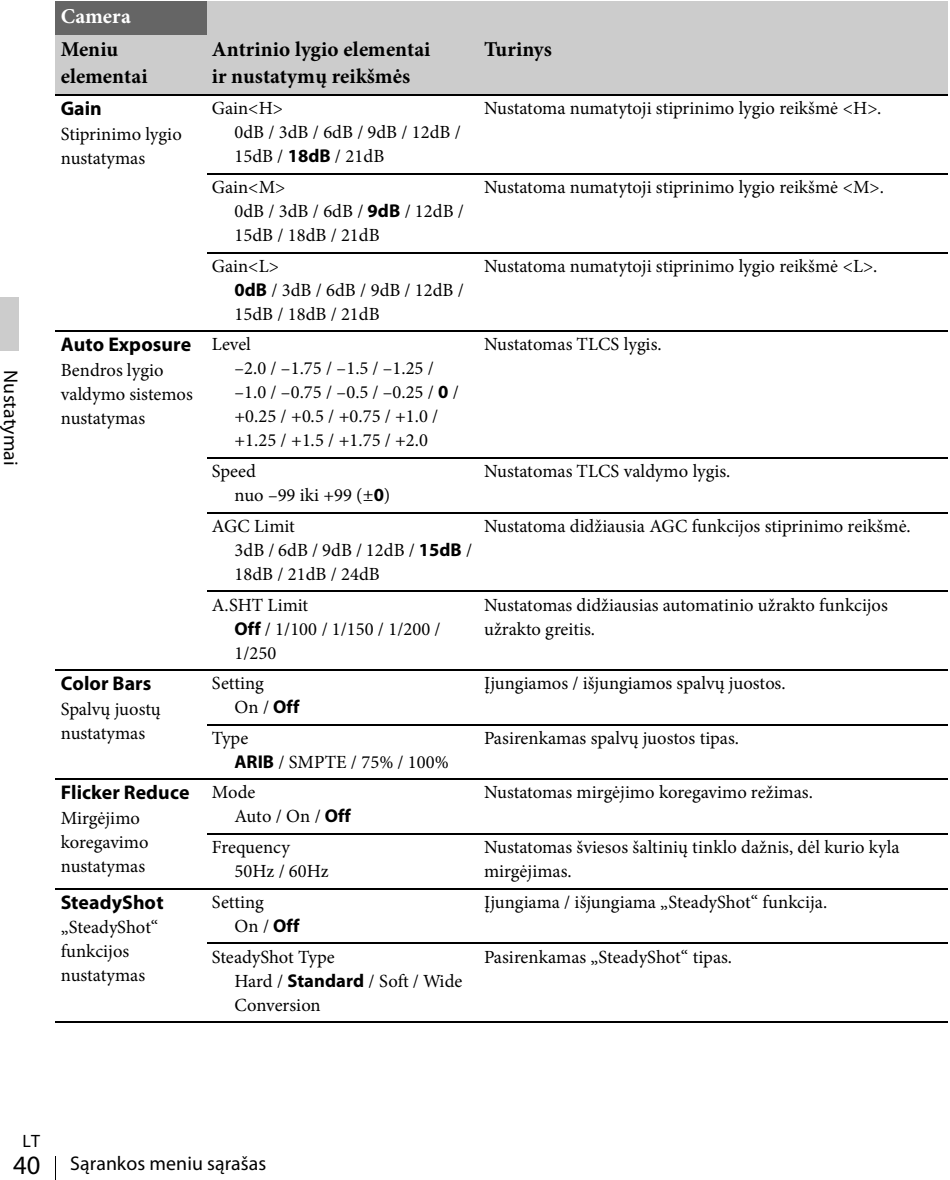

<span id="page-40-2"></span>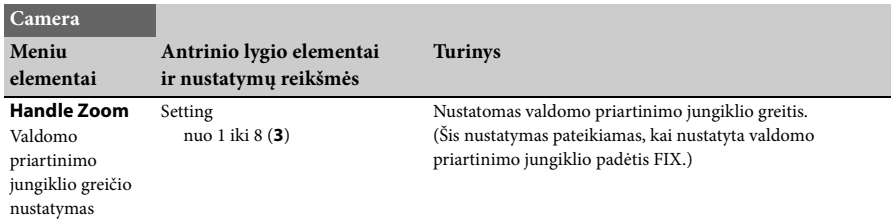

## <span id="page-40-4"></span><span id="page-40-0"></span>**Meniu** "Paint"

<span id="page-40-6"></span><span id="page-40-5"></span><span id="page-40-3"></span><span id="page-40-1"></span>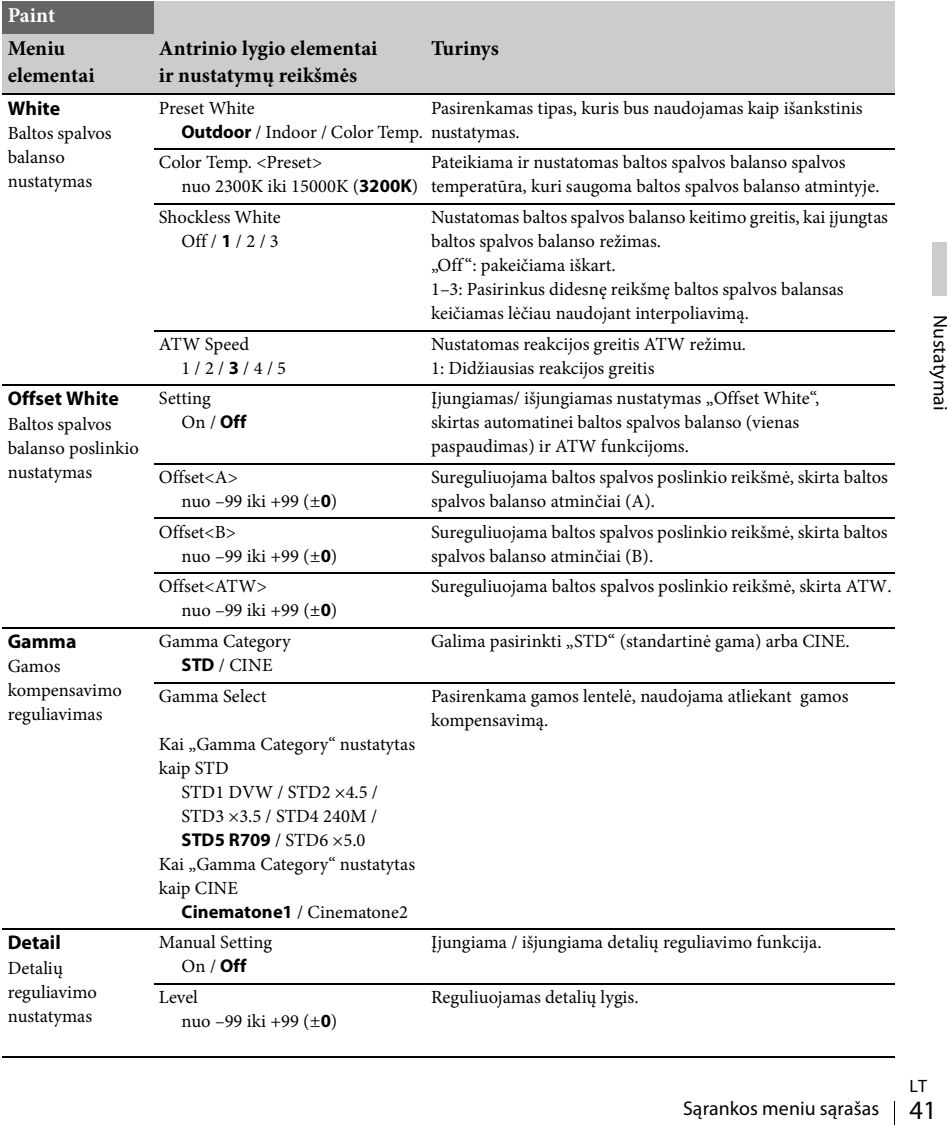

<span id="page-41-1"></span><span id="page-41-0"></span>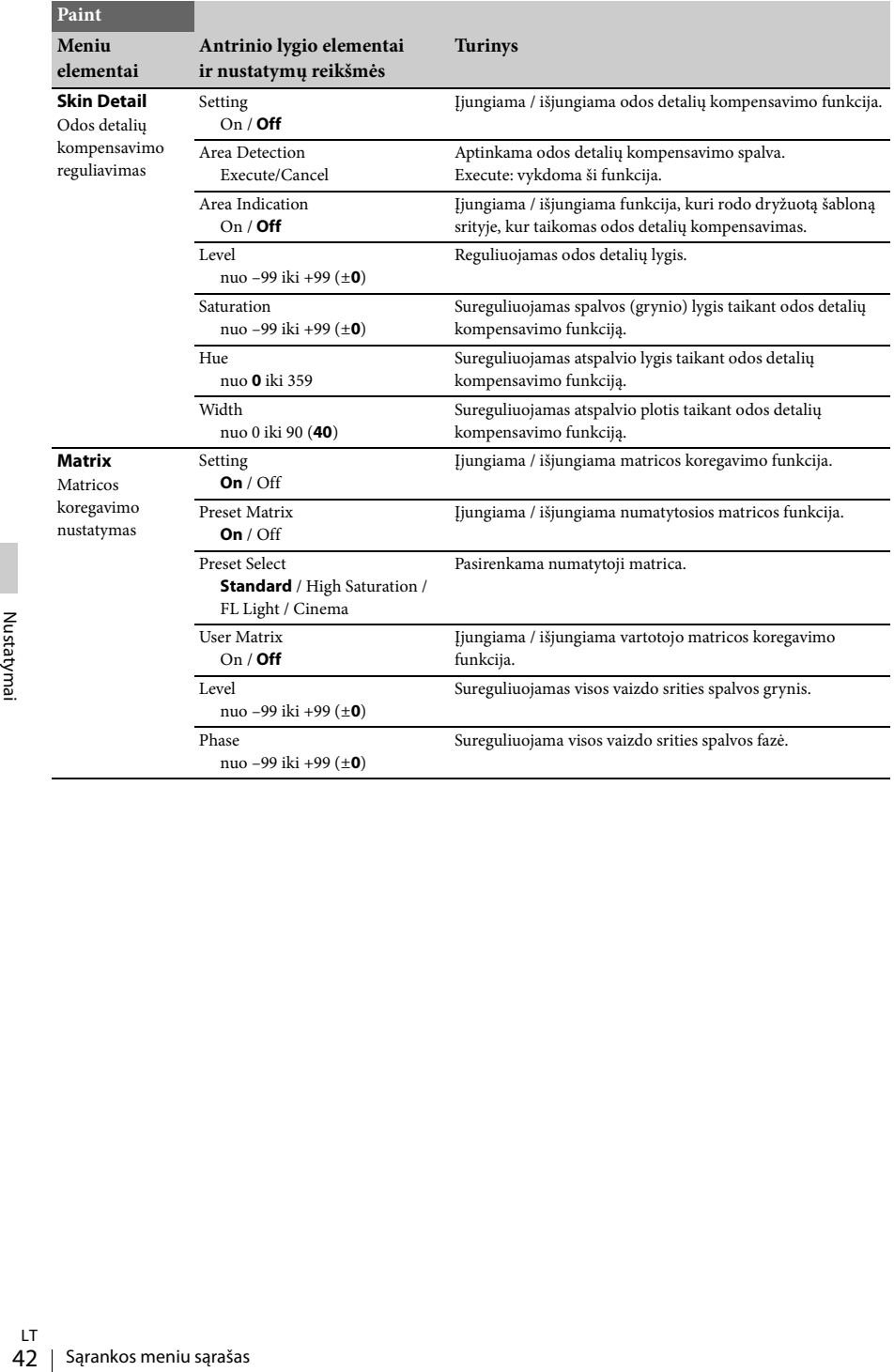

## <span id="page-42-8"></span><span id="page-42-0"></span>**Meniu** "Audio"

<span id="page-42-7"></span><span id="page-42-5"></span><span id="page-42-3"></span>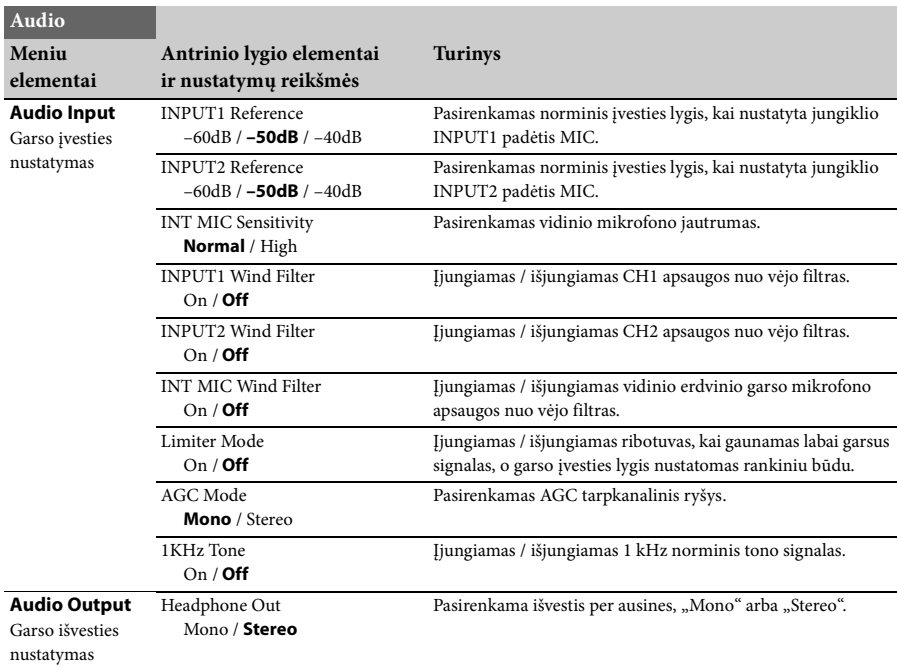

## <span id="page-42-10"></span><span id="page-42-9"></span><span id="page-42-6"></span><span id="page-42-1"></span>**Meniu** "Video"

<span id="page-42-4"></span><span id="page-42-2"></span>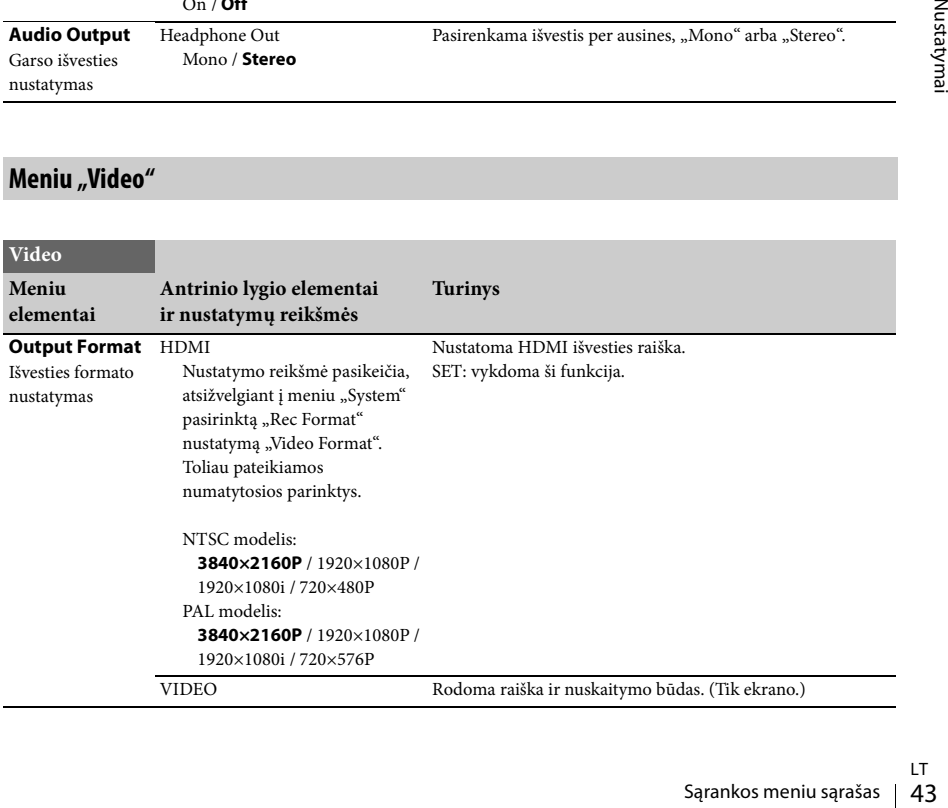

<span id="page-43-6"></span>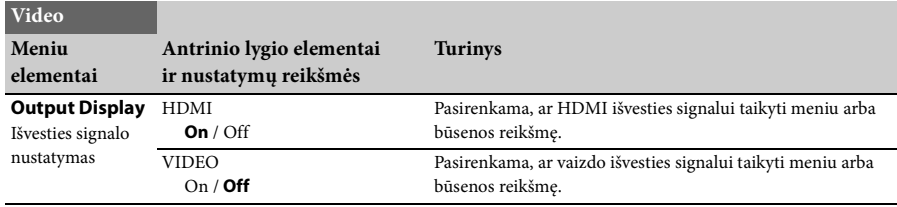

## <span id="page-43-8"></span><span id="page-43-0"></span>**Meniu LCD/VF**

<span id="page-43-9"></span><span id="page-43-7"></span><span id="page-43-5"></span><span id="page-43-4"></span><span id="page-43-3"></span><span id="page-43-2"></span><span id="page-43-1"></span>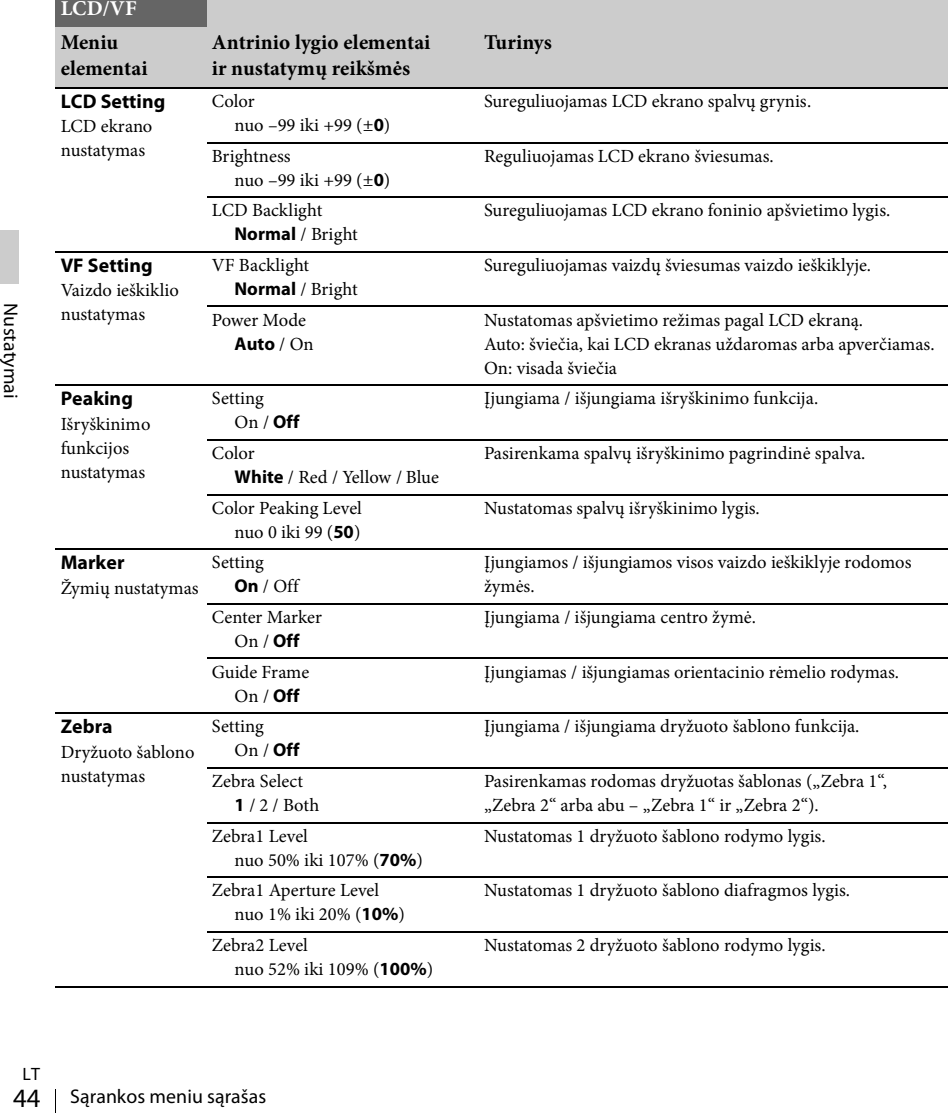

## <span id="page-44-5"></span><span id="page-44-0"></span>**Meniu** "Media"

Šis meniu nepasiekiamas, jei neįdėta jokia laikmena.

<span id="page-44-2"></span>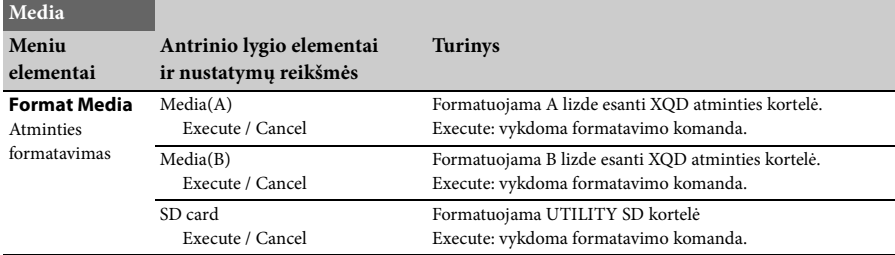

## <span id="page-44-6"></span><span id="page-44-1"></span>**Meniu** "System"

<span id="page-44-4"></span><span id="page-44-3"></span>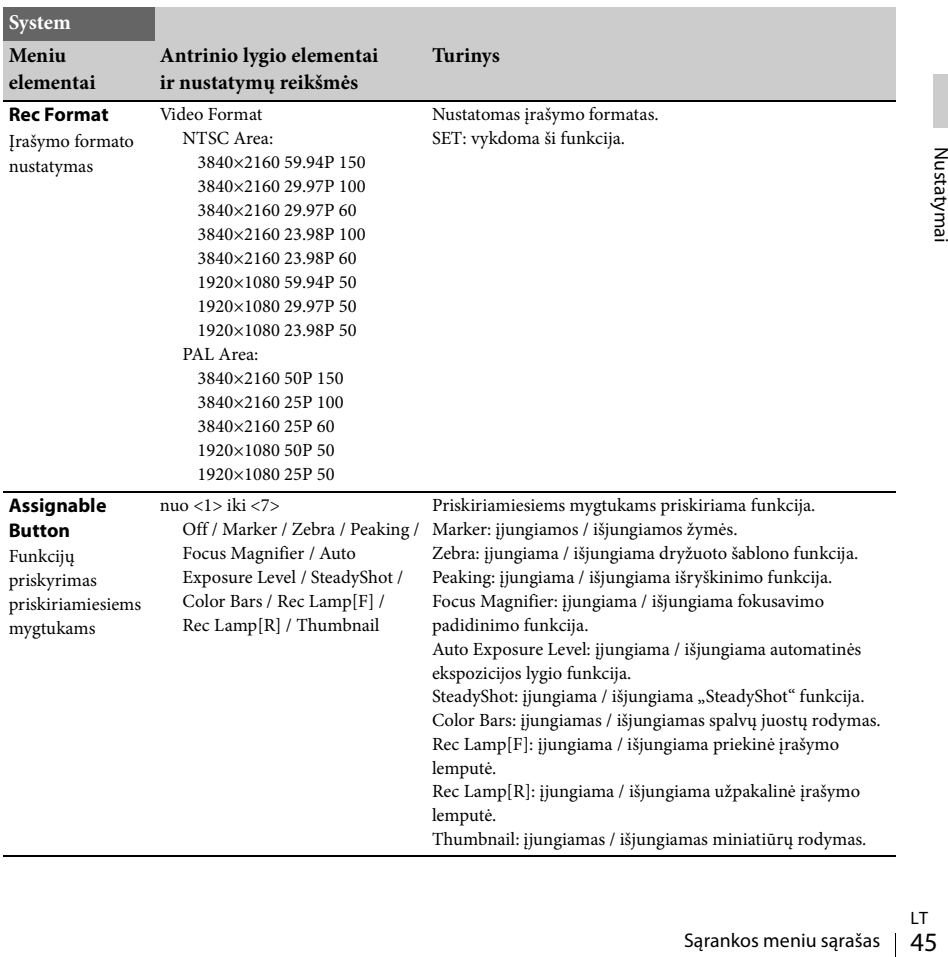

<span id="page-45-9"></span><span id="page-45-8"></span><span id="page-45-7"></span><span id="page-45-6"></span><span id="page-45-5"></span><span id="page-45-4"></span><span id="page-45-3"></span><span id="page-45-2"></span><span id="page-45-1"></span><span id="page-45-0"></span>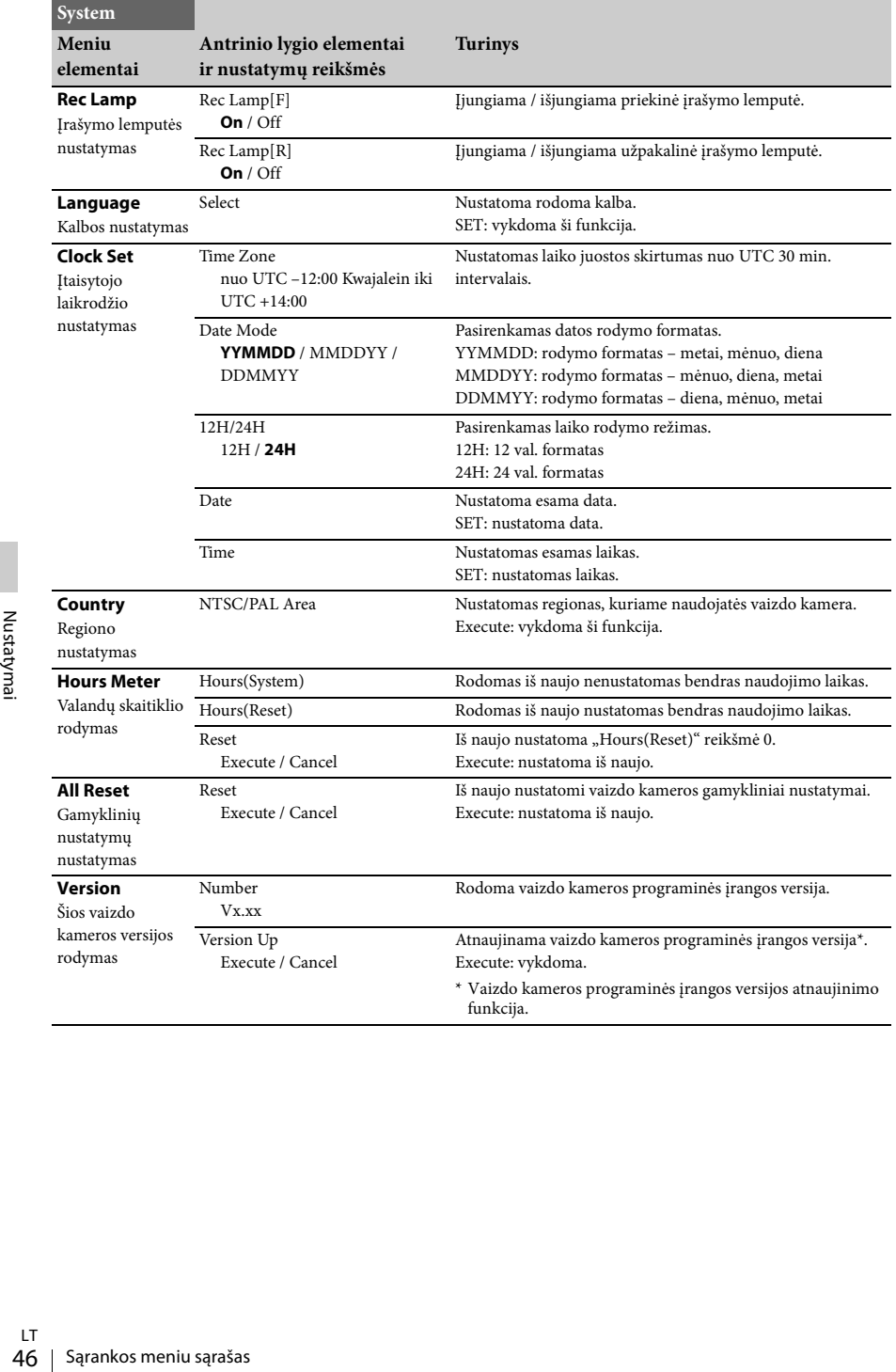

## <span id="page-46-1"></span><span id="page-46-0"></span>**Meniu** "Thumbnail"

<span id="page-46-2"></span>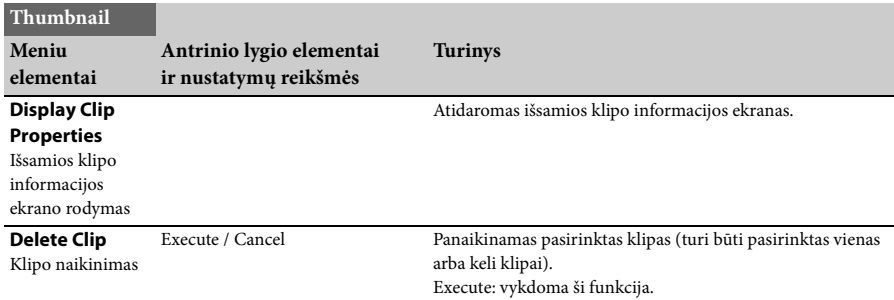

#### <span id="page-47-4"></span><span id="page-47-0"></span>**Išorinių įrenginių prijungimas**

## <span id="page-47-1"></span>**Išorinių monitorių ir įrašymo įrenginių prijungimas**

Norėdami matyti vaizdo įrašus / atkurti nuotraukas išoriniame monitoriuje, pasirinkite išvesties signalą ir naudokite tinkamą monitoriaus laidą. Vaizdo kameros išvesties signalą galima įrašyti prijungus įrašymo įrenginį. Išoriniame monitoriuje galima matyti tą pačią būsenos informaciją ir meniu kaip ir vaizdo ieškiklio ekrane.

Atsižvelgdami į monitoriui perduodamą signalą, nustatykite meniu "Video" nustatymo "Output Display" [\(44 psl.\)](#page-43-6) parinktį "On".

#### <span id="page-47-3"></span>**HDMI OUT jungtis (A tipo jungtis)**

Naudodami meniu "Video" *[\(43 psl.\)](#page-42-6)* įjunkite / išjunkite išvesties nustatymą ir nustatykite išvesties formatą. Prijunkite pridėtą HDMI kabelį. Jei naudojate parduotuvėje įsigytą HDMI kabelį, naudokite didelės spartos HDMI kabelį.

#### <span id="page-47-2"></span>**VIDEO OUT jungtis (kištukinė jungtis)**

Prijunkite pridėtą A/V kabelį. Daugiau informacijos žr. "Vaizdo įrašo formatai ir išvesčių signalai" *[\(59 psl.\)](#page-58-2)*.

## <span id="page-48-2"></span><span id="page-48-0"></span>**Klipų tvarkymas kompiuteryje**

### <span id="page-48-4"></span><span id="page-48-1"></span>**Prijungimas naudojant USB kabelį**

**XQD kortelių skaitytuvo (parduodamas atskirai) naudojimas**

Prijungus MRW-E80 XQD kortelių skaitytuvą (parduodamas atskirai) per USB kabelį, kompiuteris lizde esančią atminties kortelę atpažįsta kaip papildomą diską. Jei į šią vaizdo kamerą įdėtos dvi atminties kortelės, kompiuteris jas atpažįsta kaip du atskirus papildomus diskus.

#### **Pastabos**

<span id="page-48-3"></span>• MRW-E80 neveikia naudojant kompiuterio magistralę. Prijunkite atskirą maitinimą.

**Vaizdo kameros didelės talpos laikmenos režimo naudojimas**

**1 Įjunkite vaizdo kamerą nustatydami maitinimo jungiklį į padėtį ON.**

LCD / vaizdo ieškiklio ekrane pateikimas pranešimas, raginantis patvirtinti, kad norite įjungti USB jungtį.

**Pastabos**

- Šis pranešimas nebus rodomas, kol ekrane rodomas kitas patvirtinimo pranešimas arba eigos pranešimas (pvz., kad formatuojama arba atkuriama XQD atminties kortelė). Jis rodomas atlikus formatavimą arba atkūrimą. Be to, šis pranešimas nerodomas tada, kai rodomas išsamios klipo informacijos ekranas. Jis rodomas išsamios klipo informacijos ekrane atlikus veiksmą arba grįžus į miniatiūrų ekraną.
- **2 Pasirinkite "Execute" pasukdami rankenėlę SEL/SET.**

**3 Jei naudojate "Windows", patikrinkite,**  ar dalyje "My computer" atminties **kortelė rodoma kaip keičiamasis diskas.** Jei naudojate "Macintosh", patikrinkite, **ar darbalaukyje buvo sukurtas aplankas**  pavadinimu NO NAME arba "Untitled". **("Macintosh" aplanko pavadinimą galima pakeisti.)**

#### **Pastabos**

- Jei prieigos lemputė šviečia raudonai, nebandykite atlikti toliau nurodytų veiksmų:
	- —išjungti maitinimo arba ištraukti maitinimo laido (maitinimo tinklo laido);
	- —išimti XQD atminties kortelės;
	- —atjungti USB kabelio.
- Išimant XQD atminties kortelę iš "Macintosh" kompiuterio, nepasirinkite meniu juostoje prie XQD atminties kortelės piktogramos rodomos parinkties "Card Power Off".
- Kai kuriuose kompiuteriuose gali neveikti.

## <span id="page-49-0"></span>**Vaizdų atkūrimas kompiuteryje**

Naudodami programinę įrangą

"PlayMemories Home" galite importuoti filmus ir nuotraukas į savo kompiuterį ir naudoti pagal savo poreikius.

## <span id="page-49-1"></span>**Ką galite nuveikti naudodami programinę įrangą "PlayMemories Home" ("Windows")**

- Importuoti vaizdus iš vaizdo kameros
- Eksportuoti kompiuteryje saugomus vaizdus į vaizdo kamerą
- Peržiūrėti vaizdus kalendoriuje

"PlayMemories Home" galima atsisiųsti naudojant toliau pateiktą URL. http://www.sony.net/pm

#### **Pastabos**

- Norint įdiegti "PlayMemories Home" reikia interneto ryšio.
- Norint naudotis "PlayMemories Online" ir kitomis internetinėmis paslaugomis reikia interneto ryšio. Paslaugos gali būti nepasiekiamos kai kuriose šalyse / regionuose.

## <span id="page-49-2"></span>**"Mac" skirta programinė įranga**

50<br>
Francūzi<br>
Francūzi<br> **Mac" skirta programinė įr**<br>
Norėdami importuoti vaizdus iš<br>
kompiuteryje naudokite atitinka<br>
irengą.<br>
Išsamios informacijos rasite toli<br>
URL adresu.<br>
http://www.sony.co.jp/imsoft/M<br>
Pastabos<br>
• Ši Norėdami importuoti vaizdus iš vaizdo kameros į savo "Mac" ir juos atkurti, savo "Mac" kompiuteryje naudokite atitinkamą programinę įrangą.

Išsamios informacijos rasite toliau nurodytu URL adresu.

http://www.sony.co.jp/imsoft/Mac/

#### **Pastabos**

• Ši vaizdo kamera nepalaiko XAVC formato.

## <span id="page-49-3"></span>**Kompiuterio sistemos tikrinimas**

#### **OS\*1**

Windows Vista SP2\*2/Windows 7 SP1/Windows 8

#### **CPU**

Intel Core i3 / i5 / i7

#### **GPU**

Intel HD Graphics (4000 ar naujesnė)

#### **Atmintis**

2 GB ar daugiau

#### **Standusis diskas**

Įdiegti reikalinga disko vieta:

apytiksliai 600 MB

#### **Ekranas**

Mažiausiai 1 024 × 768 taškų

- \*1 Reikia standartinio diegimo. Gali neveikti, jei buvo atnaujinta OS versija, arba keleriopo paleidimo aplinkoje.
- \*2 "Starter" (leidimas) nepalaikomas.

#### **Pastabos**

• Gali veikti ne visose kompiuterio aplinkose.

## <span id="page-49-4"></span>**Programinės įrangos "PlayMemories Home" diegimas kompiuteryje**

- **1 Kompiuteryje naudodami interneto naršyklę pasiekite toliau nurodytą atsisiuntimo svetainę ir spustelėkite**  <sup>n</sup>Unstall<sup>"</sup> → <sub>n</sub>Run<sup>"</sup>. **www.sony.net/pm**
- **2 Įdiekite laikydamiesi ekrane pateiktų instrukcijų.**

Jei prašoma prijungti vaizdo kamerą prie kompiuterio, prijunkite vaizdo kamerą prie kompiuterio pridėtu USB kabeliu. Baigus diegti paleidžiama "PlayMemories Home".

#### **Pastabos apie diegimą**

- Jei programinė įranga "PlayMemories Home" jau įdiegta kompiuteryje, prijunkite vaizdo kamerą prie kompiuterio. Tada bus galima naudoti su šia vaizdo kamera susijusias funkcijas.
- Jei kompiuteryje įdiegta programinė įranga PMB ("Picture Motion Browser"), vietoj jos bus įrašyta programinė įranga "PlayMemories Home". Tokiu atveju naudodami šią programinę įrangą "PlayMemories Home" negalėsite naudoti kai kurių funkcijų, kurios buvo galimos naudojant PMB.

#### **Vaizdo kameros atjungimas nuo kompiuterio**

**1.** Spustelėkite kompiuterio darbalaukio apatiniame dešiniajame kampe esančią piktogramą  $\rightarrow$  "Safely remove USB Mass Storage Device".

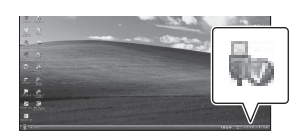

- **2.** Vaizdo kameros ekrane pasirinkite  $\boxed{\times}$ ..Yes".
- **3.** Atjunkite USB kabelį. Jei naudojate "Windows 7" arba "Windows 8", spustelėkite  $\sim$ , tada –  $\sim$ .

#### **Pastabos**

- Jei norite pasiekti vaizdo kamerą per kompiuterį, naudokite programinę įrangą "PlayMemories Home". Gali neveikti, jei tvarkote duomenis naudodami kitą programinę įrangą nei "PlayMemories Home" arba tiesiogiai tvarkote kompiuteryje esančius failus ir aplankus.
- Vaizdo kamera automatiškai padalija vaizdo failą, atsižvelgiant į įrašymo laiką, kai filmuojama XAVC S formatu. Visi vaizdo failai gali kompiuteryje būti rodomi kaip atskiri failai, tačiau failai bus tinkamai apdoroti naudojant vaizdo kameros importavimo funkciją ir atkūrimo funkciją arba programinę įrangą "PlayMemories Home".

#### <span id="page-50-0"></span>**Vaizdų apdorojimas kompiuteryje**

<span id="page-50-1"></span>**Laisvojo vaizdų apdorojimo sistemos naudojimas**

Norint naudoti laisvojo vaizdų apdorojimo sistemą, reikia apdorojimo programinės įrangos (įsigyjama atskirai), galinčios apdoroti šioje vaizdo kameroje naudojamus įrašymo formatus. Kompiuteryje iš anksto išsaugokite klipus, kuriuos norite apdoroti HDD, naudodami specialią programinę įrangą.

## <span id="page-51-1"></span><span id="page-51-0"></span>**Svarbios pastabos dėl naudojimo**

## <span id="page-51-2"></span>**Filmų įrašymo trukmė**

#### **Numatytas įrašymo ir atkūrimo laikas**

#### **Įrašymo laikas**

Apytikris laikas, kai naudojama visiškai įkrautų maitinimo elementų pakuotė.

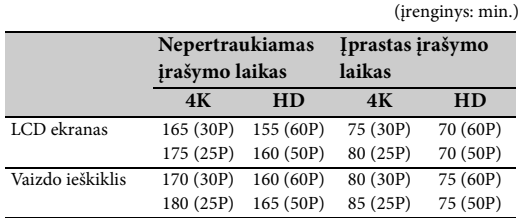

#### **Pastabos**

• Įprastas įrašymo laikas reiškia laiką, kai kartojate įrašymo pradžią / sustabdymą, priartinate ir pan.

• Laikas, išmatuotas vaizdo kamerą naudojant 25 °C (77 °F) (10–30 °C (50–86 °F) rekomenduojama).

• Įrašymo ir atkūrimo laikas bus trumpesnis, jei vaizdo kamerą naudojate esant žemai temperatūrai.

• Įrašymo ir atkūrimo laikas priklauso nuo vaizdo kameros naudojimo aplinkos sąlygų.

#### **Leidimo laikas**

Apytikris laikas, kai naudojama visiškai įkrautų maitinimo elementų pakuotė.

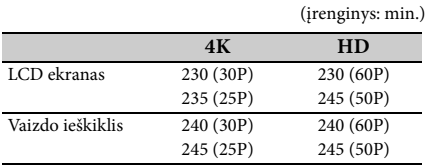

#### **Numatytas filmų įrašymo laikas**

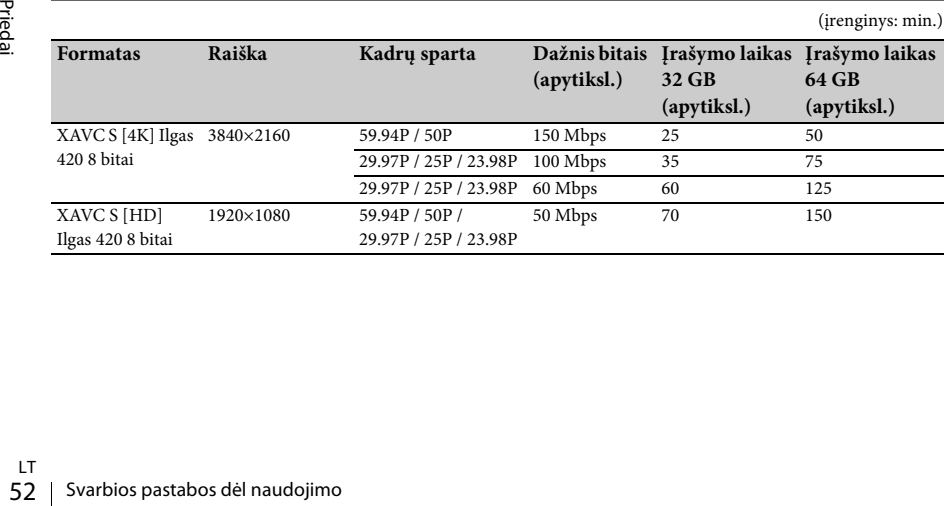

#### **Pastabos**

- Galimas įrašymo laikas gali skirtis; jis priklauso nuo įrašymo sąlygų, objekto sąlygų ir pan.
- Galite įrašyti ne ilgesnius nei 9 999 scenų filmus.
- Maksimalus nuolatinio filmų įrašymo laikas yra maždaug 13 val.
- Jūsų vaizdo kamera naudoja VBR (Variable Bit Rate) formatą ir automatiškai reguliuoja vaizdo kokybę, kad ji atitiktų įrašymo sceną. Dėl šios technologijos ir skiriasi laikmenos įrašymo laikas. Filmai, kuriuose objektai greitai juda ir yra sudėtingų vaizdų, įrašomi aukštesniu dažniu bitais, o dėl to trumpėja bendras įrašymo laikas.

#### <span id="page-53-0"></span>**Vaizdo kameros naudojimas užsienyje**

#### **Maitinimo tiekimas**

Bet kurioje šalyje ar regione savo vaizdo kamerą galite naudoti naudodami kintamosios srovės adapterį arba kroviklį, pridėtą prie vaizdo kameros, jei yra 100–240 V kintamoji srovė, 50 arba 60 Hz.

#### **Peržiūra TV**

Prieš įrašydami filmą vaizdo kamera, kad galėtumėte peržiūrėti TV, nustatykite "NTSC/PAL Area", esantį meniu "System" "Country", kaip atitinkamą TV sistemą pagal šalį / regioną, kuriame ketinate žiūrėti filmą. Toliau pateikti duomenys rodo, kuriose šalyse ar regionuose reikia nustatyti "NTSC Area" ir kuriose – "PAL Area".

NTSC Area:

Bahamų salos, Bolivija, Centrinė Amerika, Čilė, Ekvadoras, Filipinai, Filipinai, Gajana, Jamaika, Japonija, JAV, Kanada, Kolumbija, Korėja, Meksika, Peru, Surinamas, Taivanas, Venesuela ir kt. PAL Area:

Argentina, Australija, Austrija, Belgija, Brazilija, Bulgarija, Čekijos, Respublika, Danija, Gvijana, Honkongas, Irakas, Iranas, Ispanija, Italija, Jungtinė, Karalystė, Kinija, Kuveitas, Lenkija, Malaizija, Monakas, Naujoji, Zelandija, Norvegija, Olandija, Paragvajus, Portugalija, Prancūzija, Rusija, Singapūras, Slovakija, Suomija, Švedija, Šveicarija, Tailandas, Ukraina, Urugvajus, Vengrija, Vokietija ir kt.

#### **Paprastas laikrodžio nustatymas esant laiko skirtumui**

Kai esate užsienyje, nustatykite "Time Zone" įėję į meniu "System" "Clock Set" [\(46 psl.\)](#page-45-3).

#### **Saugojimas**

#### **Įrenginio smarkiai netrankykite**

Vidinis mechanizmas gali būti pažeistas arba deformuotas korpusas.

#### **Kai naudojate neuždenkite įrenginio**

Pavyzdžiui, uždėjus drabužį ant įrenginio gali susidaryti per daug šilumos.

#### **Panaudojus**

LT

Visada nustatykite maitinimo jungiklį į padėtį OFF.

# Filieliid "Systelii", "Clock Set" (40)<br>
Ball **Saugojimas**<br> **Saugojimas**<br> **Saugojimas**<br> **Complementairy (Filip naudojate neuždenkite įrenginio**<br>
Pavyzdžiui, uždėjus drabužį ant įrenginio<br>
Pavyzdžiui, uždėjus drabužį ant įre **Prieš padėdami įrenginį neketindami jo naudoti ilgą laikotarpį**

Išimkite maitinimo elementų pakuotę.

#### <span id="page-53-3"></span>**Nepalikite vaizdo kameros su į saulę atsuktu objektyvu.**

Tiesioginiai saulės spinduliai prasiskverbia pro objektyvą vaizdo kameroje ir gali sukelti gaisrą.

#### **Siuntimas**

- Prieš gabendami įrenginį išimkite atminties korteles.
- Jei įrenginį siunčiate žemės, vandens, oro ar kitais keliais, supakuokite įrenginį į siuntimui skirtą dėžę.

#### **Įrenginio priežiūra**

Jei įrenginio korpusas purvinas, nuvalykite minkšta, sausa šluoste. Ypatingais atvejais naudokite šluostę, suvilgytą neutraliu valikliu, tada jį nušluostykite. Nenaudokite organinių tirpiklių, pvz., alkoholio ar skiediklio, nes jie gali pakenkti įrenginio spalvai ar pažeisti jo apdailą.

#### <span id="page-53-2"></span><span id="page-53-1"></span>**Apie "InfoLITHIUM" maitinimo elementų pakuotę**

Jūsų vaizdo kamera veikia tik naudojant itin galingą "InfoLITHIUM" L serijos maitinimo elementų pakuotę NP-F970 (pridedama). Negalite naudoti NP-F570 / F770 (parduodama atskirai).

"InfoLITHIUM" L serijos maitinimo elementai pažymėti (DIMOLITHIUM + ženklu.

#### Kas yra "InfoLITHIUM" maitinimo elementų pakuotė?

"InfoLITHIUM" maitinimo elementų pakuotė yra ličio jonų maitinimo elementų pakuotė, kurioje yra ryšio informacijos, susijusios su vaizdo kameros, pridėto kintamosios srovės adapterio arba kroviklio, funkcijos.

#### **Kaip įkrauti maitinimo elementų pakuotę**

• Prieš naudodami vaizdo kamerą būtinai įkraukite maitinimo elementų pakuotę.

#### **Kaip efektyviai naudoti maitinimo elementų pakuotę**

- Maitinimo elementų pakuotės veikimo laikas trumpėja, kai aplinkos temperatūra yra 10 °C (50 °F) arba žemesnė, todėl ją naudosite trumpiau. Tokiu atveju, kad ji ilgiau veiktų, atlikite toliau nurodytus veiksmus.
	- —Įsidėkite maitinimo elementų pakuotę į kišenę, kad ji sušiltų, ir vėl dėkite į vaizdo kamerą tik tada, kai ruošiatės fotografuoti.
- Būtinai jungiklį POWER nustatykite į padėtį OFF, kai nerašote ar neatkuriate vaizdo. Be to, maitinimo elementų pakuotės energija eikvojama, kai pristabdote įrašymą arba atkūrimą.
- Turėkite pasiruošę atsarginę maitinimo elementų pakuotę ir prieš įrašydami tikrą vaizdą, padarykite keletą bandomųjų įrašų.
- Nešlapinkite maitinimo elementų pakuotės. Ji neatspari vandeniui.

#### <span id="page-54-0"></span>**Apie likusios maitinimo elemento energijos indikatorių**

• Maitinimo elemento energijos lygį sužinosite pažiūrėję į toliau išvardytus indikatorius, kurie rodomi LCD ekrane.

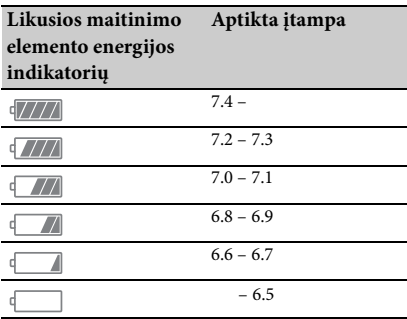

- Esant kai kurioms aplinkybėms rodomas lygis gali būti netikslus.
- Kai galia senka, nors likusio maitinimo elemento veikimo laiko indikatorius rodo, kad maitinimo elementų pakuotė dar turi pakankamai energijos, dar kartą visiškai įkraukite maitinimo elementų pakuotę. Bus parodytas tikslus likęs maitinimo elemento veikimo laikas. Tačiau nepamirškite, kad maitinimo elemento indikatoriaus rodmuo nebus atkurtas, jei vaizdo kamera ilgą laiką naudojama aukštoje temperatūroje, jei palikta visiškai iškrauta arba kai dažnai naudojama maitinimo elementų pakuotė. Likusio maitinimo elemento naudojimo laiko indikatoriaus rodmenį laikykite tik apytiksliu.

#### <span id="page-54-1"></span>**Apie maitinimo elementų pakuotės laikymą**

• Jei ilgą laiką maitinimo elementų pakuotė bus nenaudojama, visiškai ją įkraukite ir kartą per metus įdėkite į vaizdo kamerą, kad palaikytumėte jos tinkamą būseną. Norėdami maitinimo elementų pakuotę laikyti nenaudojamą, išimkite iš vaizdo kameros ir padėkite sausoje, vėsioje vietoje. • Norėdami visiškai iškrauti vaizdo kameroje esančią maitinimo elementų pakuotę, palikite vaizdo kamerą veikti įrašymo budėjimo režimu, kol energija baigsis *[\(18 psl.\)](#page-17-3)*.

#### **Apie maitinimo elementų veikimo trukmę**

- Maitinimo elemento galia mažėja bėgant laikui ir dažnai jį naudojant. Jei jo naudojimo laikas nuo vieno įkrovimo iki kito itin sutrumpėja, maitinimo elementą reikia pakeisti.
- Kiekvieno maitinimo elemento veikimo trukmė priklauso nuo jo saugojimo, naudojimo ir aplinkos sąlygų.

#### **Apie maitinimo elementų pakuotės įkrovimą**

- Kroviklį (pridėtas) naudokite tik tam skirtiems maitinimo elementams įkrauti. Jei krausite kito tipo maitinimo elementus, jie gali pradėti tekėti, užkaisti, sprogti arba sukelti elektros šoką ir apdeginti arba kitaip sužeisti.
- Įkrautą maitinimo elementą išimkite iš kroviklio.
- Kroviklio lemputė mirksi dvejopai: greitai mirksi – greitai įsijungia ir išsijungia maždaug 0,15 sek. intervalais; lėtai mirksi – įsijungia ir išsijungia maždaug 1,5 sek. ir visiškai išsijungia maždaug 1,5 sek. Lemputė taip mirksi pakartotinai.
- Jei įkrovos lemputė mirksi greitai, išimkite kraunamą maitinimo elementą ir vėl jį tvirtai įdėkite. Jei įkrovos lemputė ir toliau mirksi greitai, gali būti sugadintas maitinimo elementas arba maitinimo elementas yra netinkamo tipo. Patikrinkite maitinimo elementą, ar tikrai jis tinkamo tipo. Jei jis tinkamas, pirmiausia jį išimkite ir įdėkite visiškai naują maitinimo elementą arba kitą gerą maitinimo elementą ir patikrinkite, ar kroviklis veikia tinkamai. Jei kroviklis veikia tinkamai, gali būti sugadintas maitinimo elementas.
- eikia tinkamai. Jei kroviklis<br>
ai, gali būti sugadintas maitinimo<br>
iirksi lėtai, kroviklis veikia<br>
iimu ir nekrauna. Kai aplinkos<br>
nepatenka į tinkamos krauti<br>
i intervalą, kroviklis automatiškai<br>
i ir pradeda veikti budėj • Jei lemputė mirksi lėtai, kroviklis veikia budėjimo režimu ir nekrauna. Kai aplinkos temperatūra nepatenka į tinkamos krauti temperatūros intervalą, kroviklis automatiškai nustoja krauti ir pradeda veikti budėjimo režimu. Kai pasiekiama tinkama krauti aplinkos temperatūra, kroviklis vėl pradeda krauti ir įsižiebia įkrovos lemputė. Rekomenduojame maitinimo elementų pakuotę krauti kambario temperatūroje nuo 10 °C iki 30 °C (nuo 50 °F iki 86 °F).

#### **Apie vaizdo kameros naudojimą**

#### **Naudojimas ir priežiūra**

- Nenaudokite ir nelaikykite vaizdo kameros ir jos priedų toliau nurodytose vietose.
	- —Kur labai karšta arba labai šalta. Niekada nepalikite vietose, kur temperatūra aukštesnė nei 60 °C (140 °F), pvz., apšviestose tiesioginių saulės spindulių, netoli šildymo prietaisų arba tiesioginėje saulės šviesoje stovinčiame automobilyje. Jie gali sugesti.
	- —Netoli stiprių magnetinių laukų arba mechaninės vibracijos vietų. Vaizdo kamera gali sugesti.
	- —Netoli stiprių radijo bangų arba radiacijos šaltinių. Vaizdo kamera gali veikti netinkamai.
	- —Netoli AM imtuvų ir vaizdo įrangos. Gali susidaryti triukšmas.
	- —Smėlėtame paplūdimyje arba vietose, kur daug dulkių. Smėlis ar dulkės, patekę į vaizdo kamerą, gali ją sugadinti. Kartais tokių gedimų nebegalima pataisyti.
	- —Netoli langų ar durų, kur LCD ekraną, vaizdo ieškiklį ar objektyvą gali veikti tiesioginė saulės šviesa. Ji gali sugadinti vidines vaizdo ieškiklio ar LCD ekrano detales.

—Vietose, kur labai drėgna.

- Vaizdo kamerai naudokite tik 7,2 V (maitinimo elementų pakuotė) arba 8,4 V (kintamosios srovės adapteris) nuolatinės srovės šaltinius.
- Naudodami kintamąją arba nuolatinę srovę, rinkitės šioje naudojimo instrukcijoje rekomenduojamus priedus.
- Nesušlapinkite vaizdo kameros, pvz., nelaikykite lietuje ar nemerkite į jūros vandenį. Vanduo, patekęs į vaizdo kamerą, gali ją sugadinti. Kartais tokių gedimų nebegalima pataisyti.
- Jei į korpusą patektų koks nors daiktas arba skysčio, atjunkite vaizdo kamerą ir prieš toliau eksploatuodami duokite jį patikrinti "Sony" pardavėjui.
- Francus Prussilantine vaizdo kameros, plietuje ar nemerkite į jūros vande patekęs į vaizdo kamerą, gali ją si<br>Etituje ar nemerkite į jūros vande patekęs į vaizdo kamerą, gali ją si<br>Kartais tokių gedimų nebegalima<br>• Jei į • Neardykite, nekeiskite įrenginio, venkite fizinio poveikio, pvz., jo netrankykite, nemėtykite ar ant jo nelipkite. Itin atidžiai elkitės su objektyvu.
	- Nenaudokite deformuotos ar pažeistos maitinimo elementų pakuotės.
	- Jungiklį POWER nustatykite į padėtį OFF, kai vaizdo kameros nenaudojate.
- Nevyniokite vaizdo kameros į kokią nors medžiagą, pvz., rankšluostį, kai ją naudojate. Taip padarius ji gali įkaisti.
- Atjungdami maitinimo laidą (maitinimo tinklo laidą), traukite jį laikydami už kištuko, niekada netraukite už laido.
- Nepažeiskite maitinimo laido (maitinimo tinklo laidą), pvz., ant jo uždėdami kažką sunkaus.
- Metaliniai kontaktai turi būti švarūs.
- Belaidį nuotolinio valdymo įrenginį ir tabletės tipo maitinimo elementą laikykite vaikams nepasiekiamoje vietoje. Netyčia prarijus maitinimo elementą, būtina nedelsiant kreiptis pas gydytoją.
- Jei iš maitinimo elemento ištekėjo elektrolito skysčio,
	- —kreipkitės į vietinį įgaliotąjį "Sony" techninės priežiūros centrą;
	- —nusiprauskite ant odos patekusį skystį;
	- —jei skysčio pateko į akis, jas gerai išplaukite ir kreipkitės į gydytoją.

#### **Kai vaizdo kamera nenaudojama ilgą laiką**

- Maždaug kartą per mėnesį įjunkite vaizdo kamerą ir įrašykite ar atkurkite vaizdų, kad palaikytumėte tinkamą jos būseną.
- Visiškai išnaudokite maitinimo elementų pakuotę prieš ją padėdami.

#### <span id="page-55-0"></span>**Drėgmės kondensacija**

Vaizdo kamerą perkėlus tiesiai iš šaltos vietos į šiltą, ant jos viduje esančių detalių gali kondensuotis drėgmė ir sugadinti vaizdo kamerą.

#### **Įvykus drėgmės kondensacijai**

Palikite vaizdo kamerą maždaug 1 val. jos nejungdami.

#### **Pastaba dėl drėgmės kondensacijos**

Drėgmė gali kondensuotis vaizdo kamerą perkėlus iš šaltos vietos į šiltą (arba atvirkščiai), kaip nurodyta toliau, arba ją naudojant drėgnoje vietoje.

- Kai vaizdo kamerą parsinešate iš slidinėjimo trasos į šildomą patalpą.
- Kai karštą dieną vaizdo kamerą išsinešate iš patalpos, kurioje veikė oro kondicionierius, į lauką.
- Kai vaizdo kamerą naudojate po audros ar lietaus.
- Kai vaizdo kamerą naudojate karštoje ir drėgnoje vietoje.

#### **Kaip išvengti drėgmės kondensacijos**

Vaizdo kamerą perkėlę iš šaltos vietos į šiltą įdėkite ją į plastikinį maišelį ir kruopščiai užsandarinkite. Išimkite iš maišelio, kai oro temperatūra maišelio viduje pasiekia aplinkos temperatūrą (maždaug po 1 val.).

#### **LCD ekranas**

- Nespauskite stipriai LCD ekrano, jį galite sugadinti.
- Jei vaizdo kamerą naudojate šaltoje vietoje, LCD ekrane gali būti rodomas likęs vaizdas. Tai nėra gedimas.
- Naudojant vaizdo kamerą, LCD ekrano užpakalinė dalis gali įkaisti. Tai nėra gedimas.

#### **Kaip valyti LCD ekraną**

LCD ekrano paviršius yra padengtas. Jei paviršių subraižysite, galite sugadinti dangą. Valydami ir naudodami atkreipkite dėmesį į toliau nurodytus dalykus.

- Jei ant ekrano lieka rankų riebalų ar kremo, danga gali greičiau sugesti. Nedelsdami nuvalykite.
- Dangą galite subraižyti, jei ekraną šluostysite servetėle ir pan.
- Prieš šluostydami purvą, dulkes ar smėlį nupūskite.
- Purvui valyti naudokite minkštą šluostę (pvz., skirtą stiklui valyti ir pan.).

#### **Korpuso priežiūra**

- Jei vaizdo kameros korpusas suteptas, nuvalykite jį minkšta šluoste, suvilgyta vandeniu, o tada nušluostykite sausa minkšta šluoste.
- Kad nepažeistumėte apdailos, venkite toliau nurodytų dalykų.
	- —Nenaudokite cheminių medžiagų, pvz., skiediklių, benzino, alkoholio, repelentų, insekticidų ir preparatų nuo saulės.
	- —Nelaikykite šių išvardytų medžiagų rankose.
	- —Nepalikite ilgam laikui korpuso, besiliečiančio su guminiais ar viniplasto objektais.

#### <span id="page-56-2"></span>**Apie objektyvo priežiūrą ir saugojimą**

- Švariai nušluostykite objektyvo paviršių minkšta šluoste toliau nurodytais atvejais.
	- —Kai ant objektyvo paviršiaus yra pirštų atspaudų.
	- —Naudojant karštoje arba drėgnoje vietoje.
	- —Kai objektyvas veikiamas sūraus oro, pvz., pajūryje.
- Laikykite gerai ventiliuojamoje vietoje, kur mažai purvo ar dulkių.
- Kad nepelytų, periodiškai nuvalykite objektyvą, kaip nurodyta anksčiau.

#### <span id="page-56-1"></span>**Kaip įkrauti iš anksto sumontuotą įkraunamą maitinimo elementą**

Jūsų vaizdo kameroje yra iš anksto sumontuotas įkraunamas maitinimo elementas, kad jungikliui POWER esant nustatytam kaip OFF išliktų datos, laiko ir kiti nustatymai. Iš anksto sumontuotas įkraunamas maitinimo elementas visada kraunamas, kai vaizdo kamera įjungta į sieninį lizdą naudojant kintamosios srovės adapterį arba kai prijungta maitinimo elementų pakuotė. Įkraunamas maitinimo elementas visiškai išsikrauna per maždaug **3 mėn.**, jei vaizdo kamera niekada neįjungiama į sieninį lizdą naudojant kintamosios srovės adapterį ir neprijungiama maitinimo elementų pakuotė. Naudokite vaizdo kamerą įkrovę iš anksto sumontuotą įkraunamą maitinimo elementą. Tačiau net jei iš anksto sumontuotas įkraunamas maitinimo elementas ir nėra įkrautas, vaizdo kameros veikimas nepasikeis, nebent jums reikės įrašyti datą.

#### <span id="page-56-0"></span>**Dulkių šalinimas iš vaizdo ieškiklio vidaus**

#### **1 Nuimkite vaizdo ieškiklio akutę.**

<span id="page-56-3"></span>Pastumkite žemyn vaizdo ieškiklio atlaisvinimo rankenėlę ir laikykite ją toje padėtyje  $(1)$ , tada ištraukite akutę, kaip parodyta paveikslėlyje rodyklėmis (2).

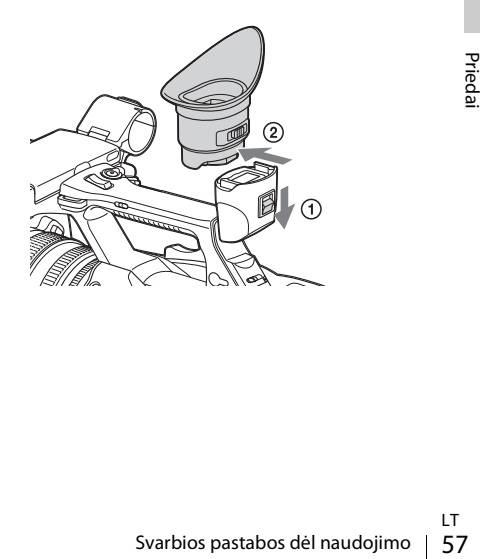

**2 Pūtimo įrenginiu išpūskite akutės ir vaizdo ieškiklio viduje esančias dulkes.**

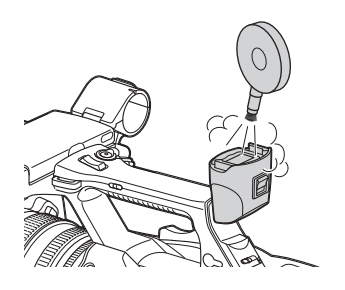

**Kaip apsaugoti nuo elektromagnetinių nešiojamųjų telefonų, belaidžių įrenginių ir kt. keliamų trikdžių**

Naudojant nešiojamuosius telefonus, belaidžius įrenginius ir pan. netoli įrenginio, jo veikimas gali sutrikti ir gali susidaryti garso ir vaizdo signalų trikdžių.

Rekomenduojama tokią įrangą išjungti.

#### **Apie LCD ekraną**

- Nepalikite LCD ekrano atsukto į tiesioginę saulės šviesą, nes ji gali sugadinti LCD ekraną.
- Nespauskite LCD ekrano naudodami jėgą. Nepalikite ant LCD ekrano uždėtų objektų, ekranas gali sugesti, pvz., vaizdas gali pradėti trūkinėti ir pan.
- LCD ekranas naudojant gali įšilti. Tai nėra gedimas.

#### **Apie užstrigusius pikselius**

Prie šio įrenginio prijungtas LCD<br>
pagamintas naudojant aukšto tiksl<br>
technologiją, todėl vaizdo element<br>
santykis yra ne mažesnis nei 99,99<br>
atveju labai mažos pikselių dalys g<br>
visada būti išsijungę (juodi), įsijun<br>
žali Prie šio įrenginio prijungtas LCD ekranas pagamintas naudojant aukšto tikslumo lygio technologiją, todėl vaizdo elemento dydžių santykis yra ne mažesnis nei 99,99 proc. Tokiu atveju labai mažos pikselių dalys gali užstrigti: visada būti išsijungę (juodi), įsijungę (raudoni, žali arba mėlyni) arba mirksėti. Be to, ilgai naudojant dėl skystųjų kristalų ekrano fizinių savybių tokie užstrigę pikseliai gali atsirasti spontaniškai. Tai nėra gedimas ir toks vaizdas nebus įrašytas įrašomoje laikmenoje.

#### **Pastaba dėl ekrano**

- LCD ekrane arba vaizdo ieškiklio ekrane vaizdai gali būti iškraipyti dėl šių veiksmų:
	- —vaizdo formato pakeitimo
	- —atkūrimas pradėtas nuo miniatiūrų ekrano
	- —LCD ekrano pavertimo
- Jei vaizdo ieškiklyje pakeičiate akies kryptį, galite pamatyti pagrindines spalvas: raudoną, žalią ir mėlyną, tačiau tai nėra vaizdo kameros gedimas. Šios pagrindinės spalvos nebus įrašytos jokioje įrašomoje laikmenoje.

#### **Fragmentacija**

Jei vaizdo nepavysta tinkamai įrašyti / atkurti, pabandykite formatuoti įrašymo laikmeną. Jei nuolat vaizdą įrašysite / atkursite naudodami tą pačią įrašymo laikmeną, failai joje gali būti fragmentuoti, todėl tinkamai įrašyti / išsaugoti nepavyks. Tokiu atveju pasidarykite atsarginę klipo kopiją laikmenoje, o tada formatuokite laikmeną naudodami "Format Media" [\(45 psl.\)](#page-44-2) meniu "Media".

## <span id="page-58-0"></span>**Išvesčių formatai ir apribojimai**

## <span id="page-58-4"></span><span id="page-58-2"></span><span id="page-58-1"></span>**Vaizdo įrašo formatai ir išvesčių signalai**

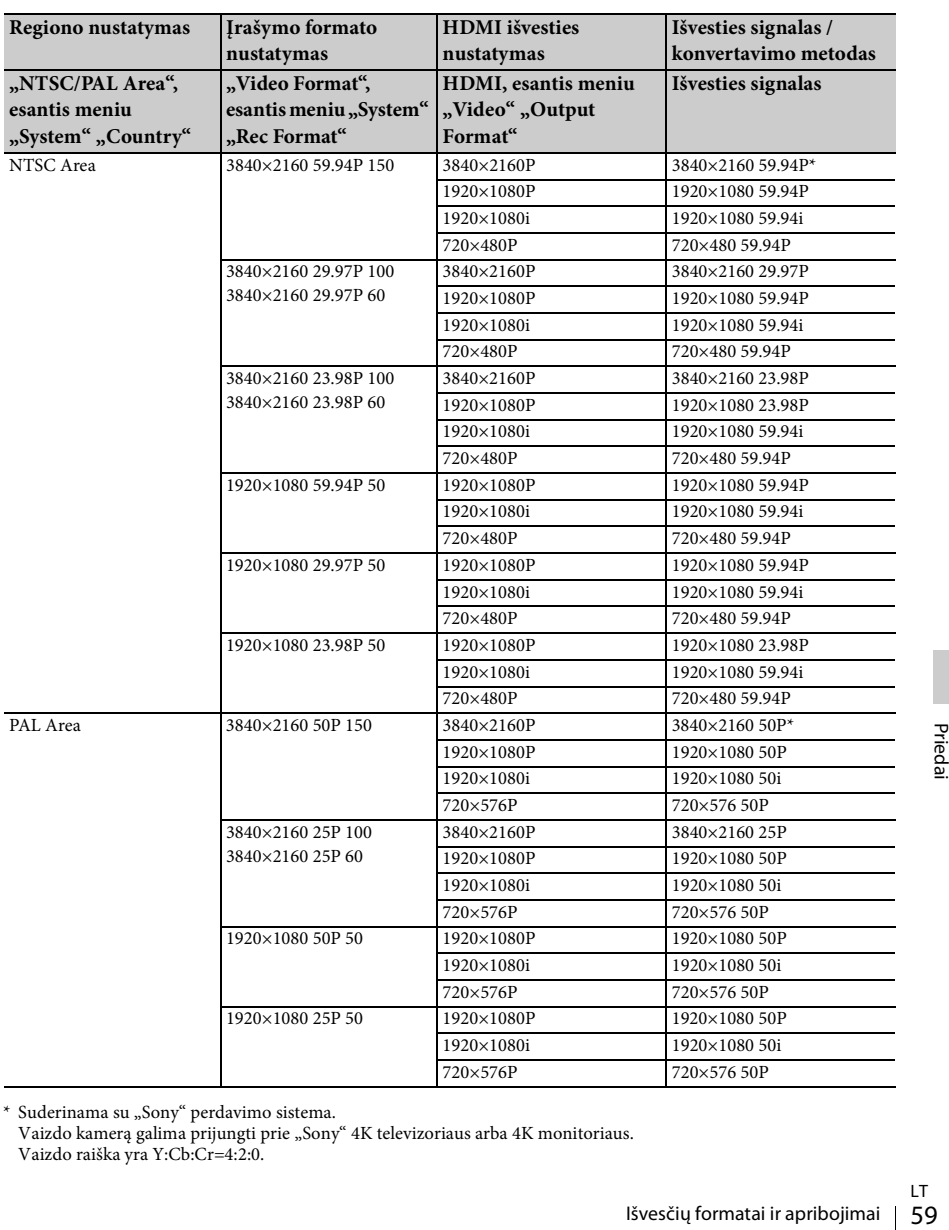

#### <span id="page-58-3"></span>**Išvesčių formatai iš HDMI OUT jungties**

\* Suderinama su "Sony" perdavimo sistema.

Vaizdo kamerą galima prijungti prie "Sony" 4K televizoriaus arba 4K monitoriaus. Vaizdo raiška yra Y:Cb:Cr=4:2:0.

#### <span id="page-59-1"></span><span id="page-59-0"></span>**Išvesčių formatai iš VIDEO OUT jungties**

Signalai į jungtį VIDEO OUT nebus išvedami, kai HDMI, esantis meniu "Video" "Output Format", nustatytas kaip 3840×2160P.

#### **Vaizdo išvesties signalas**

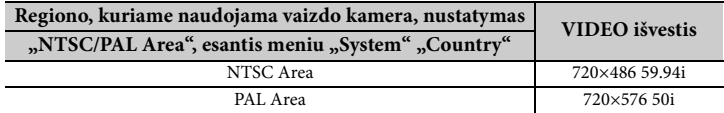

## <span id="page-60-0"></span>**Klaidos / įspėjimo rodymas**

Vaizdo kamera informuoja apie situacijas, kai reikia atkreipti į ką nors dėmesį arba ką nors patikrinti, pranešimais LCD arba vaizdo ieškiklio ekrane, įrašymo lempute ir zirzekliu. Zirzeklio išvestis eina į ausines, prijungtas į ausinių jungtį.

#### <span id="page-60-4"></span><span id="page-60-1"></span>**Klaidos rodymas**

Vaizdo kamera nustoja veikti toliau nurodytais atvejais.

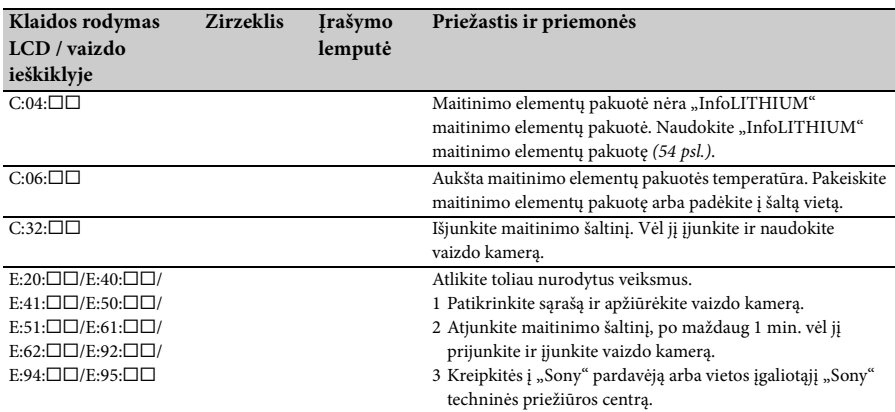

## <span id="page-60-3"></span><span id="page-60-2"></span>**Įspėjimo rodymas**

Kai parodomas vienas iš toliau nurodytų įspėjimų, norėdami išspręsti problemą vykdykite pranešimo nurodymus.

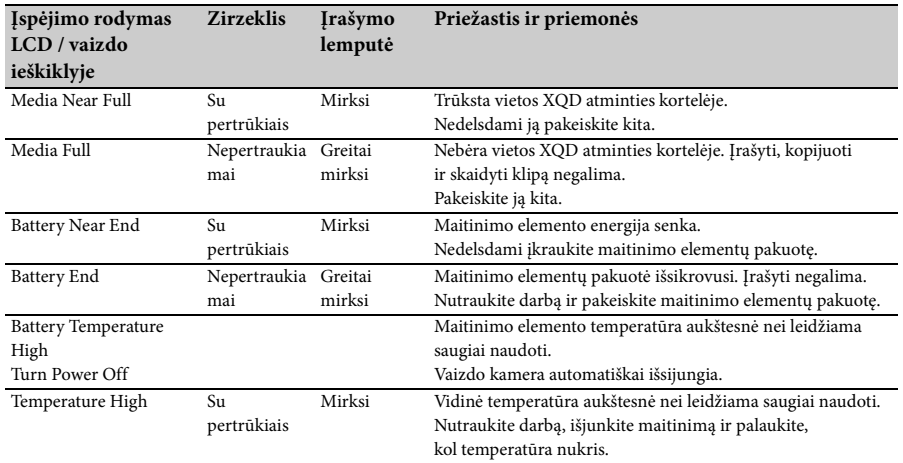

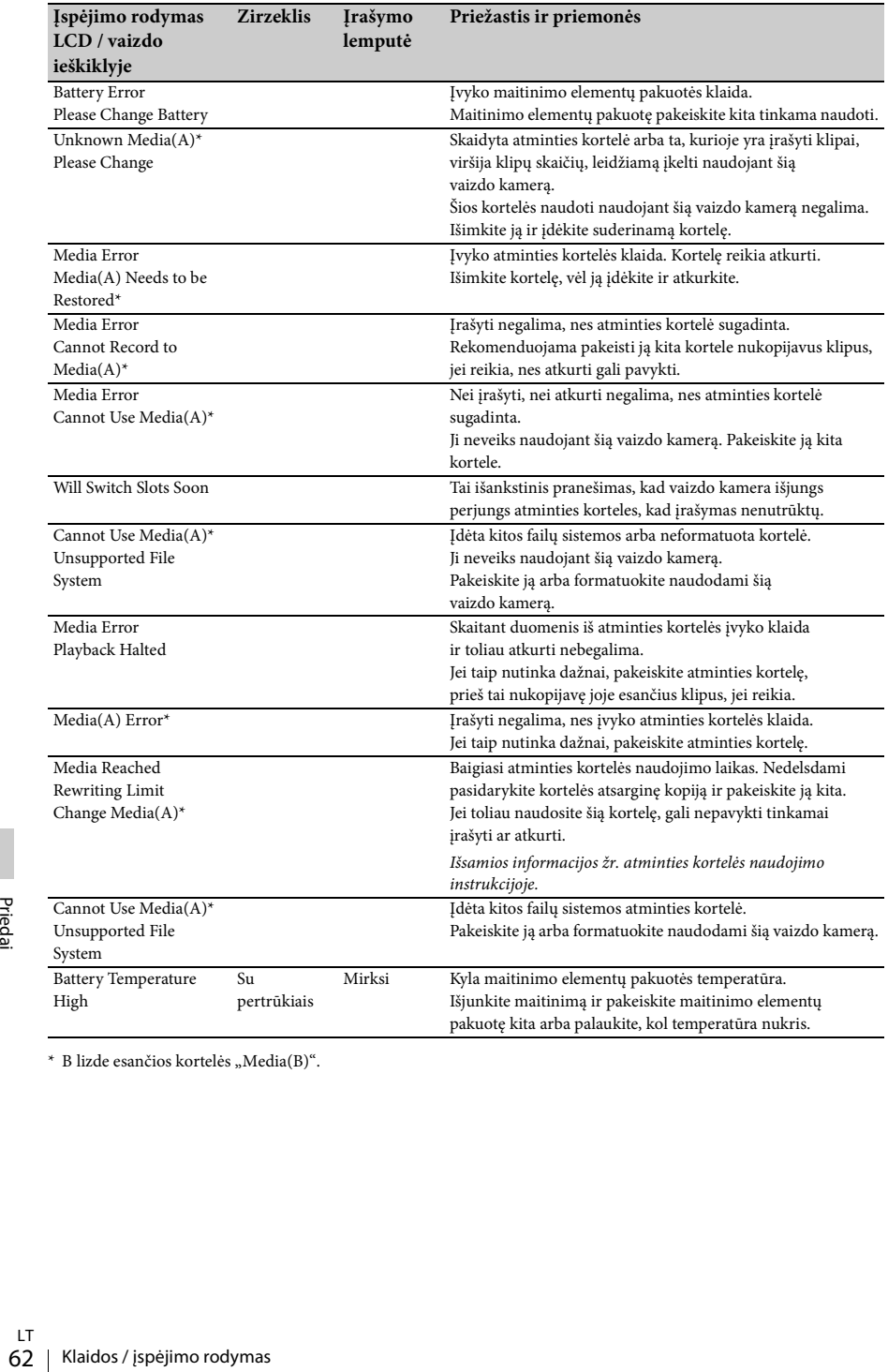

\* B lizde esančios kortelės "Media $(B)$ ".

## <span id="page-62-0"></span>**Licencijos**

## <span id="page-62-1"></span>**Kaip pasiekti programinę įrangą, kuriai taikoma GPL / LGPL**

Šiame produkte naudojamai programinei įrangai taikoma GPL / LGPL. Tai reiškia, kad turite teisę pasiekti, modifikuoti ir platinti šios programinės įrangos šaltinio kodą laikydamiesi GPL / LGPL sąlygų.

Šaltinio kodas pateikiamas internetu. Naudokite toliau nurodytą URL ir vykdykite atsisiuntimo instrukcijas.

http://www.sony.net/Products/Linux/common/ search.html

Pageidautume nesulaukti iš jūsų klausimų dėl šaltinio kodo turinio.

Šių licencijų sąlygos pateikiamos "License1.pdf", esančiame CD-ROM aplanke "License".

Norint peržiūrėti PDF failus kompiuteryje turi būti idiegta "Adobe Reader". Jei "Adobe Reader" neturite, ją atsisiųsti galima įėjus toliau nurodytu URL.

http://get.adobe.com/reader/

## <span id="page-62-2"></span>**Atvirosios programinės įrangos licencijos**

Pagal licencijos sutartis tarp "Sony" ir programinės įrangos autorių teisių turėtojų šiame produkte naudojama atviroji programinė įranga. Siekdama vykdyti autorių teisių turėtojų reikalavimus, "Sony" įsipareigoja pateikti jums šių licencijų turinį. Šių licencijų sąlygos pateikiamos "License1.pdf", esančiame CD-ROM aplanke "License".

## <span id="page-62-3"></span>**Specifikacijos**

#### **Sistema**

300K–15 000K)<br> **s**<br>
as<br>
notas užrakto greitis 1/30,<br>
as (27 dB), automatinė<br>
notas užrakto greitis 1/25,<br>
as (27 dB), automatinė<br>
i) nesubalansuota,<br>
i) nesubalansuota,<br>
LT<br>
Licencijos / Specifikacijos | 63 **Vaizdo signalas** 4K vaizdo kokybė (3840 × 2160): UHDTV HD vaizdo kokybė: HDTV **Vaizdo įrašymo sistema** 4K vaizdo kokybė (3840 × 2160): Suderinama MPEG-4 AVC/H.264 XAVC S formato 1.0 versija HD vaizdo kokybė: Suderinama MPEG-4 AVC/H.264 XAVC S formato 1.0 versija **Garso įrašymo sistema** Linear PCM 2ch (48 kHz 16 bitų) **Įrašoma laikmena** XQD atminties kortelė **Vaizdo įrenginys** 7,82 mm (1 / 2,3 tipo) CMOS jutiklis Bendrasis: apie 18 900 000 pikselių Efektyvus (filmas, 16:9): apie 8 300 000 pikselių **Objektyvas** G objektyvas  $20 \times ($ optinis $)$ Židinio nuotolis  $f = 4.1$  mm  $- 82.0$  mm  $(3/16$  col.  $- 3$  1/4 col.) Kai konvertuota į 35 mm fotoaparatą 31,5 mm – 630 mm (1 1/4 col. – 24 7/8 col.) (16:9) F1.6–F3.4 Filtro diametras: 72 mm (2 7/8 col.) **Spalvos temperatūra** "Indoor" (3 200K) "Outdoor" (5 600K) "Color Temp." (2 300K-15 000K) **Mažiausias apšvietimas** 60P (NTSC Area): 4 lx (liuksas) (fiksuotas užrakto greitis 1/30, rankinis stiprinimas (27 dB), automatinė rainelė (F1.6)) 50P (PAL Area): 3 lx (liuksas) (fiksuotas užrakto greitis 1/25, rankinis stiprinimas (27 dB), automatinė rainelė (F1.6)) **Įvesties / išvesties jungtys VIDEO OUT jungtis** Kontaktinė jungtis

1 Vp-p, 75  $\Omega$  (omai) nesubalansuota, sinch. neigiamas

#### **AUDIO OUT jungtys**

Frace strategy<br>
Specifical Syddian Sydian Sydian Sydian Sydian Sydian Sydian Sydian Sydian Sydian Sydian Sydian Sydian Sydian Sydian Sydian Sydian Sydian Sydian Sydian Sydian Sydian Sydian Sydian Sydian Sydian Sydian Sydi Kontaktinės jungtys -10 dBu (esant apkrovos pilnutinei varžai  $47 \text{ k}\Omega$  (kiloomai)), išvesties pilnutinė varža mažesnė nei 2,2 k $\Omega$  (kiloomai)  $(0$  dBu = 0,775 Vrms) **HDMI OUT jungtis** HDMI jungtis (A tipo) i **(ausinių) jungtis** Erdvinio garso mini lizdas (3,5 mm skersmens) **INPUT1/INPUT2 jungtys** XLR 3 kontaktų, gaubiančioji MIC: -50 dBu:  $3 k\Omega$  (kiloomai) LINE:  $+4$  dBu: 10 k $\Omega$  (kiloomu)  $(0$  dBu = 0,775 Vrms) **USB jungtis** Masinis saugojimas: mini B Pagrindinis įrenginys: A tipo **Nuotolinio valdymo jungtis** Erdvinio garso mini lizdas (2,5 mm skersmens) **LCD ekranas Vaizdas** 8,8 cm (3,5 tipo, kraštinių santykis 16:9) **Bendras taškų skaičius** 1 229 000 (854 × 480 × 3 [RGB]) **Vaizdo ieškiklis Vaizdas** 0,45 tipo, kraštinių santykis 16:9 **Bendras taškų skaičius** apie 1 226 880 **Bendrieji duomenys Maitinimo reikalavimai** 7,2 V nuolatinė srovė (maitinimo elementų pakuotė) 12 V 2,5 A nuolatinė srovė (kintamosios srovės adapteris) **Vidutinės energijos sąnaudos** Vaizdo kamerai įrašant, kai naudojamas vidinis mikrofonas ir LCD parinktas įprastas šviesumas NTSC Area: 4K: 14,5 W (29.97P, 60 Mbps) HD: 15,7 W (59.94P, 50 Mbps) PAL Area: 4K: 13,8 W (25P, 60 Mbps) HD: 14,9 W (50P, 50 Mbps) **Darbinė temperatūra** 0–40 °C (32–104 °F) **Saugojimo temperatūra**  $-20-+60$  °C ( $-4-+140$  °F)

#### **Matmenys (apytiksl.)**

Tik vaizdo kameros korpusas (įskaitant išsikišusias dalis):  $189 \text{ mm} \times 193 \text{ mm} \times 362 \text{ mm}$ (7 1/2 col. × 7 5/8 col. × 14 3/8 col.) (pl. / aukš. / gyl.) Įrašant (įskaitant išsikišusias dalis):  $189$  mm  $\times$  193 mm  $\times$  413 mm  $(71/2 \text{ col.} \times 75/8 \text{ col.} \times 163/8 \text{ col.})$ (pl. / aukš. / gyl.) (Su prijungtais priedais (maitinimo elementų pakuotė (NP-F970), didelis apsauginis dangtelis).) **Svoris (apytiksl.)** Tik vaizdo kameros korpusas: 2 440 g (87 oz) Įrašant: 2 770 g (98 oz) (Su prijungtais priedais (maitinimo elementų pakuotė (NP-F970), didelis apsauginis dangtelis).) **Kintamosios srovės adapteris AC-NB12A Maitinimo reikalavimai** 100–240 V nuolatinė srovė, 50 / 60 Hz **Elektros sąnaudos** 0,65–0,35 A **Energijos sąnaudos** 30 W **Išvesties įtampa** 12 V kintamoji srovė\* **Darbinė temperatūra** 0–45 °C (32–113 °F) **Saugojimo temperatūra**  $-20-+60$  °C ( $-4-+140$  °F) **Matmenys (apytiksl.)**  $49,5$  mm  $\times$  28 mm  $\times$  99,5 mm (1 31/32 col. × 1 1/8 col. × 3 15/16 col.) (pl. / aukš. / gyl.), neįskaitant išsikišusių dalių **Svoris (apytiksl.)** 200 g (7,1 oz), neįskaitant maitinimo laido (maitinimo tinklo laido) \* Kitos specifikacijos pateikiamos ant kintamosios srovės adapterio užklijuotoje etiketėje. **Kroviklis AC-VL1 Maitinimo reikalavimai** 100–240 V nuolatinė srovė, 50 / 60 Hz **Elektros sąnaudos** 0,35–0,18 A **Energijos sąnaudos** 22 W **Išvesties įtampa** 8,4 V kintamoji srovė\*

#### **Darbinė temperatūra**

0–40 °C (32–104 °F)

#### **Saugojimo temperatūra**

 $-20-+60$  °C ( $-4-+140$  °F)

#### **Matmenys (apytiksl.)**

136 mm × 51 mm × 90 mm  $(53/8 \text{ col.} \times 21/8 \text{ col.} \times 35/8 \text{ col.})$ (pl. / aukš. / gyl.),

neįskaitant išsikišusių dalių

#### **Svoris (apytiksl.)**

270 g (9,6 oz), neįskaitant maitinimo laido (maitinimo tinklo laido)

\* Kitos specifikacijos pateikiamos ant kroviklio užklijuotoje etiketėje.

#### **Įkraunamų maitinimo elementų pakuotė NP-F970 Maksimali išvesties įtampa**

8,4 V kintamoji srovė

**Išvesties įtampa**

7,2 V kintamoji srovė

**Maksimali įkrovos įtampa**

8,4 V kintamoji srovė

#### **Maksimali įkrovos srovė**

#### 3,0 A

**Talpa**

Įprasta: 47,5 Wh (6 600 mAh) Mažiausia: 45 Wh (6 300 mAh)

#### **Tipas**

Ličio jonų

Gamintojas pasilieka teisę iš anksto neperspėjęs keisti dizainą ir specifikacijas.

• Pagaminta pagal "Dolby Laboratories" suteiktą licenciją.

### <span id="page-64-0"></span>**Pakuotės sandara**

Kroviklis (1) (AC-VL1) Įkraunamų maitinimo elementų pakuotė NP-F970 (1) Kintamosios srovės adapteris (1) (AC-NB12A) Maitinimo laidas (maitinimo tinklo laidas) (2) A/V kabelis (1) HDMI kabelis (1) USB kabelis (1) Objektyvo gaubtas (1) Didelis apsauginis skydelis (1) CD-ROM "License" (1) Naudojimo vadovas (2)

#### **Prekių ženklai**

- "Handycam" ir **HANDYCAM** yra registruotieji "Sony Corporation" prekių ženklai.
- XAVC S ir XAVC S yra "Sony Corporation" prekių ženklai.
- $\cdot$  XQD ir  $\mathbf{X} \mathbf{Q} \mathbf{D}$  yra "Sony Corporation" prekių ženklai.
- "InfoLITHIUM" yra "Sony Corporation" prekės ženklas.
- "Microsoft", "Windows", "Windows Vista" ir "Windows Medi" yra "Microsoft Corporation" prekių ženklai arba registruotieji prekių ženklai JAV ir kitose šalyse.
- "Mac" ir "Mac OS" yra "Apple Inc." prekių ženklai, registruoti JAV ir kitose šalyse.
- HDMI, HDMI logotipas ir didelės raiškos multimedijos sąsaja yra "HDMI Licensing LLC" registruotieji prekių ženklai JAV ir kitose šalyse.
- "Intel", "Intel Core" ir "Pentium" yra "Intel Corporation" arba jos filialų JAV ir kitose šalyse prekių ženklai arba registruotieji prekių ženklai.
- "Adobe", "Adobe" logotipas ir "Adobe Acrobat" yra "Adobe Systems Incorporated" prekių ženklai arba registruotieji prekių ženklai JAV ir (arba) kitose šalyse.

Visi kiti šiame dokumente minimi produktų pavadinimai yra atitinkamų jų įmonių prekių ženklai arba registruotieji prekių ženklai. Be to, ™ir ® šiame dokumente nėra.

## <span id="page-65-0"></span>**Rodyklė**

## **A**

All Reset [46](#page-45-4) Assignable Button [45](#page-44-4) Audio Input [43](#page-42-7) Audio Output [43](#page-42-2) Ausinių jungtis [14](#page-13-2) Auto Exposure [40](#page-39-3)

## **B**

Baltos spalvos balansas [31](#page-30-4) Baltos spalvos balanso atminties jungiklis [31](#page-30-5)

## **C**

Clock Set [46](#page-45-2) Color Bars [40](#page-39-5) Country [46](#page-45-5)

## **D**

Delete Clip [47](#page-46-2) Detail [41](#page-40-3) Diafragmos žiedas [29](#page-28-6) Dirželio, kuriuo kamera kabinama ant peties [14](#page-13-3) Dirželio, kuriuo kamera kabinama ant peties, kabliukas [14](#page-13-4) Display Clip Properties [37](#page-36-1) Drėgmės kondensacija [56](#page-55-0)

### **F**

F<br>
Ficker F<br>
Fokusav<br>
Fokusuo<br>
Formata<br>
Formata<br>
Formata<br>
G<br>
Gain 40<br>
Gain 40<br>
Garsas<br>
Grižima<br>
Trižima<br>
LT<br>
66 | Rodyklė Flicker Reduce [40](#page-39-6) Fokusavimo žiedas [27](#page-26-5) Fokusuoti [27](#page-26-5) Format Media [45](#page-44-2) Formatas [25](#page-24-3)

## **G**

Gain [40](#page-39-2) Gamma [41](#page-40-1) Garsas [28](#page-27-1) Grįžimas į pradžią [28](#page-27-2)

## **H**

Handle Zoom [41](#page-40-2) HDMI OUT jungtis [48,](#page-47-3) [59](#page-58-3) Hours Meter [46](#page-45-6)

## **I**

"InfoLITHIUM" maitinimo elementų pakuotė [54](#page-53-2) Iš anksto sumontuotas įkraunamas maitinimo elementas [57](#page-56-1) Išorinis monitorius [48](#page-47-4) Išvesties signalas [59](#page-58-4)

## **Į**

Įrašymo mygtukas [26](#page-25-6) Įspėjimo rodymas [61](#page-60-3)

## **J**

Jungiklis AUTO/MANUAL [29](#page-28-6) Jungiklis FOCUS [27](#page-26-5) Jungtis VIDEO OUT [48,](#page-47-2) [60](#page-59-1)

## **K**

Kintamosios srovės adapteris [21](#page-20-1) Klaidos rodymas [61](#page-60-4) Klipas [28,](#page-27-3) [36](#page-35-6) Krovimo laikas [21](#page-20-2)

## **L**

Laikas ir data [22](#page-21-4) Laikrodis [22](#page-21-5) Laisvasis vaizdų apdorojimas [51](#page-50-1) Language [46](#page-45-7) Lauke [31](#page-30-6) LCD ekranas [18,](#page-17-2) [23](#page-22-3) LCD Setting [44](#page-43-7)

## **M**

Maitinimo laidas (maitinimo tinklo laidas) [20](#page-19-5) Marker [44](#page-43-3) Matrix [42](#page-41-0) Media Full [25](#page-24-4) Media Near Full [25](#page-24-5) Meniu "Audio" [43](#page-42-8) Meniu "Camera" [40](#page-39-7) Meniu LCD/VF [44](#page-43-8) Meniu "Media" [45](#page-44-5) Meniu "Paint" [41](#page-40-4) Meniu "System" [45](#page-44-6) Meniu "Video" [43](#page-42-9) MIC+48V [32](#page-31-3) Miniatiūrų ekranas [35](#page-34-3) Miniatiūrų meniu [36](#page-35-7) Mygtukas GAIN [30](#page-29-3) Mygtukas IRIS [29](#page-28-6) Mygtukas MENU [39](#page-38-3) Mygtukas PUSH AUTO [27](#page-26-0) Mygtukas SHUTTER SPEED [30](#page-29-4) Mygtukas WHT BAL [31](#page-30-4) MRW-E80 [49](#page-48-3)

## **N**

ND filtras [30](#page-29-5)

## **O**

Objektyvas [57](#page-56-2) Objektyvo dangtelio svirtelė [22](#page-21-6) Objektyvo gaubtas su objektyvo dangteliu [22](#page-21-7) Offset White [41](#page-40-5) OPTION mygtukas [36](#page-35-8) Output Display [44](#page-43-6) Output Format [43](#page-42-10)

## **P**

Papildomas fokusavimas [27](#page-26-6) Patalpoje [31](#page-30-7) Peaking [44](#page-43-5) Platus kampas [26](#page-25-7) Priartinimas [26](#page-25-8) Priartinimo svirtelė [26](#page-25-9) Priartinimo žiedas [27](#page-26-2) Priskiriamasis mygtukas [34](#page-33-4) PUSH (obje[ktyvo gaubto atlaisvinimo\)](#page-21-7)  mygtukas 22 "Push auto" fokusavimas [27](#page-26-7)

## **R**

Rankenėlė SEL/SET [39](#page-38-4) Rec Format [45](#page-44-3) Rec Lamp [46](#page-45-8)

## **S**

Sąrankos meniu [39,](#page-38-5) [40](#page-39-8) Sieninis lizdas [21](#page-20-3) Skin Detail [42](#page-41-1) SteadyShot [40](#page-39-4) Stiprinimas [30](#page-29-3) Stiprinimo jungiklis [30](#page-29-3)

## **T**

Teleobjektyvas [26](#page-25-10) Time Zone [22](#page-21-8)

## **U**

USB kabelis [49](#page-48-4) UTC [22](#page-21-9) Užrakto greitis [30](#page-29-4)

## **V**

Vaizdo ieškiklio atlaisvinimo svirtelė [57](#page-56-3) Vaizdo ie[škiklio objektyvo reguliavimo](#page-22-4)  svirtelė 23 Vaizdo ieškiklis [18,](#page-17-4) [23](#page-22-2) Vaizdo įrašo formatas [59](#page-58-2) Vaizdo kameros naudojimas užsienyje [54](#page-53-3) Valdomas priartinimas [26](#page-25-11) Valdomo priartinimo jungiklis [26](#page-25-11) Valdomo priartinimo svirtelė [26](#page-25-11) Version [46](#page-45-9) VF Setting [44](#page-43-9) Vieno paspaudimo mygtukas [31](#page-30-5)

## **W**

White [41](#page-40-6)

## **X**

XQD atminties kortelės [24](#page-23-6)

## **Z**

Zebra [44](#page-43-4)

Papildomos informacijos apie gaminį ir atsakymus į dažnai užduodamus klausimus galima rasti pagalbos klientams svetainėje.

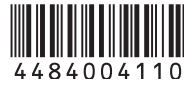